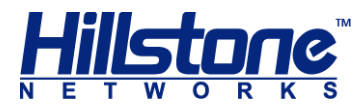

# **Hillstone SG-6000 E-Series Hardware Reference Guide**

www.hillstonenet.com TWNO: TW-HW-ES-EN-V5.4-Y20M05

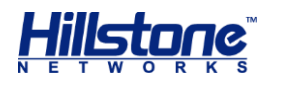

## <span id="page-1-0"></span>**Name and Concentration of Toxic or Hazardous Substances and Elements in Products**

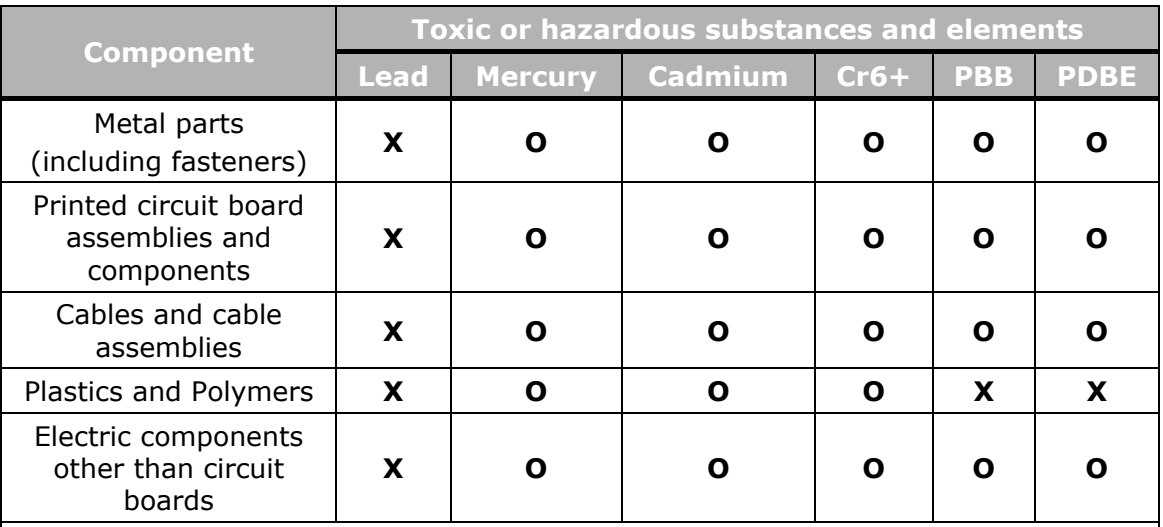

**O:** Indicates that this toxic or hazardous substance in the material is below the limit requirement defined in *Requirements for Concentration Limits for Certain Hazardous Substances in Electronic Information Products (SJ/T11363-2006)* issued by Ministry of Information Industry of PRC.

**Χ:** Indicates that this toxic or hazardous substance in the material exceeds the limit requirement specified in *Requirements for Concentration Limits for Certain Hazardous Substances in Electronic Information Products (SJ/T11363-2006)* issued by Ministry of Information Industry of PRC.

**Note**: Not all components in the table are included in one product.

This symbol indicates the environment friendly use period of all products and components. The period applies only to the normal operation conditions specified in this guide.

<span id="page-2-0"></span>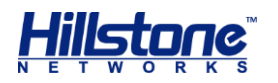

## **Preface**

## <span id="page-2-1"></span>**About This Guide**

Thanks for choosing the network security products from Hillstone Networks.

This document is an installation guide for Hillstone devices to help you install the Hillstone device properly.

This guide includes the following chapters:

- Chapter 1. Introduction
- Chapter 2. Installation Preparations
- Chapter 3. Installation
- Chapter 4. Boot and Configuration
- Chapter 5. Hardware Maintenance and Replacement
- Chapter 6. Troubleshooting
- Appendix: Supported Versions of Devices
- ◆ Addendum FCC Statement

### <span id="page-2-2"></span>**Document Conventions**

This guide uses the following conventions for your convenience to read and understand:

- **Warning**: Indicates improper operation that may cause serious damage to equipment or injury to operators. Thus, operators must strictly follow the operation rules.
- **Caution**: Indicates incorrect operation that may affect the normal use of the equipment. Operators should be careful.
- **Note**: Indicates information that may help readers understand the content.

<span id="page-3-0"></span>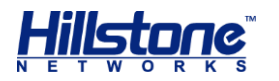

## **Table of Contents**

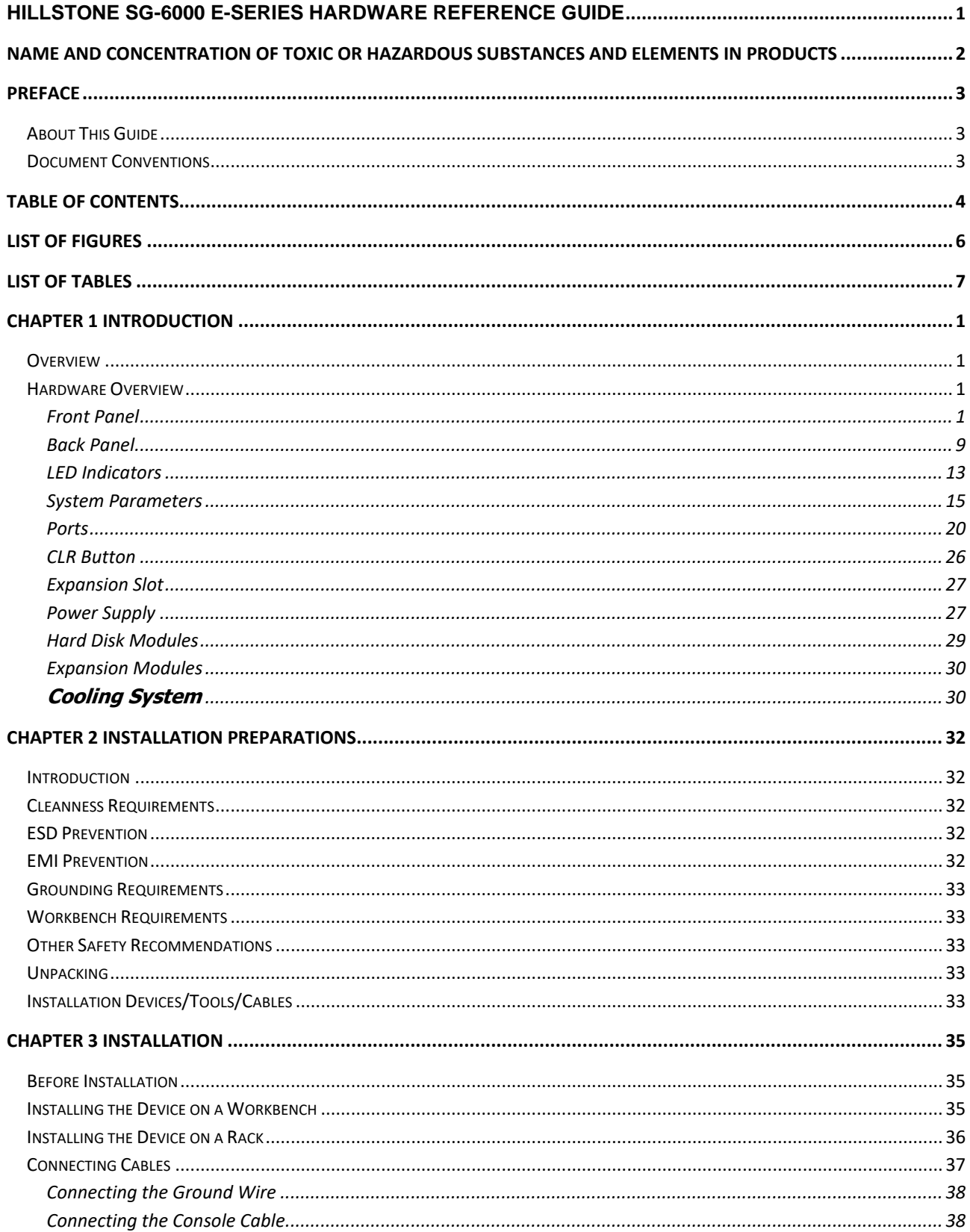

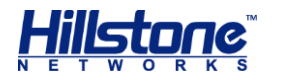

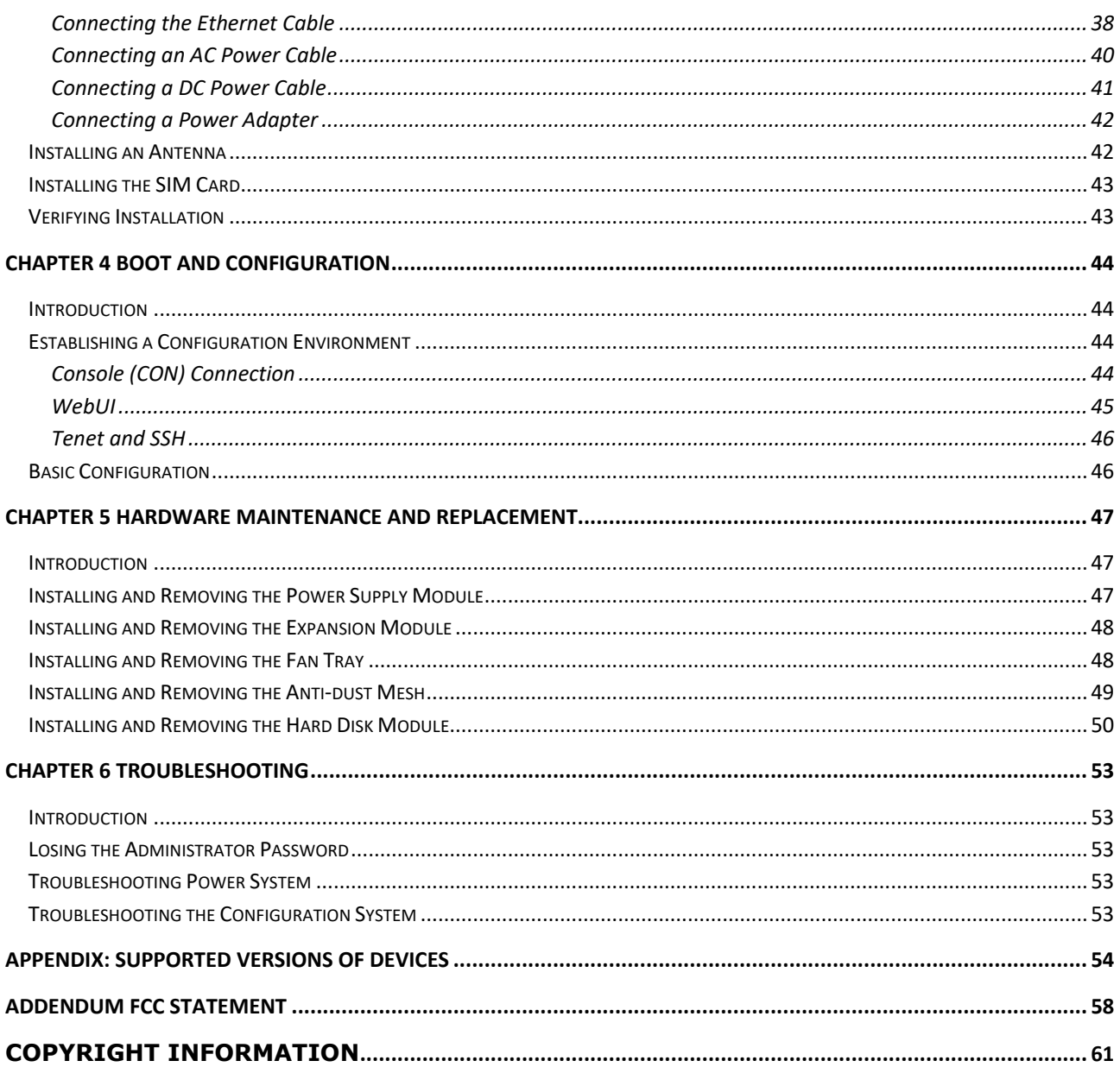

<span id="page-5-0"></span>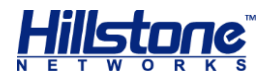

# **List of Figures**

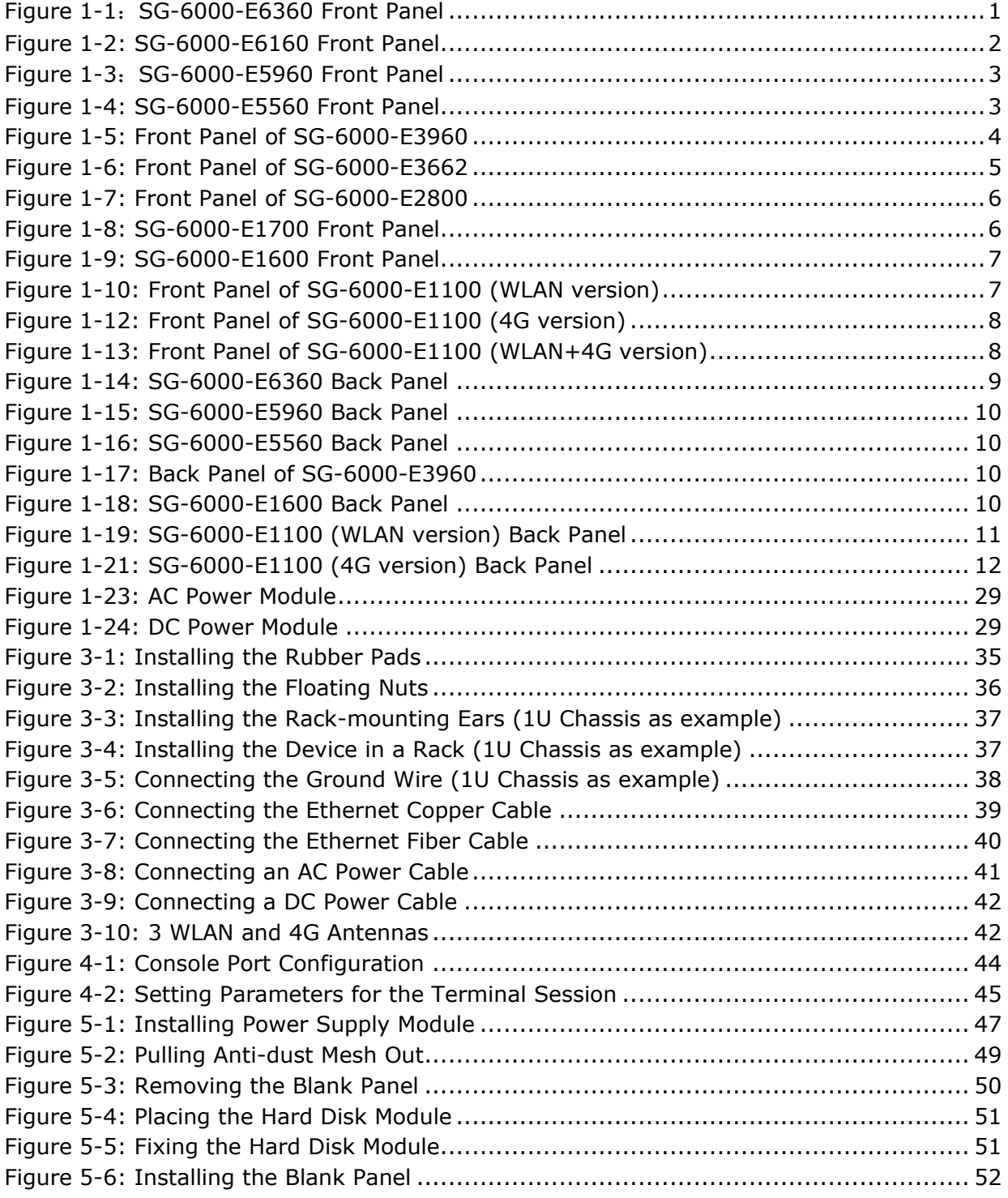

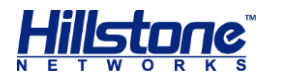

## **List of Tables**

<span id="page-6-0"></span>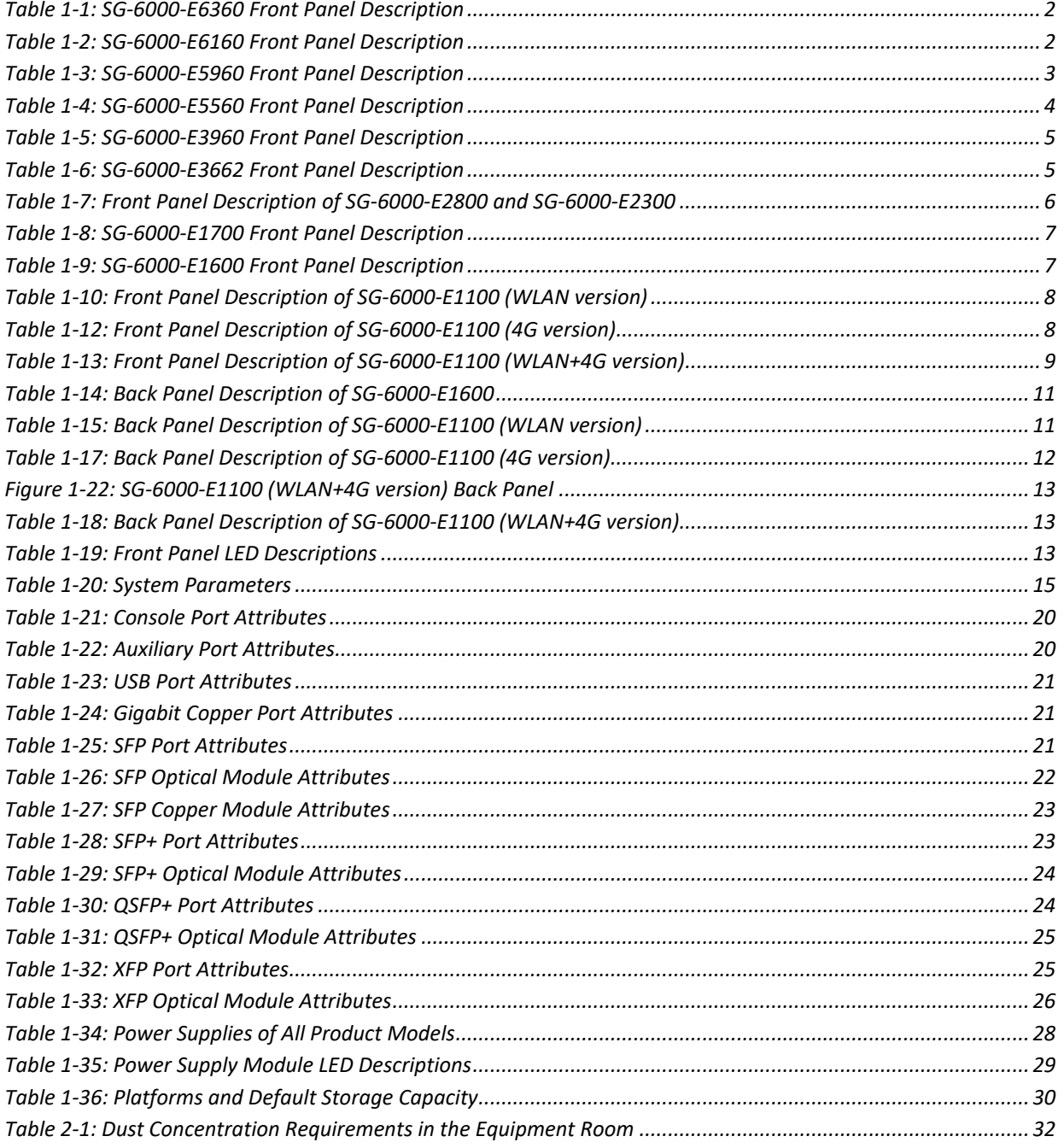

<span id="page-7-0"></span>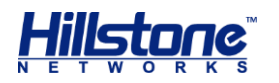

## **Chapter 1 Introduction**

### <span id="page-7-1"></span>**Overview**

Hillstone SG-6000 series product models include SG-6000-E6368,SG-6000-E6360, SG-6000-E6168,SG-6000-E6160, SG-6000-E5960, SG-6000-E5760, SG-6000- E5568, SG-6000-E5660, SG-6000-E5268,SG-6000-E5260, SG-6000-E5168,SG-6000-E3965, SG-6000-E3968, SG-6000-E3960, SG-6000-E3668, SG-6000-E3662, SG-6000-E3660, SG-6000-E2868, SG-6000-E2860, SG-6000-E2800, SG-6000- E2300, SG-6000-E1700, SG-6000-E1606, SG-6000-E1600, SG-6000-E1100 (WLAN version), SG-6000-E1100 (4G version), and SG-6000-E1100 (WLAN+4G version).

SG-6000-E6368, SG-6000-E6360, SG-6000-E6168,SG-6000-E6160, SG-6000- E5960, SG-6000-E5760, SG-6000-E5568, SG-6000-E5660, SG-6000-E5268, SG-6000-E5260, SG-6000-E5168, SG-6000-E3965, SG-6000-E3968,SG-6000-E3960, SG-6000-E3668, SG-6000-E3662, SG-6000-E3660, SG-6000-E2868 and SG-6000- E2860 adopt modular design of hot-swappable circuit boards. For more information about extensible modules, please see *Hillstone SG-6000 M\_G\_E Series Expansion Modules Reference Guide*.

For the supported versions of the devices, refer to [Supported Versions of Devices](#page-60-0)

### <span id="page-7-2"></span>**Hardware Overview**

Hillstone devices are designed to fit in standard 19-inch cabinets/racks. A device can be installed in a cabinet/rack or placed on a workbench.

#### <span id="page-7-3"></span>**Front Panel**

The front panel of SG-6000-E6368 and SG-6000-E6360 consists of 2 Gigabit Ethernet ports, 8 SFP+ ports, 2 QSFP+ports, 1 USB port, 1 HA port, 1 Management port, 1 Console port, 1 Auxiliary port, 1 CLR button, 1 Bypass expansion slot and several LED indicators.

<span id="page-7-4"></span>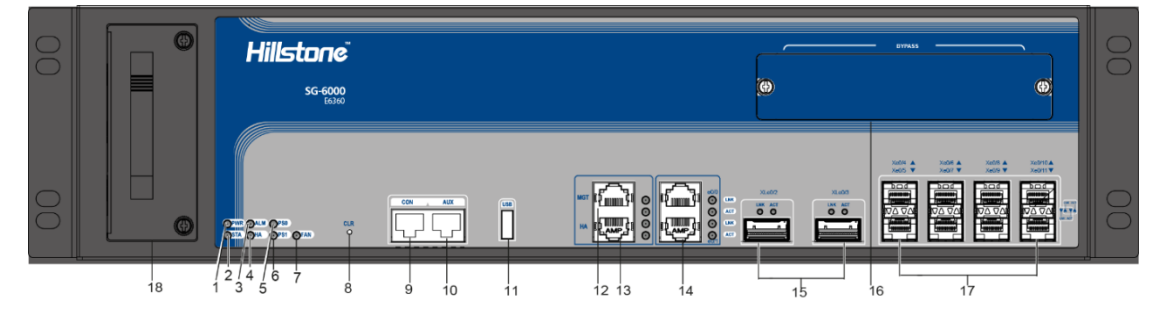

#### **Figure 1-1**:**SG-6000-E6360 Front Panel**

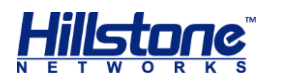

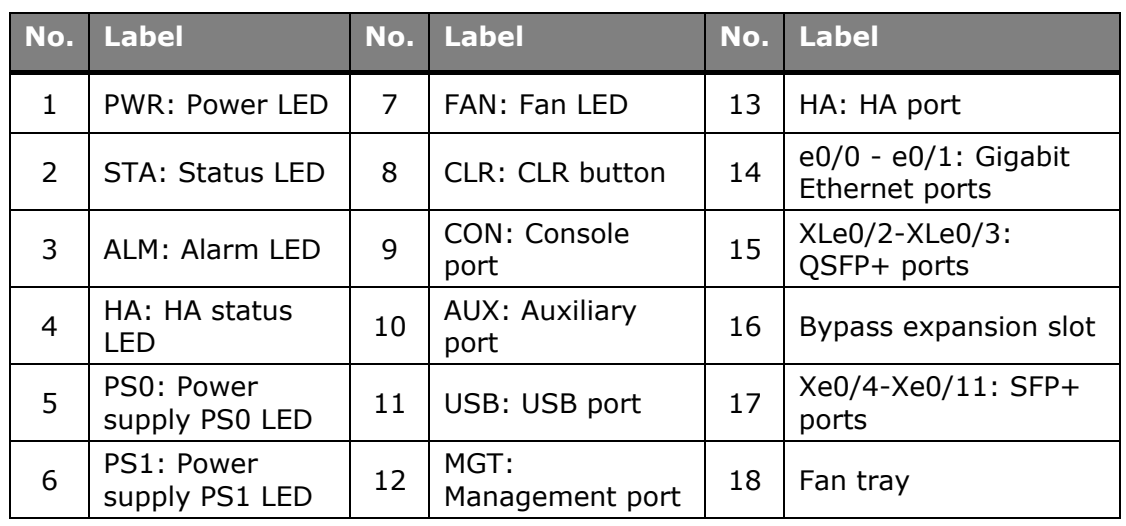

#### <span id="page-8-1"></span>**Table 1-1: SG-6000-E6360 Front Panel Description**

The front panel of SG-6000-E6168 and SG-6000-E6160 consists of 2 Gigabit Ethernet ports, 8 SFP+ ports, 1 USB port, 1 HA port, 1 Management port, 1 Console port, 1 Auxiliary port, 1 CLR button, 1 Bypass expansion slot and several LED indicators.

#### **Figure 1-2: SG-6000-E6160 Front Panel**

<span id="page-8-0"></span>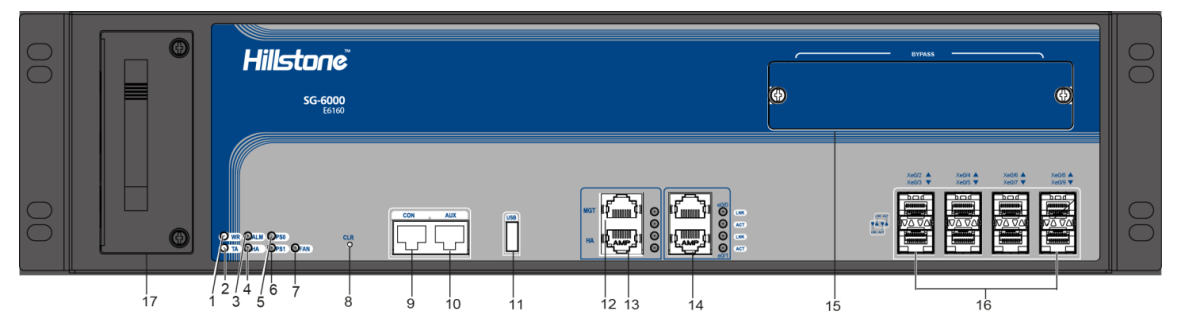

#### <span id="page-8-2"></span>**Table 1-2: SG-6000-E6160 Front Panel Description**

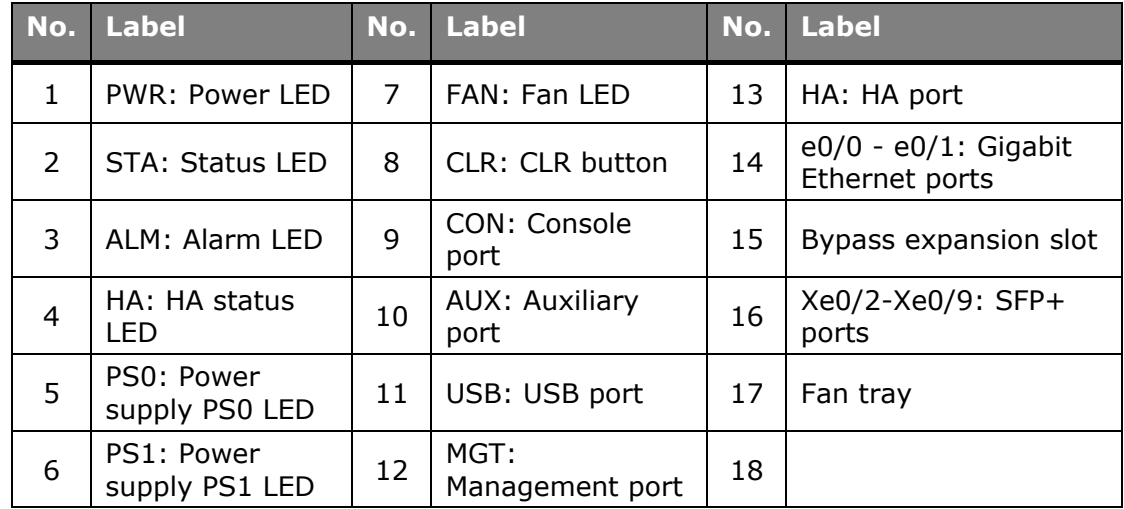

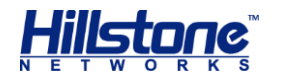

SG-6000-E5960, SG-6000-E5760 and SG-600-E5660 have the same front panel. The front panel consist of 4 Gigabit Ethernet ports, 4 SFP ports, 1 USB port, 1 HA port, 1 Management port, 1 Console port, 1 Auxiliary port, 1 CLR button, 4 general expansion slots and several LED indicators. The standard power supply for SG-6000-E5960/E5760 is dual power supplies, and the product with single power supply is also available.

<span id="page-9-0"></span>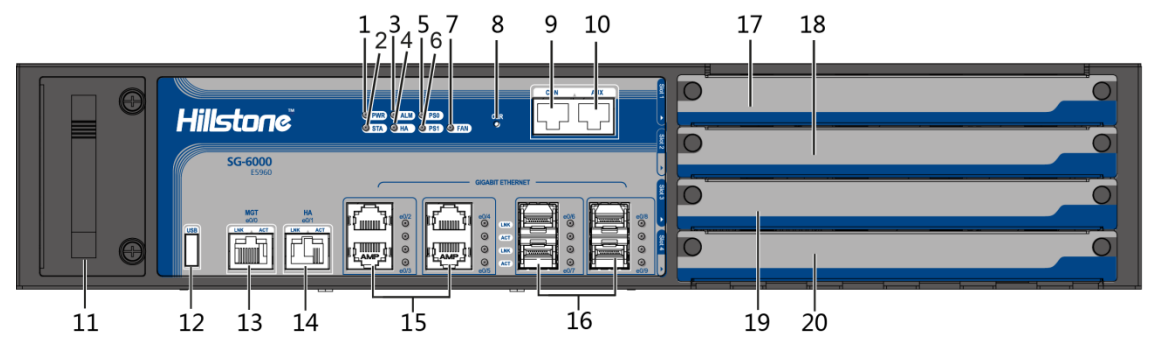

#### **Figure 1-3**:**SG-6000-E5960 Front Panel**

<span id="page-9-2"></span>**Table 1-3: SG-6000-E5960 Front Panel Description**

| No.            | <b>Label</b>                    | No. | <b>Label</b>                   | No. | <b>Label</b>                                                            |
|----------------|---------------------------------|-----|--------------------------------|-----|-------------------------------------------------------------------------|
| $\mathbf{1}$   | PWR: Power<br>LED               | 8   | CLR: CLR button                | 15  | $e0/2 - e0/5$ : Gigabit<br>Ethernet ports                               |
| $\overline{2}$ | STA: Status<br>LED.             | 9   | CON: Console<br>port           | 16  | $e0/6 - e0/9$ : SFP ports                                               |
| 3              | ALM: Alarm<br><b>LED</b>        | 10  | AUX: Auxiliary<br>port         | 17  | Slot 1: General expansion<br>slot                                       |
| $\overline{4}$ | HA: HA<br>status LED            | 11  | Fan tray                       | 18  | Slot 2: General expansion<br>slot (not for storage<br>expansion module) |
| 5              | PS0: Power<br>supply PS0<br>LED | 12  | USB: USB port                  | 19  | Slot 3: General expansion<br>slot (not for storage<br>expansion module) |
| 6              | PS1: Power<br>supply PS1<br>LED | 13  | MGT (e0/0):<br>Management port | 20  | Slot 4: General expansion<br>slot (not for storage<br>expansion module) |
| 7              | FAN: Fan<br>LED                 | 14  | $HA (e0/1)$ : HA<br>port       |     |                                                                         |

SG-6000-E5568, SG-6000-E5560, SG-6000-E5268, SG-6000-E5260, SG-6000- E5168 and SG-6000-E3965 have the same front panel. The front panel consists of 4 Gigabit Ethernet ports, 4 SFP ports, 2 SFP+ ports, 1 USB port, 1 Console port, 1 Auxiliary port, 1 Management port, 1 HA port, 1 CLR button, 4 general expansion slots, 1 fan tray, and some LED indicators.

#### <span id="page-9-1"></span>**Figure 1-4: SG-6000-E5560 Front Panel**

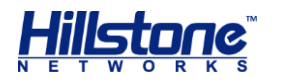

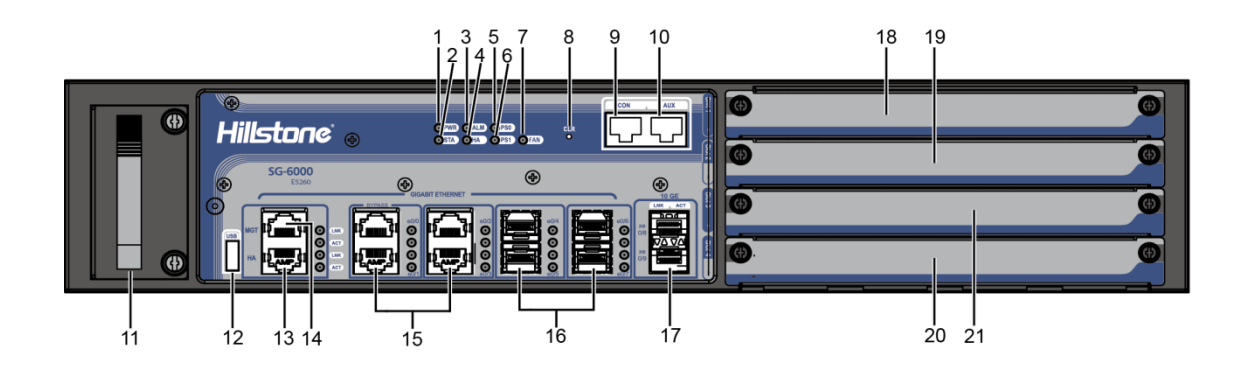

#### <span id="page-10-1"></span>**Table 1-4: SG-6000-E5560 Front Panel Description**

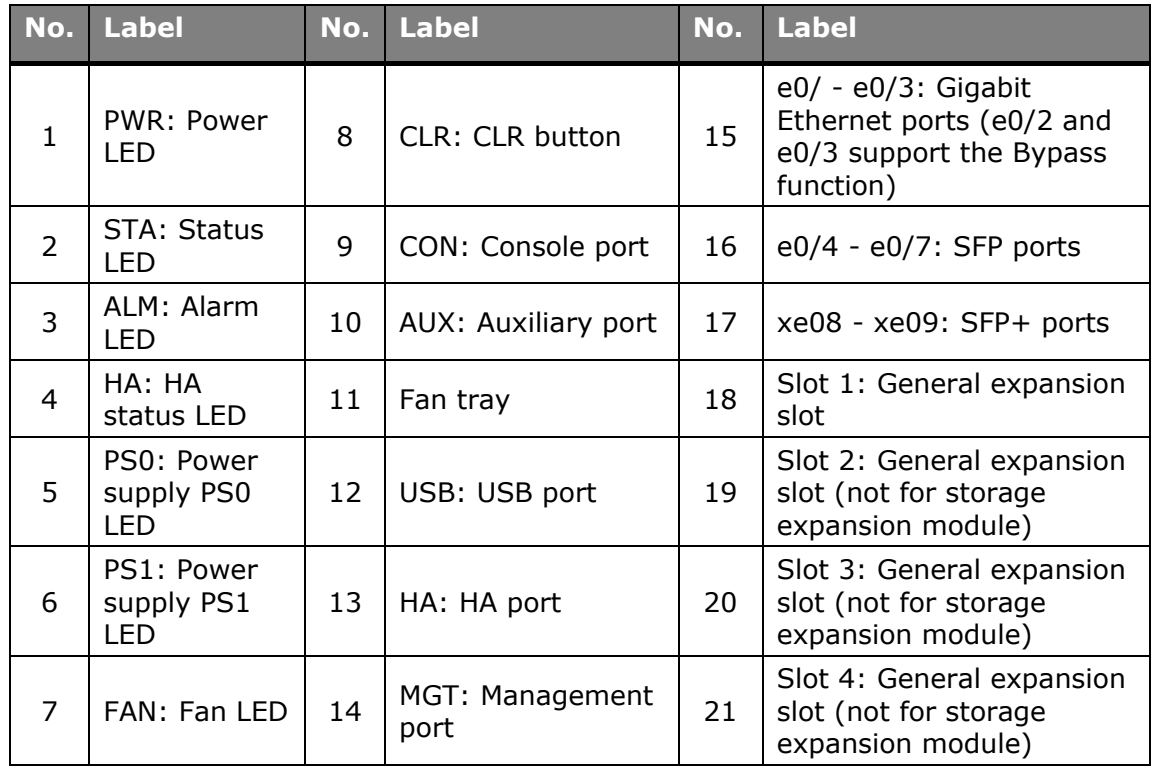

The front panel of SG-6000-E3968 and SG-6000-E3960 consists of 6 Gigabit Ethernet ports, 4 SFP ports, 2 SFP+ ports, 1 USB port, 1 Console port, 1 Auxiliary port, 1 Management port, 1 HA port, 1 CLR button, 2 general expansion slots and several LED indicators.

#### **Figure 1-5: Front Panel of SG-6000-E3960**

<span id="page-10-0"></span>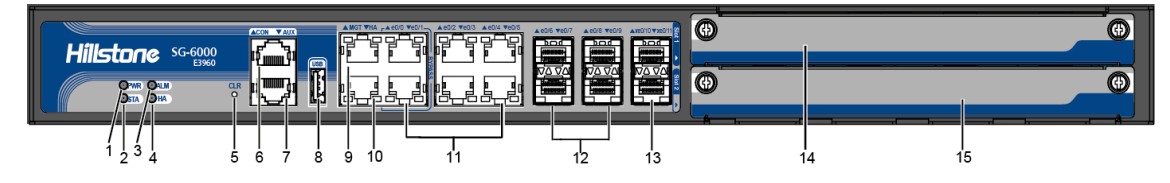

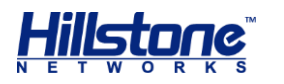

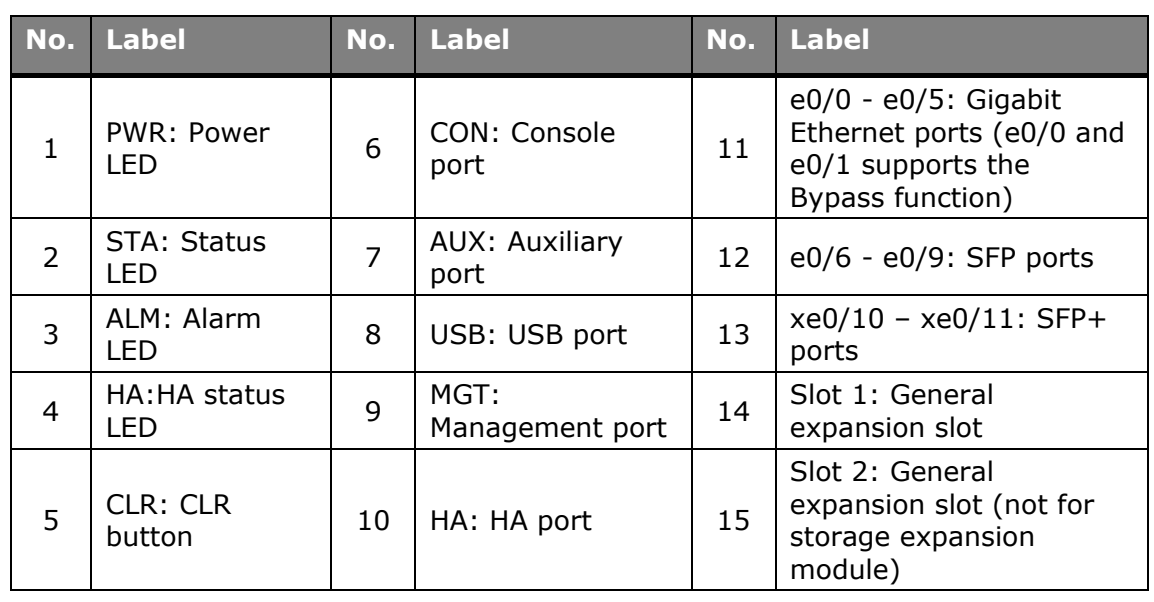

#### <span id="page-11-1"></span>**Table 1-5: SG-6000-E3960 Front Panel Description**

SG-6000-E3668, SG-6000-E3662, SG-6000-E3660, SG-6000-E2868 and SG-6000- E2860 have the same front panel. The front panel consists of 6 Gigabit Ethernet ports, 4 SFP ports, 1 USB port, 1 Console port, 1 Auxiliary port, 1 Management port, 1 HA port, 1 CLR button, 2 general expansion slots and several LED indicators.

#### **Figure 1-6: Front Panel of SG-6000-E3662**

<span id="page-11-0"></span>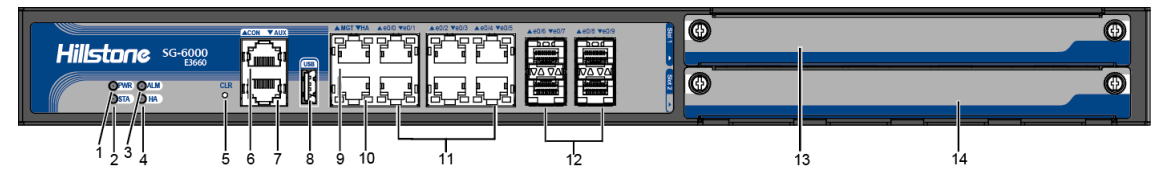

#### <span id="page-11-2"></span>**Table 1-6: SG-6000-E3662 Front Panel Description**

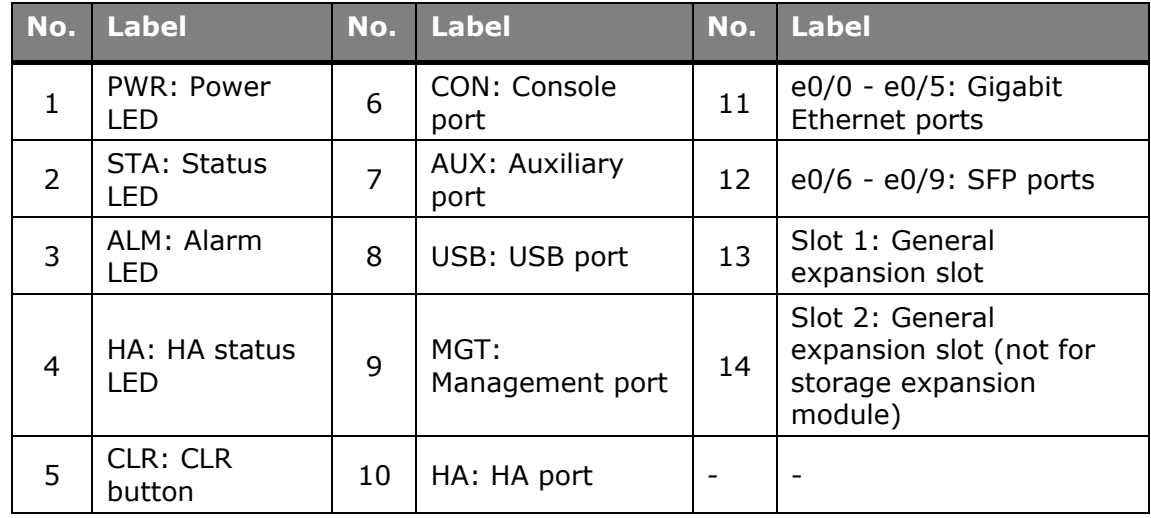

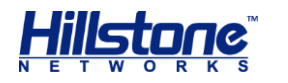

SG-6000-E2800 and SG-6000-E2300 have the same front panel. The front panel consists of 5 Gigabit Ethernet ports, 4 Combo ports (Ethernet port + SFP port), 1 USB port, 1 Console port, 1 CLR button and some LED indicators.

<span id="page-12-0"></span>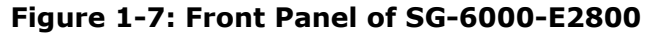

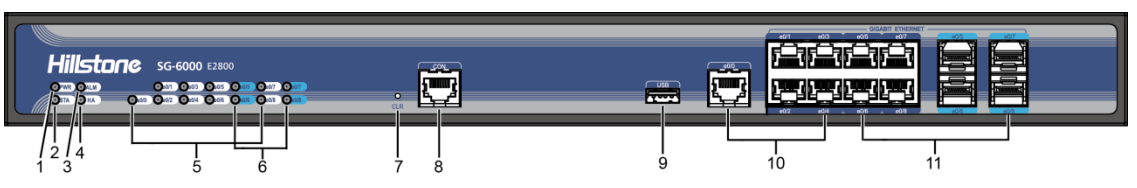

<span id="page-12-2"></span>**Table 1-7: Front Panel Description of SG-6000-E2800 and SG-6000-E2300**

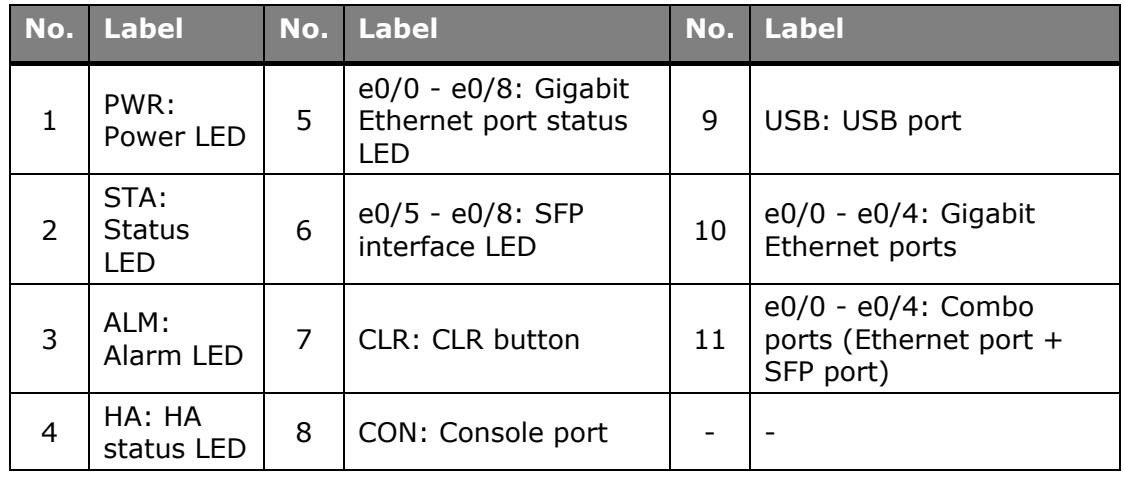

SG-6000-E1700 and SG-6000-E1606 have the same front panel. The front panel consists of 9 Gigabit Ethernet ports, 1 USB port, 1 Console port, 1 CLR button and some LED indicators.

#### **Figure 1-8: SG-6000-E1700 Front Panel**

<span id="page-12-1"></span>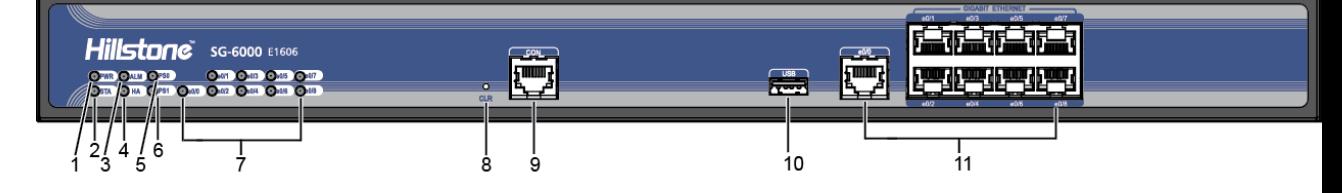

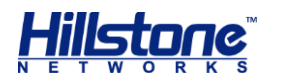

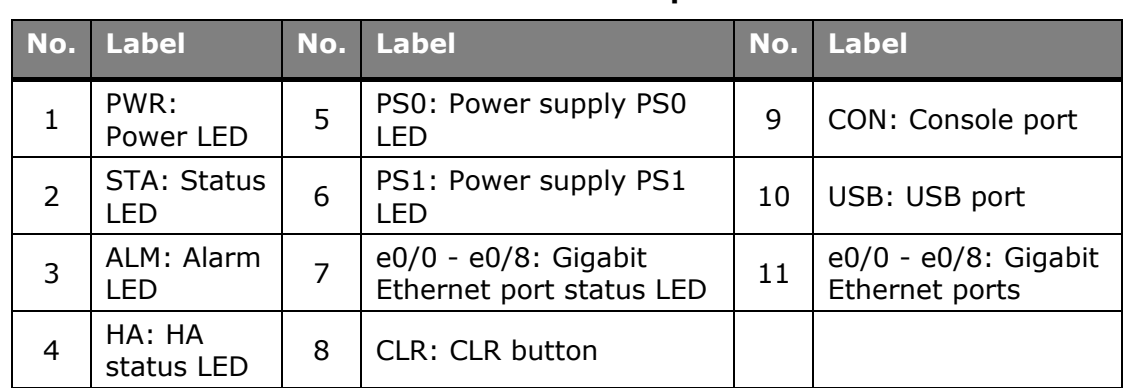

#### <span id="page-13-2"></span>**Table 1-8: SG-6000-E1700 Front Panel Description**

The front panel of SG-6000-E1600 consists of some LED indicators.

#### <span id="page-13-0"></span>**Figure 1-9: SG-6000-E1600 Front Panel**

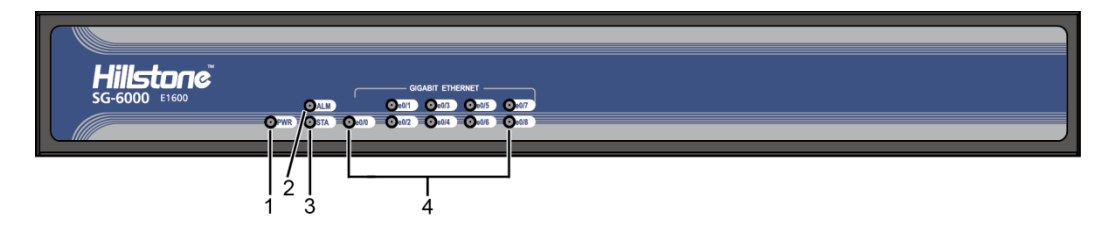

#### <span id="page-13-3"></span>**Table 1-9: SG-6000-E1600 Front Panel Description**

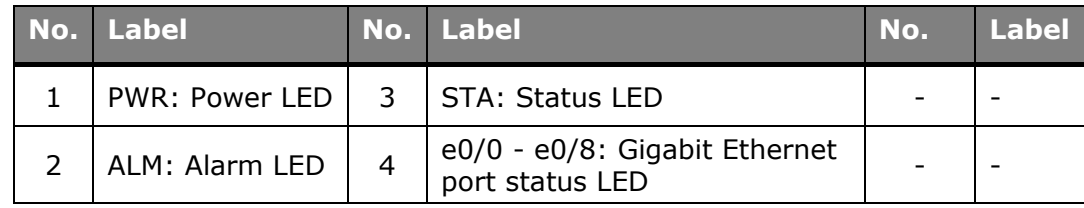

The front panel of SG-6000-E1100 (WLAN version) consists of some LED indicators.

#### <span id="page-13-1"></span>**Figure 1-10: Front Panel of SG-6000-E1100 (WLAN version)**

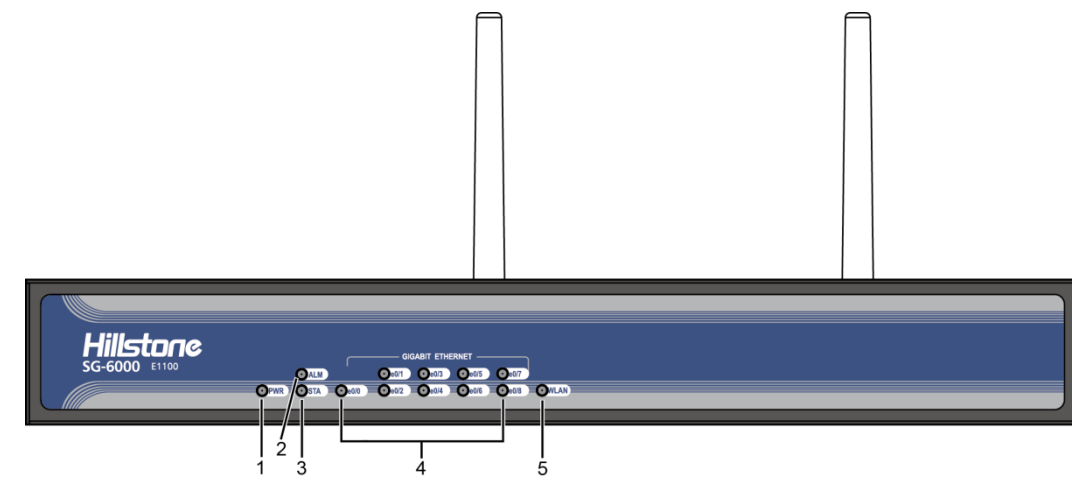

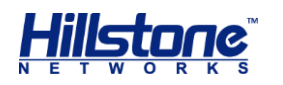

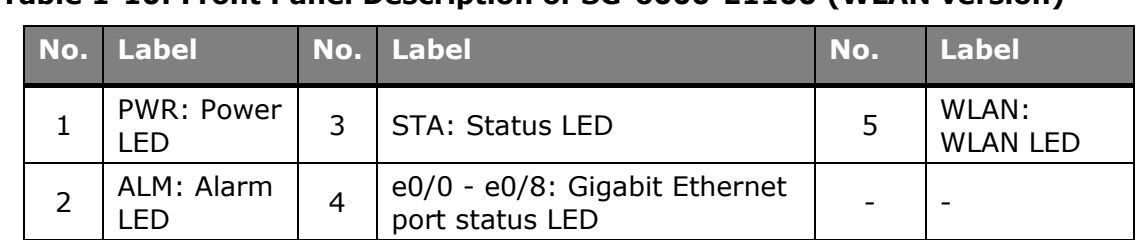

#### <span id="page-14-2"></span>**Table 1-10: Front Panel Description of SG-6000-E1100 (WLAN version)**

The front panel of SG-6000-E1100 (4G version) consists of some LED indicators.

#### <span id="page-14-0"></span>**Figure 1-12: Front Panel of SG-6000-E1100 (4G version)**

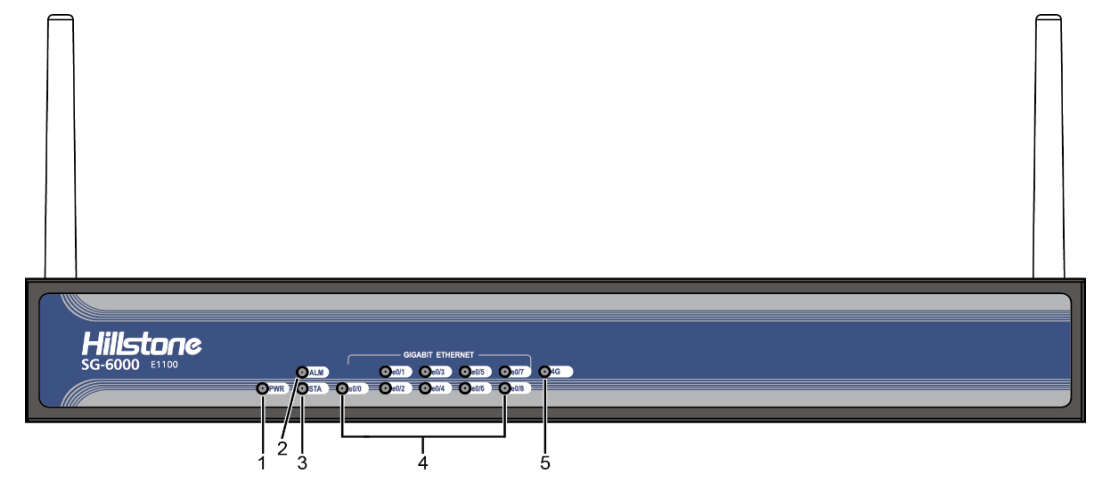

#### <span id="page-14-3"></span>**Table 1-12: Front Panel Description of SG-6000-E1100 (4G version)**

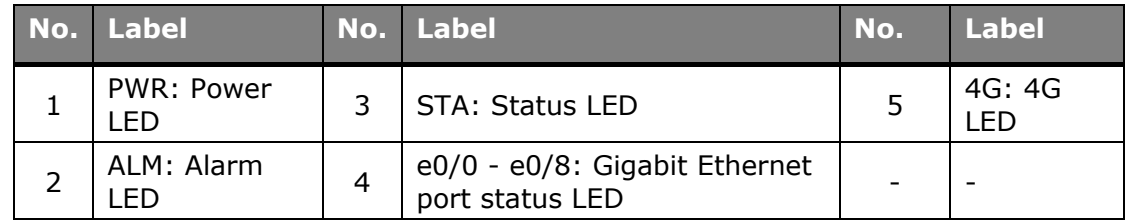

The front panel of SG-6000-E1100 (WLAN+4G version) consists of some LED indicators.

#### <span id="page-14-1"></span>**Figure 1-13: Front Panel of SG-6000-E1100 (WLAN+4G version)**

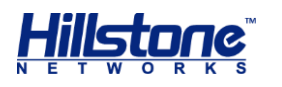

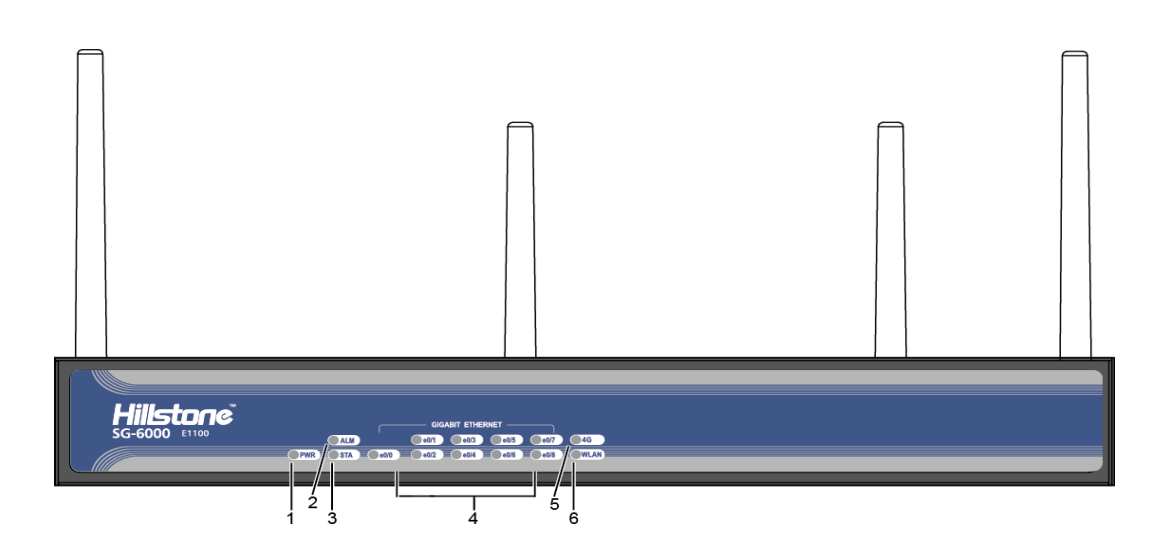

**Table 1-13: Front Panel Description of SG-6000-E1100 (WLAN+4G version)**

<span id="page-15-2"></span>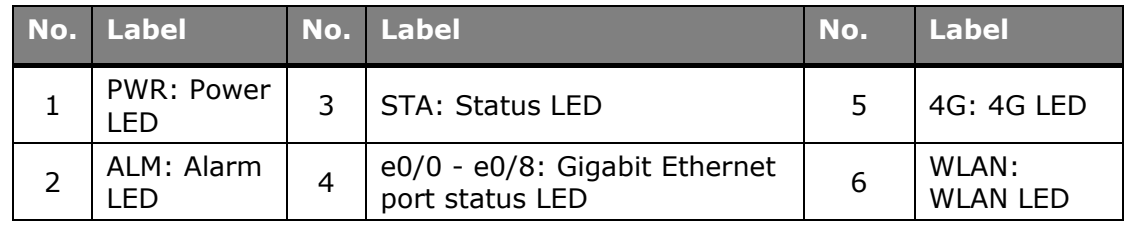

#### <span id="page-15-0"></span>**Back Panel**

SG-6000-E6368, SG-6000-E6360, SG-6000-E6168 and SG-6000-E6160 have the same back panel layout. The back panel layout of SG-6000-E6368, SG-6000- E6360, SG-6000-E6168 and SG-6000-E6160 consists of 2 power supply sockets, 2 expansion slots, 1 grounding screw and 1 anti-dust mesh.

#### **Figure 1-14: SG-6000-E6360 Back Panel**

<span id="page-15-1"></span>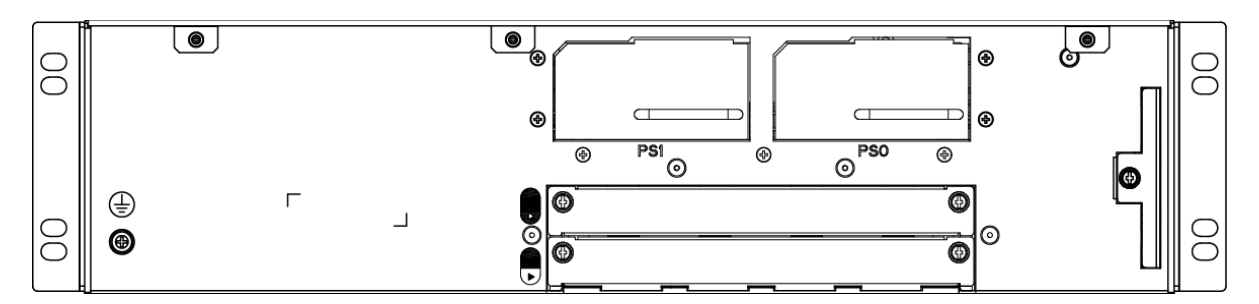

SG-6000-E5960, SG-6000-E5760 and SG-6000-E5660 have the same back panel layout. The back panel layout of SG-6000-E5960/E5760/E5660 consists of 2 power supply sockets, 1 grounding screw. The standard product of SG-6000- E5960/E5760/E5660 adopts dual power supplies and it is also available in single power supply.

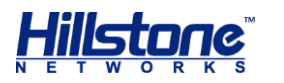

#### **Figure 1-15: SG-6000-E5960 Back Panel**

<span id="page-16-0"></span>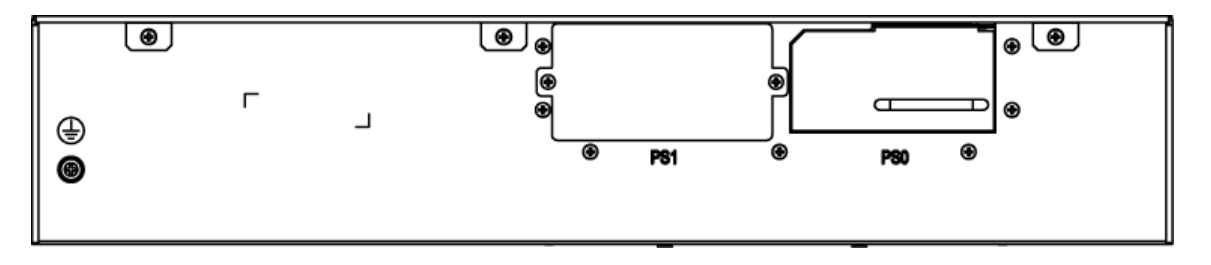

SG-6000-E5568, SG-6000-E5560, SG-6000-E5268, SG-6000-E5260, SG-6000- E5168 and SG-6000-E3965 have the same back panel. The back panel consists of 2 power supply sockets, 1 grounding screw and 1 anti-dust mesh. The standard product of SG-6000- E5568/E5560/E5268/E5260/E5158/E3965 adopts dual power supplies and it is also available in single power supply.

**Figure 1-16: SG-6000-E5560 Back Panel**

<span id="page-16-1"></span>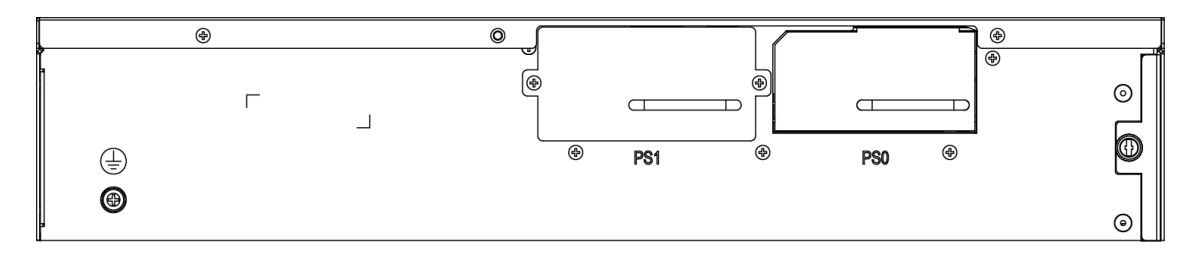

SG-6000-E3968, SG-6000-E3960, SG-6000-E3668, SG-6000-E3662, SG-6000- E3660, SG-6000-E2868, SG-6000-E2860, SG-6000-E2800, SG-6000-E2300, SG-6000-E1700 and SG-6000-E1606 have the same back panel layout. The standard products SG-6000-E2800, SG-6000-E2300, SG-6000-E1700 and SG-6000-E1606 adopt single power supply and they are also available in dual power supplies. The back panel of single power supply product has 1 power supply socket, 1 power supply switch and 1 grounding screw. Figure 1-15 illustrates the back panel of these models.

<span id="page-16-2"></span>**Figure 1-17: Back Panel of SG-6000-E3960**

| lon<br>$\overline{\phantom{0}}$<br>⊕<br>து<br>G.<br>◉<br>loff |
|---------------------------------------------------------------|
|---------------------------------------------------------------|

SG-6000-E1600 uses the power adapter. The back panel of SG-6000-E1600 has 1 power supply socket, 1 Console port, 1 CLR button, 9 Gigabyte Ethernet ports, 1 USB port, 1 grounding screw, and 1 security keyhole.

#### <span id="page-16-3"></span>**Figure 1-18: SG-6000-E1600 Back Panel**

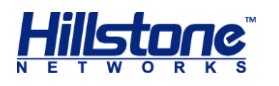

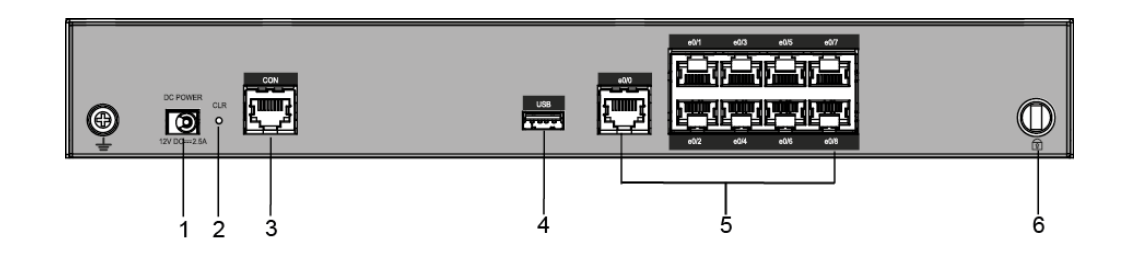

#### <span id="page-17-1"></span>**Table 1-14: Back Panel Description of SG-6000-E1600**

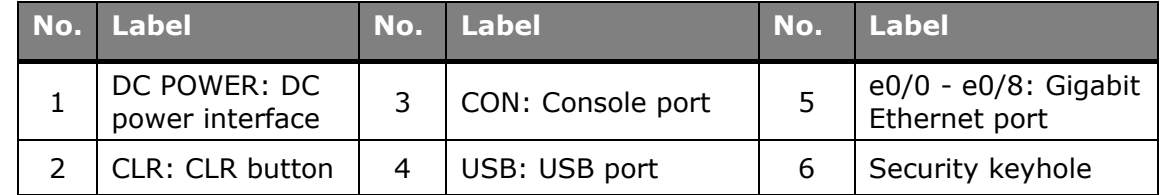

SG-6000-E1100 (WLAN version) uses the power adapter. The back panel of SG-6000-E1100 (WLAN version) has 1 power supply socket, 1 Console port, 1 CLR button, 9 Gigabyte Ethernet ports, 1 USB port, 1 grounding screw, 1 security keyhole, and 2 SMA connectors for WLAN antennas. Figure 1-15 illustrates the back panel of this model.

#### <span id="page-17-0"></span>**Figure 1-19: SG-6000-E1100 (WLAN version) Back Panel**

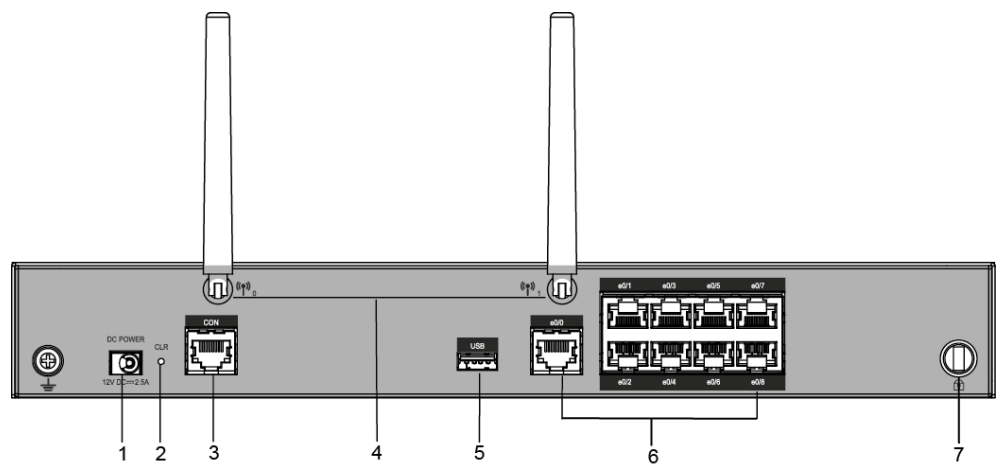

#### <span id="page-17-2"></span>**Table 1-15: Back Panel Description of SG-6000-E1100 (WLAN version)**

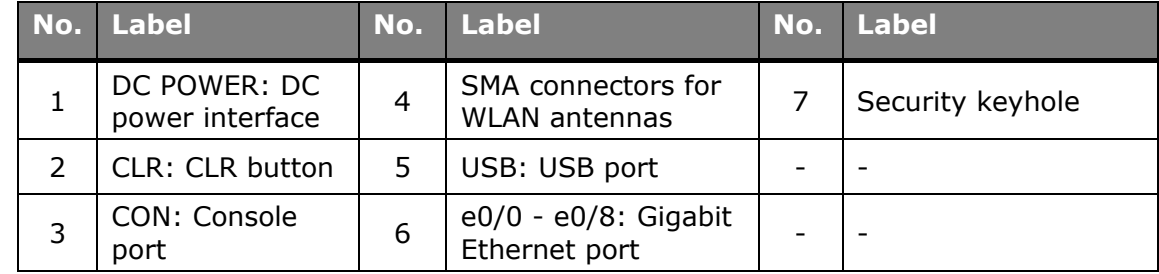

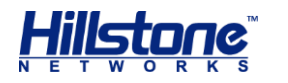

SG-6000-E1100 (4G version) uses the power adapter. The back panel of SG-6000- E1100 (4G version) has 1 power supply socket, 1 Console port, 1 CLR button, 9 Gigabyte Ethernet ports, 1 USB port, 1 grounding screw, 1 security keyhole, and 2 SMA connectors for 4G antennas.

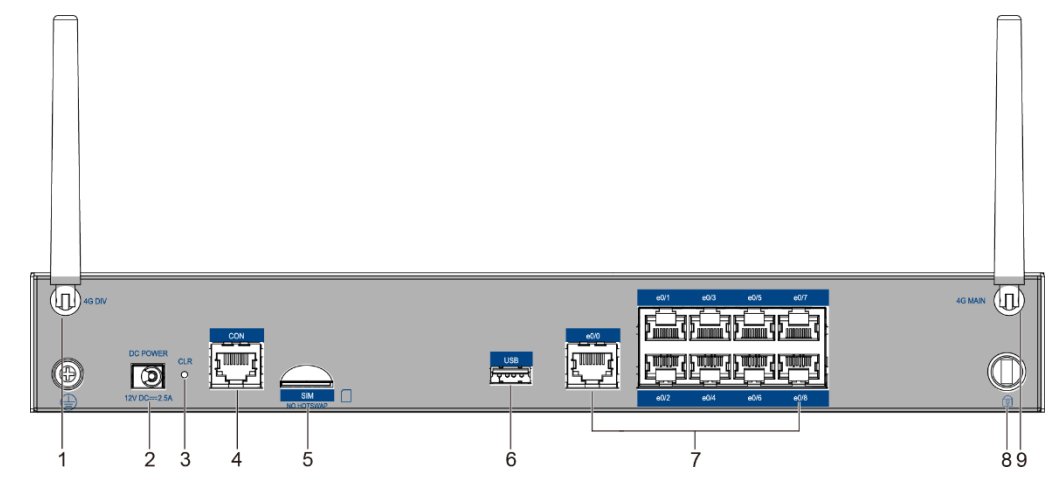

<span id="page-18-0"></span>**Figure 1-21: SG-6000-E1100 (4G version) Back Panel**

<span id="page-18-1"></span>**Table 1-17: Back Panel Description of SG-6000-E1100 (4G version)**

| No. | Label                                  | No. | Label              | No. | <b>Label</b>                             |
|-----|----------------------------------------|-----|--------------------|-----|------------------------------------------|
|     | <b>SMA</b> connector<br>for 4G antenna | 4   | CON: Console port  |     | $e0/0 - e0/8$ : Gigabit<br>Ethernet port |
|     | DC POWER: DC<br>power interface        | 5   | SIM: SIM card slot | 8   | Security keyhole                         |
|     | CLR: CLR button                        | 6   | USB: USB port      | 9   | SMA connector for<br>4G antenna          |

SG-6000-E1100 (WLAN+4G version) uses the power adapter. The back panel of SG-6000-E1100 (WLAN+4G version) has 1 power supply socket, 1 Console port, 1 CLR button, 9 Gigabyte Ethernet ports, 1 USB port, 1 grounding screw, 1 security keyhole, 2 SMA connectors for 4G antennas, and 2 SMA connectors for WLAN antennas.

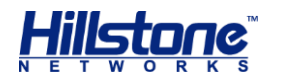

 $\overline{u}$  $(D)$  $\overline{\mathbf{G}}$ (0) .<br>4G MAIN  $\Box$  $\circledcirc$  $\frac{1}{2}$  $910$  $\overline{R}$ Ŕ 6

<span id="page-19-1"></span>**Figure 1-22: SG-6000-E1100 (WLAN+4G version) Back Panel**

#### <span id="page-19-2"></span>**Table 1-18: Back Panel Description of SG-6000-E1100 (WLAN+4G version)**

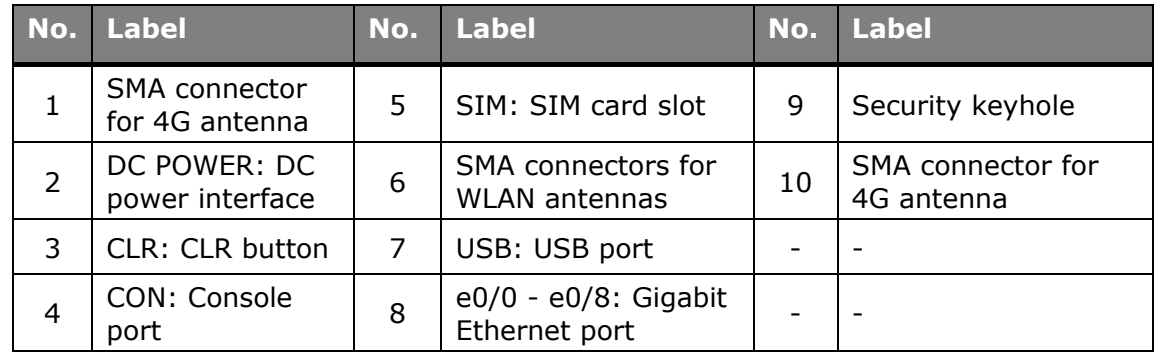

#### <span id="page-19-0"></span>**LED Indicators**

The following table describes the meanings of LED indicators on the front panels of Hillstone devices.

| <b>LED</b> | <b>Color/Status</b>           | <b>Description</b>                             |  |  |
|------------|-------------------------------|------------------------------------------------|--|--|
|            | Green/Always<br><sub>on</sub> | The device power is running normally.          |  |  |
| <b>PWR</b> | Orange/Always<br>on           | The device power is running abnormally.        |  |  |
|            | Red/Always on                 | Power failure so the system is down.           |  |  |
|            | Off                           | The device is powered off.                     |  |  |
|            | Green/Always<br><sub>on</sub> | The system is booting.                         |  |  |
| <b>STA</b> | Green/Blinking                | The system is running normally.                |  |  |
|            | Red/Always on                 | The system has failed to boot or has an error. |  |  |
|            | Red/Always on                 | The system is sending alarm $(s)$ .            |  |  |
| <b>ALM</b> | Green/Blinking                | The system is waiting.                         |  |  |
|            | Orange/Blinking               | The system is using a trial license.           |  |  |

<span id="page-19-3"></span>**Table 1-19: Front Panel LED Descriptions**

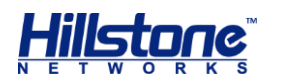

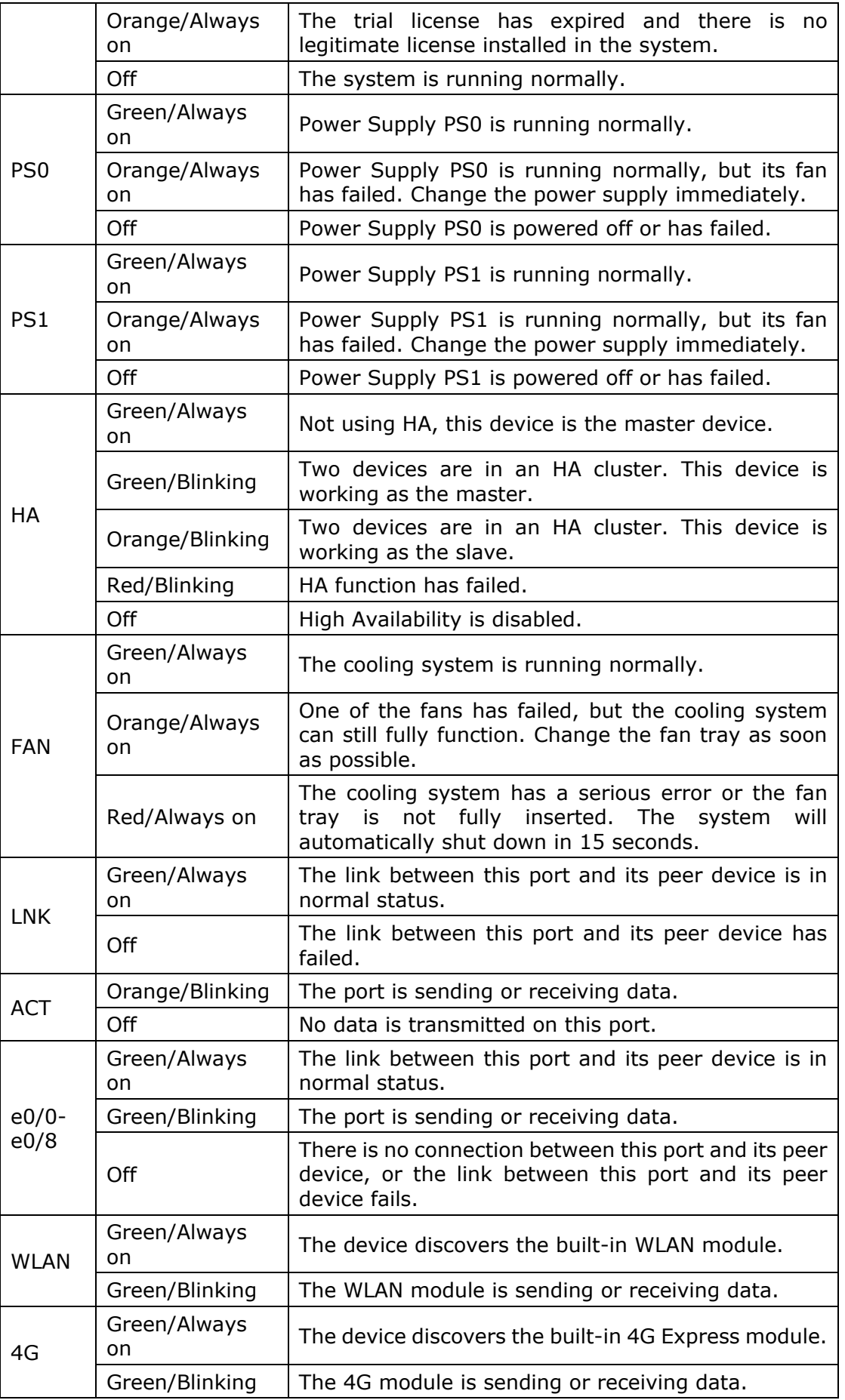

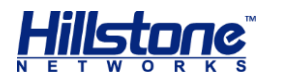

#### **Notes:**

- The STA and ALM LEDs will both turn red when there is a boot failure caused by OS software damage. Contact your sales representative if this occurs.
- As the number and type of LED indicators may vary from different product models, please refer to the actual product.

#### <span id="page-21-1"></span><span id="page-21-0"></span>**System Parameters**

The following table lists the system parameters of Hillstone devices of all models.

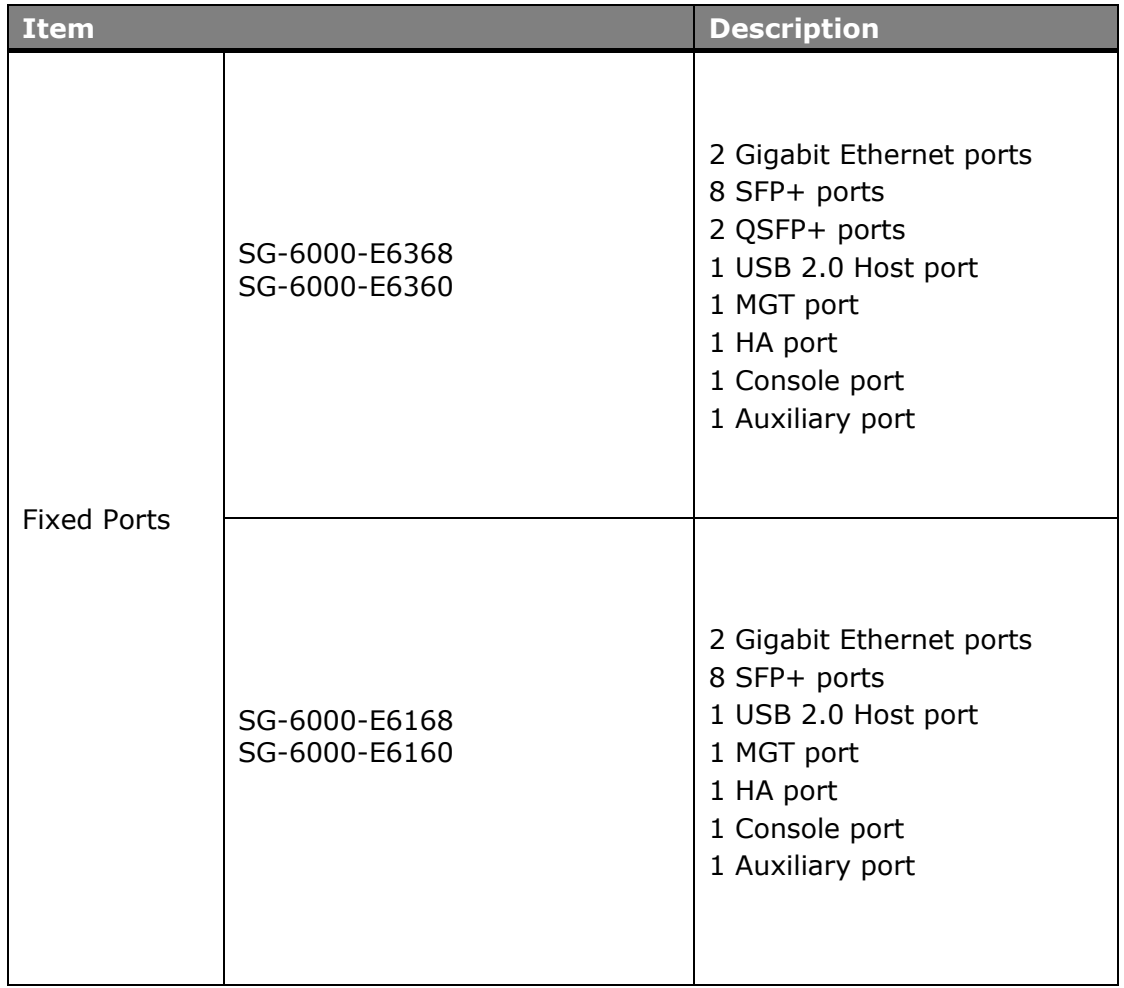

#### **Table 1-20: System Parameters**

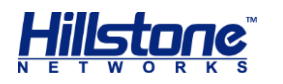

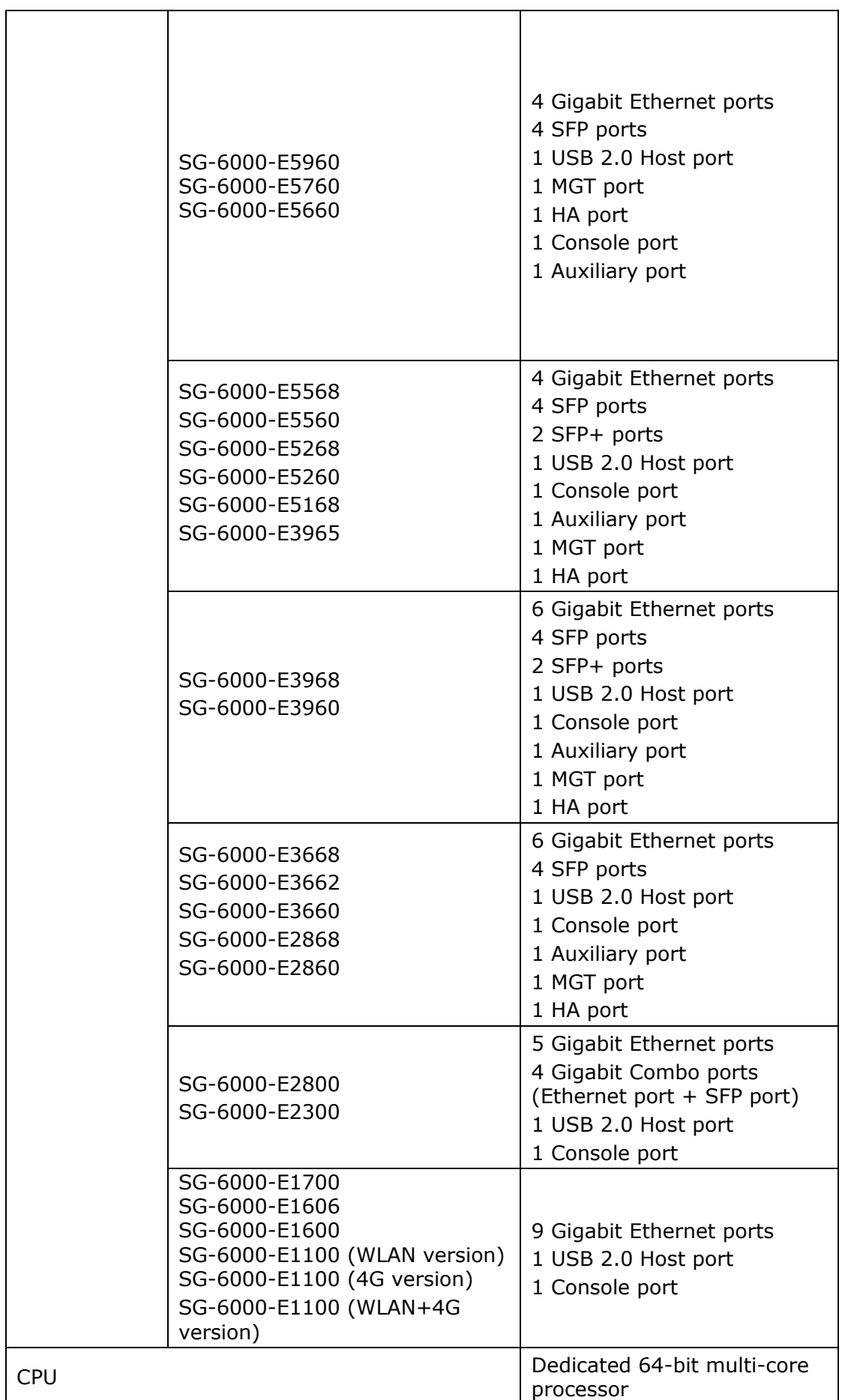

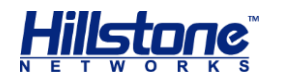

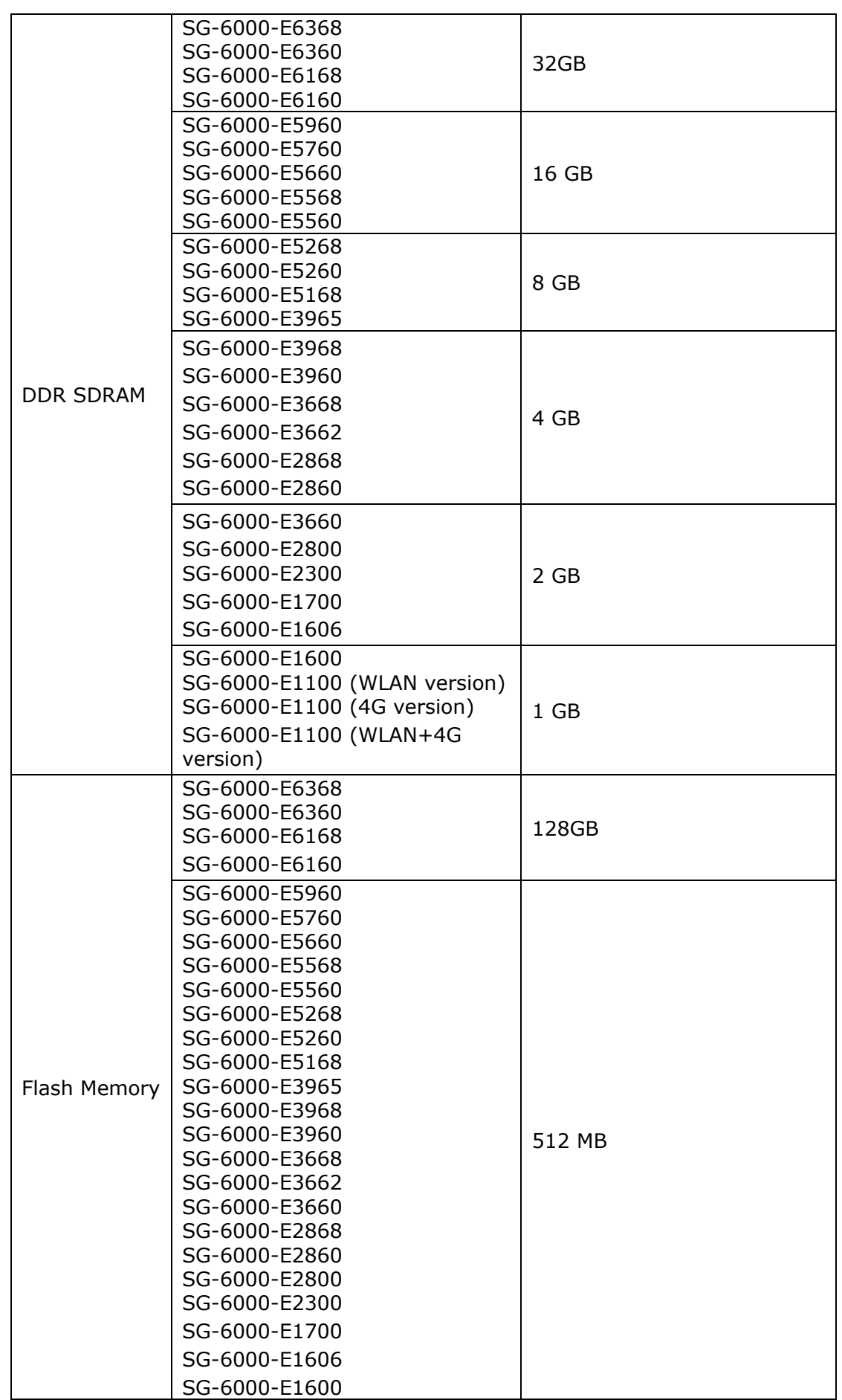

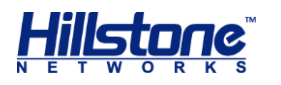

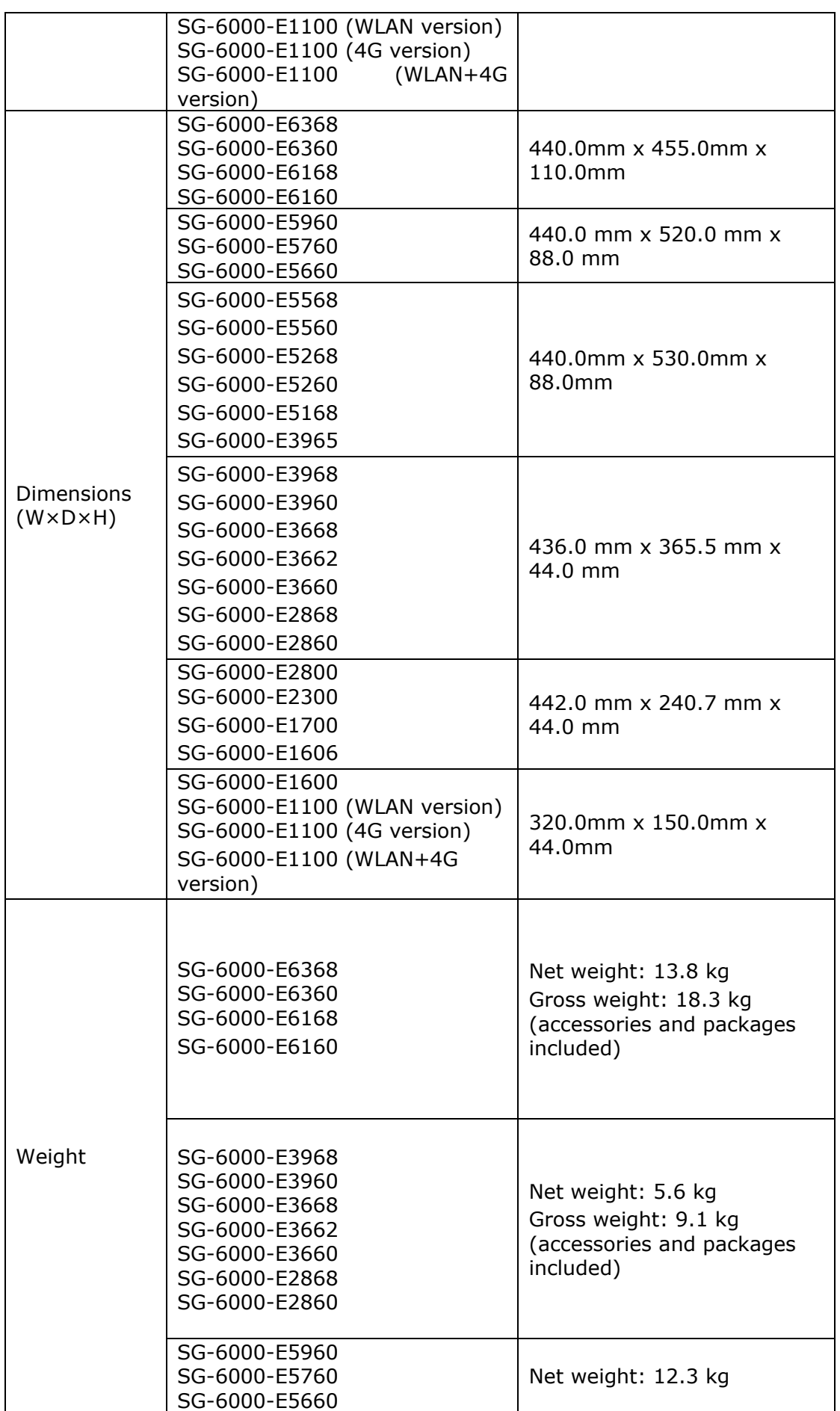

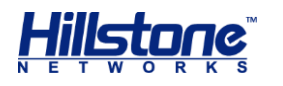

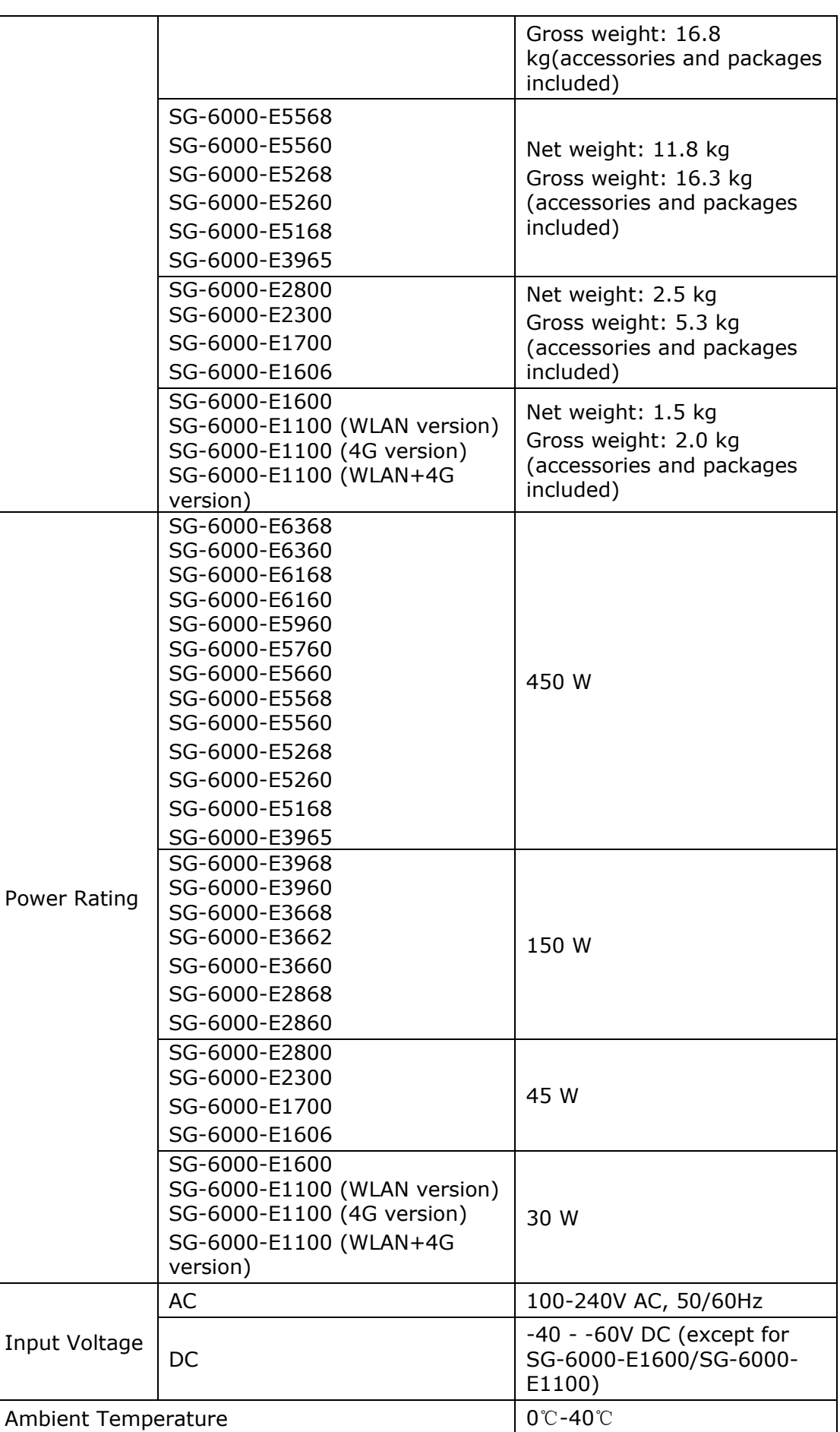

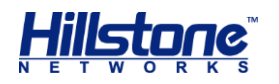

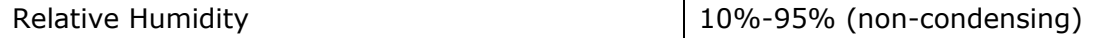

**Note:** DDR SDRAM is the random access memory to store the communication data for the CPU. Flash Memory is used for storing the operating system firmware, configuration and application files.

#### <span id="page-26-0"></span>**Ports**

This section introduces attributes of interfaces (ports) on the Hillstone devices, including console port, auxiliary port, USB port, gigabit copper port, SFP port, QSFP+ ports and XFP port.

#### **Console Port**

Hillstone device provides an RS-232C asynchronous serial console port for you to configure the device. Attributes for the console (CON) port are shown in the following table.

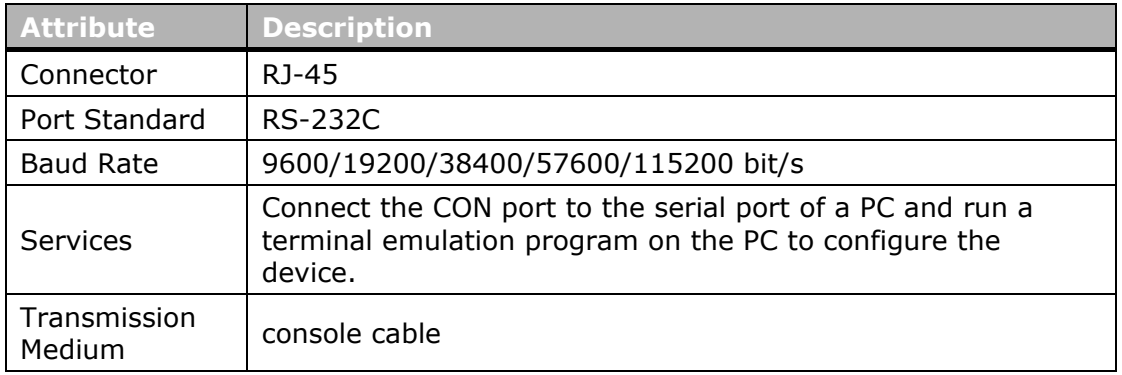

#### <span id="page-26-1"></span>**Table 1-21: Console Port Attributes**

#### **Auxiliary Port**

Hillstone device provides an RS-232C asynchronous serial auxiliary (AUX) port. Attributes for the auxiliary port are shown in the following table.

#### <span id="page-26-2"></span>**Table 1-22: Auxiliary Port Attributes**

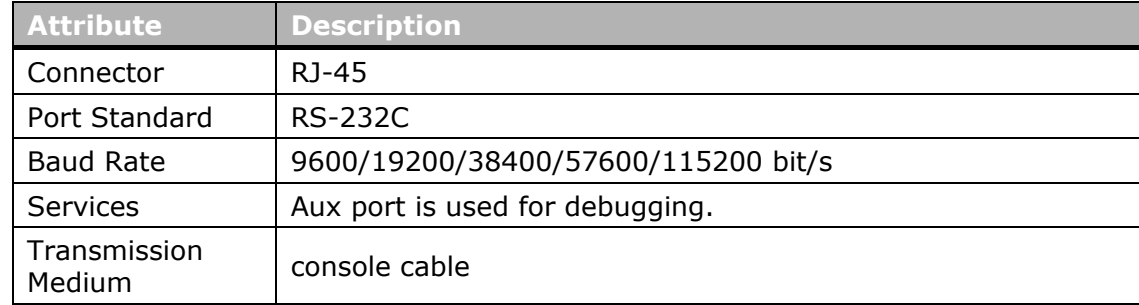

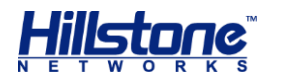

#### **USB Port**

Hillstone device provides up to two USB host ports. Attributes for the USB port are shown in the following table.

#### <span id="page-27-0"></span>**Table 1-23: USB Port Attributes**

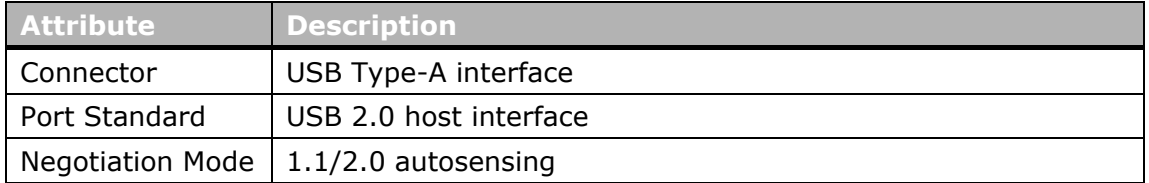

#### **Gigabit Copper Port**

Hillstone device provides several fixed gigabit copper ports; the gigabit Combo port also supports the copper cable connection. Attributes for the gigabit copper port are shown in the following table.

#### <span id="page-27-1"></span>**Table 1-24: Gigabit Copper Port Attributes**

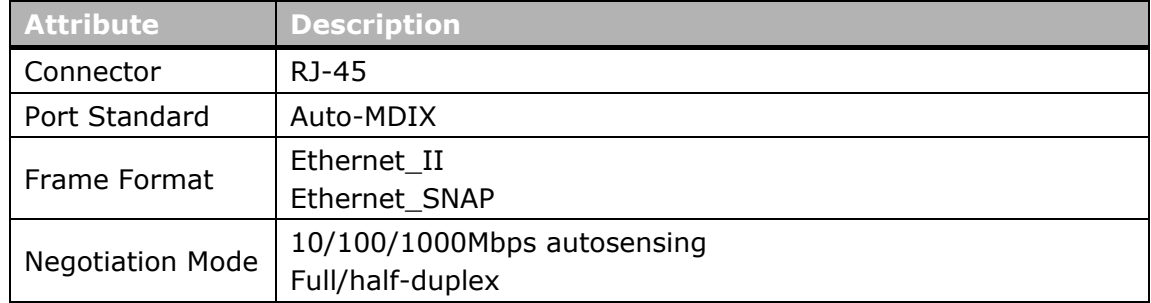

#### <span id="page-27-3"></span>**SFP Port**

Hillstone device supports SFP ports. The following table describes the attributes of SFP port.

#### <span id="page-27-2"></span>**Table 1-25: SFP Port Attributes**

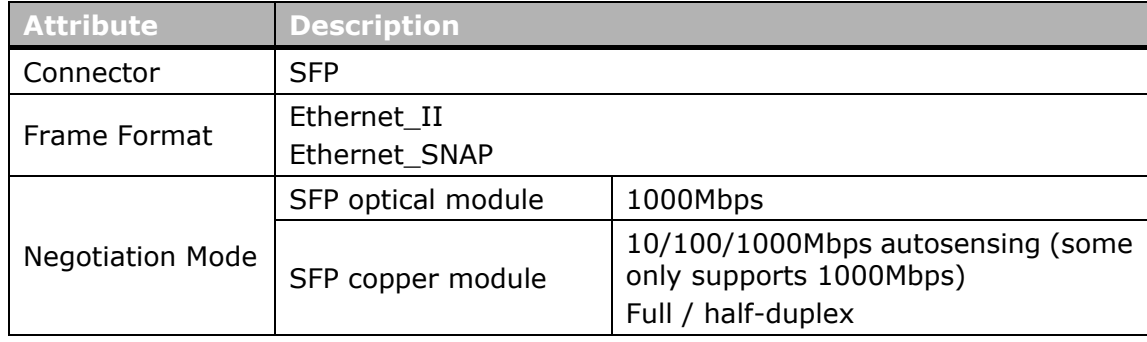

**Caution**: To avoid dust falling into the SFP socket, you should place a rubber dust cap (originally in the accessory box) over the SFP port.

The SFP port has two types of interface transceiver module for you to choose:

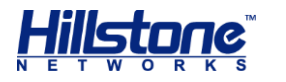

- ◆ SFP optical module/transceiver
- Copper SFP transceiver

If you choose to use SFP optical module in SFP port, you should use LC-Type optical connector. Hillstone device supports five types of 1000Base-FX SFP optical modules. All optical modules are hot-swappable.

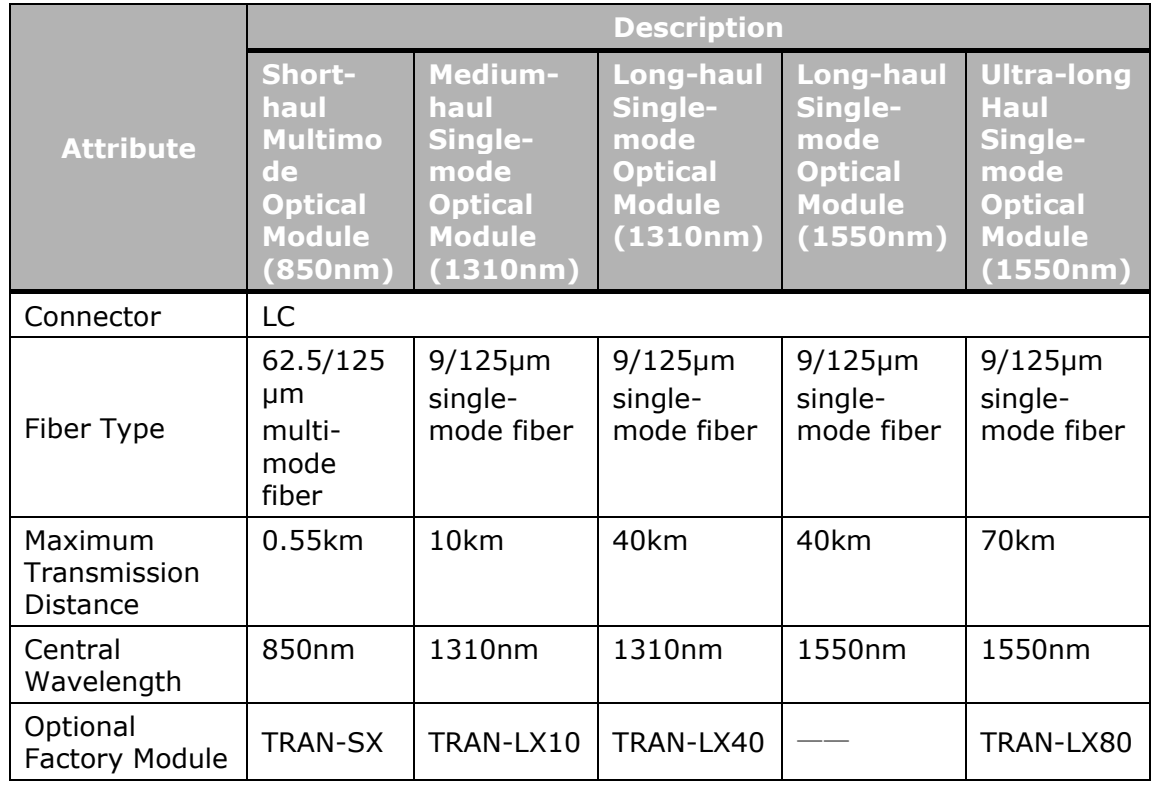

#### <span id="page-28-0"></span>**Table 1-26: SFP Optical Module Attributes**

**Caution**: When using the optical module of Hillstone Network factory, it is recommended not to mix with other manufacturers' optical modules, otherwise some abnormal problems may arise

If you choose to use copper SFP transceiver in SFP port, you should use crossover or straight-through cable (i.e. standard Ethernet cable). The following table describes the attributes of copper SFP transceiver.

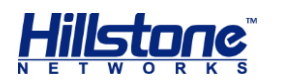

#### <span id="page-29-0"></span>**Table 1-27: SFP Copper Module Attributes**

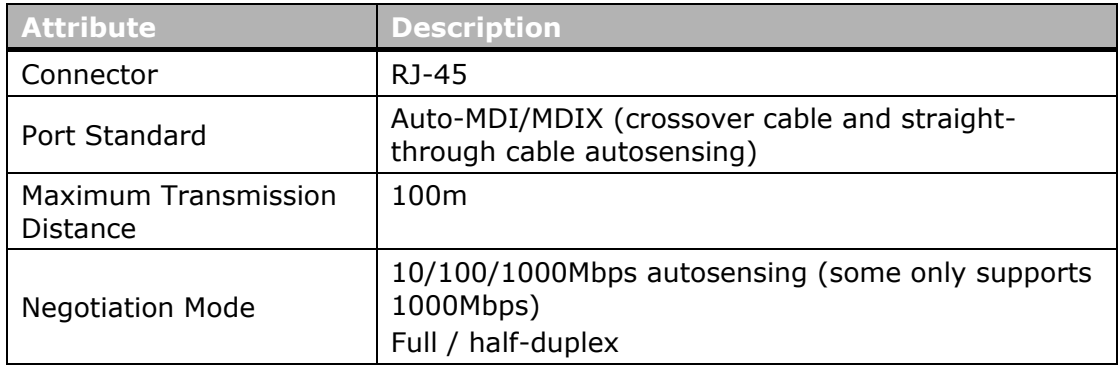

#### **Cautions:**

- The SFP electric modules of all platforms only support 1000Mbps.
- Before switching between the optical and copper cable connection on Combo ports, you need to first clear the rate and duplex mode configurations in the current operating mode (copper or optical), and reconfigure the port after the switching.

#### <span id="page-29-1"></span>**SFP+ Port**

#### **Table 1-28: SFP+ Port Attributes**

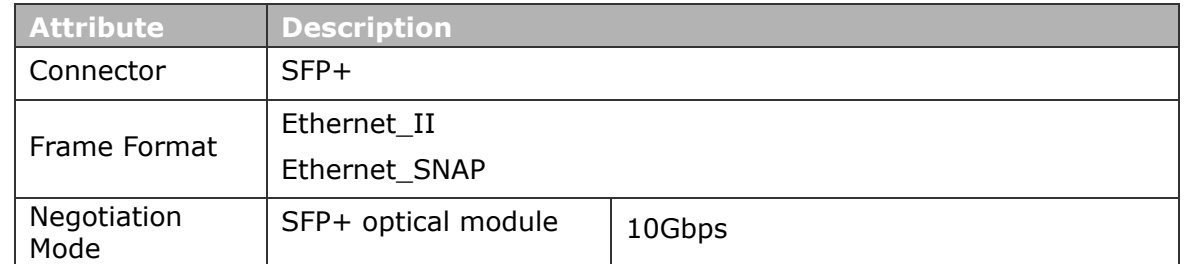

If you choose to use SFP+ optical module in SFP+ port, you should use LC-Type optical connector. Hillstone device supports four types of 10G Base-FX SFP+ optical modules. All optical modules are hot-swappable.

#### **Caution**:

 To avoid dust falling into the SFP+ socket, you should place a rubber dust cap (provided in the accessory box) over the SFP+ port.

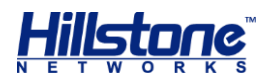

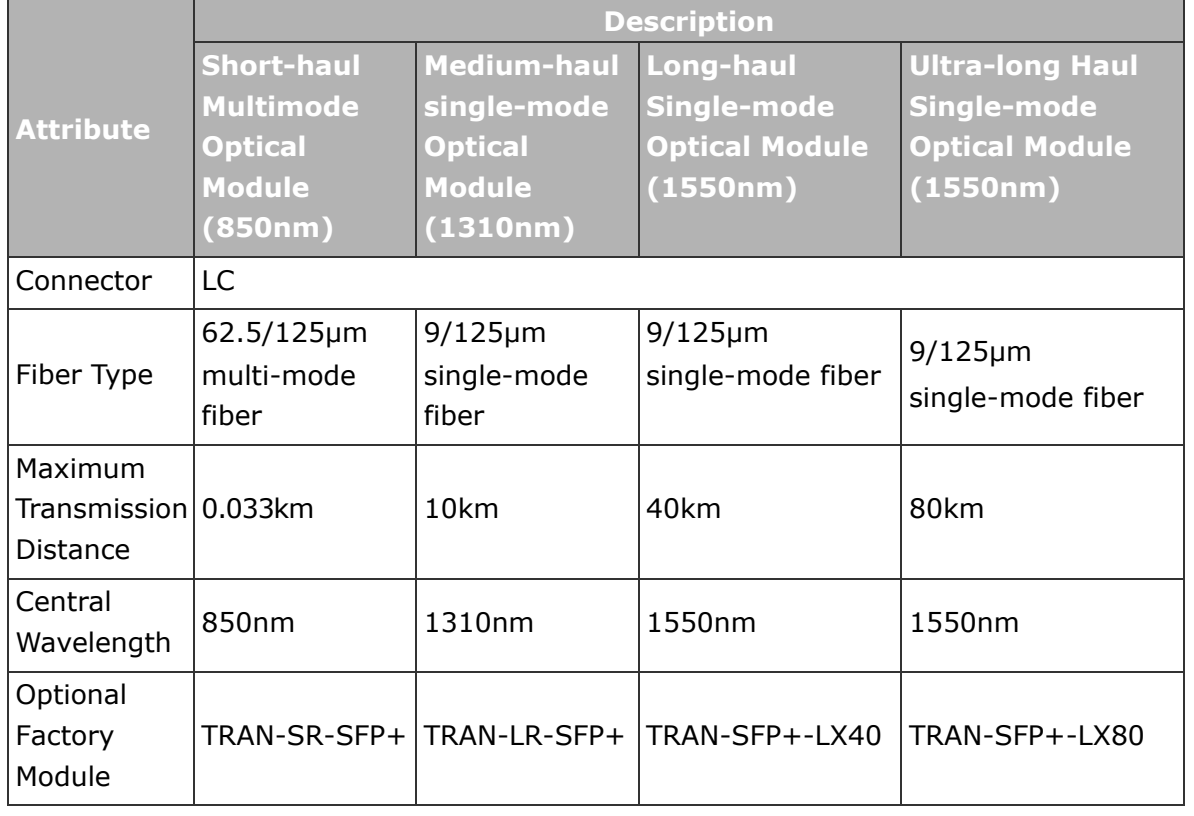

#### <span id="page-30-0"></span>**Table 1-29: SFP+ Optical Module Attributes**

**Caution**: When using the optical module of Hillstone Network factory, it is recommended not to mix with other manufacturers' optical modules, otherwise some abnormal problems may arise

#### <span id="page-30-1"></span>**QSFP+ Port**

#### **Table 1-30: QSFP+ Port Attributes**

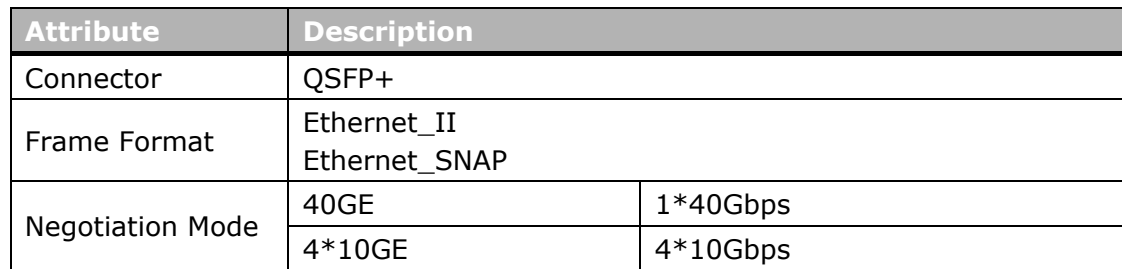

**Caution**: When the negotiation mode of QSFP+ port changed, you need to reboot the device to make it effective.

Two types of QSFP+ optical module are supported. The optical modules are available with LC-type connectors and MPO-type connectors and are all hotswappable.

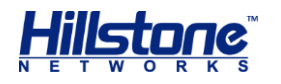

**Caution**: To avoid dust falling into the QSFP+ socket, you should place a rubber dust cap (originally in the accessory box) over the QSFP+ port.

#### <span id="page-31-0"></span>**Table 1-31: QSFP+ Optical Module Attributes**

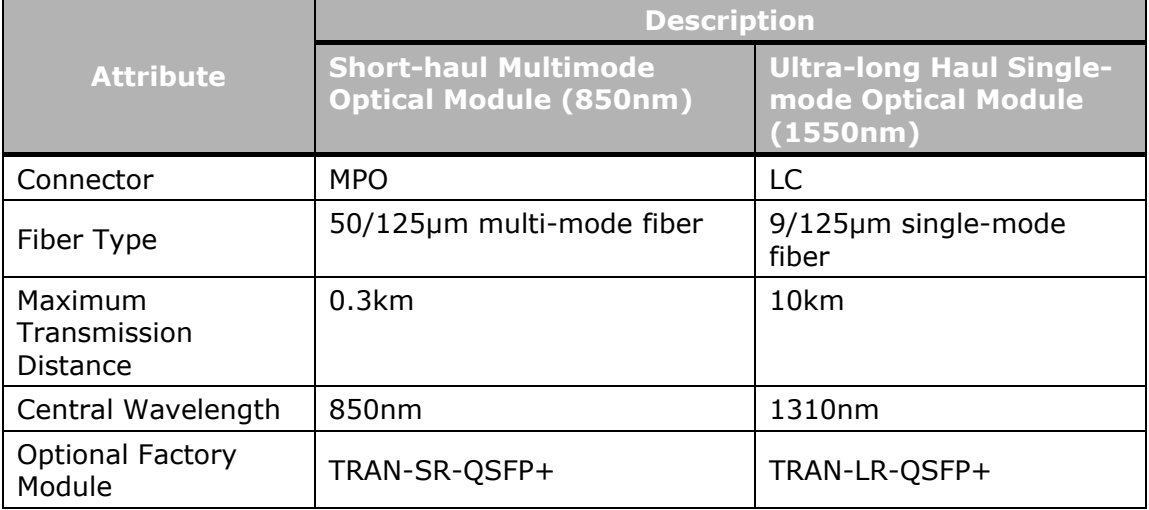

**Caution**: When using the optical module of Hillstone Network factory, it is recommended not to mix with other manufacturers' optical modules, otherwise some abnormal problems may arise

#### <span id="page-31-2"></span><span id="page-31-1"></span>**XFP Port**

Hillstone devices support XFP ports which use XFP optical modules.

#### **Table 1-32: XFP Port Attributes**

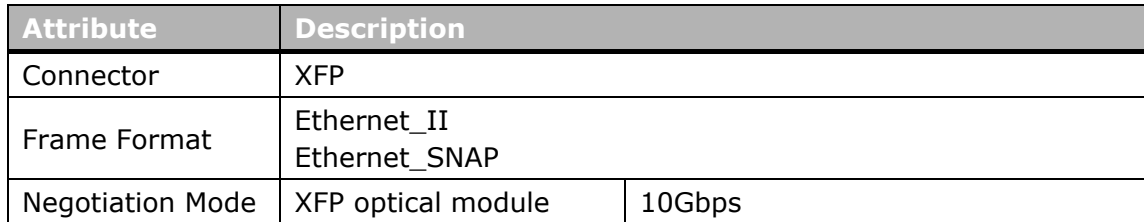

Hillstone device supports four types of 10GBase-FX XFP optical module. All optical modules are hot-swappable.

**Caution**: To avoid dust falling into the XFP socket, you should place a rubber dust cap (originally in the accessory box) over the XFP port.

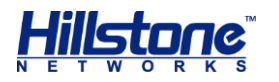

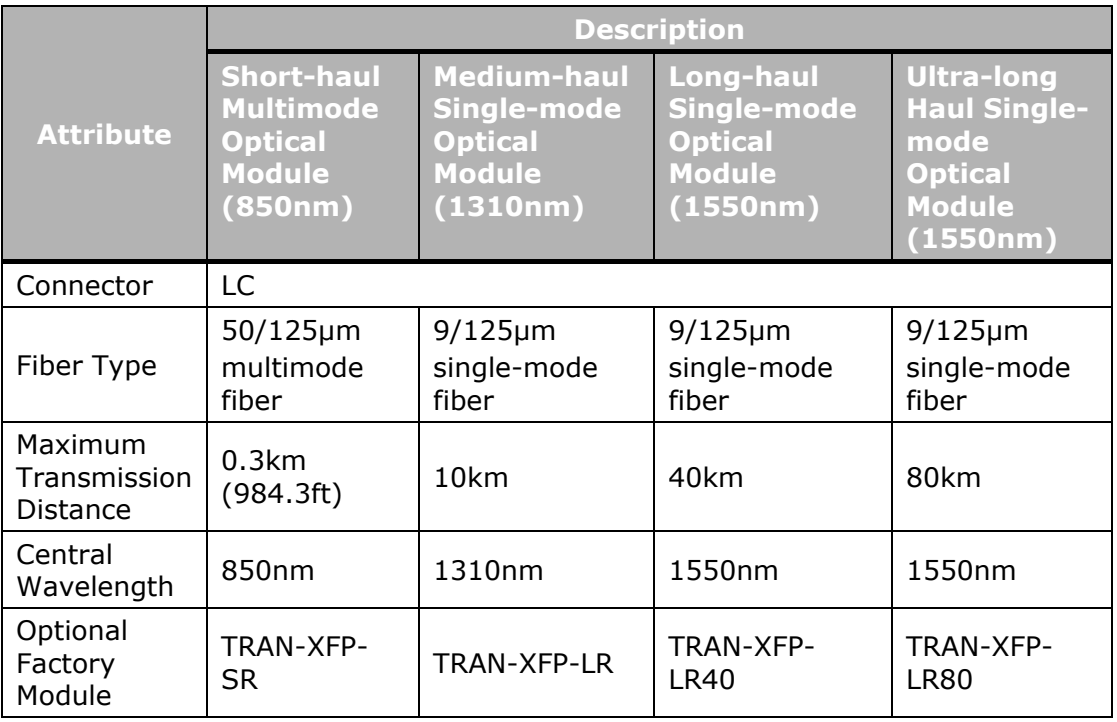

#### <span id="page-32-1"></span>**Table 1-33: XFP Optical Module Attributes**

**Caution**: When using the optical module of Hillstone Network factory, it is recommended not to mix with other manufacturers' optical modules, otherwise some abnormal problems may arise

#### <span id="page-32-0"></span>**CLR Button**

The CLR button is the pinhole of the front panel and is used to reset the device back to the factory default settings. You can restore access to the device with this button if the login password is lost.

**Warning**: Use this button with caution. Resetting the device will clear all existing configurations.

To restore the factory default settings, take the following steps:

- 1. Turn off the power of the device.
- 2. Press the CLR button in the pinhole and switch on the power supply simultaneously.
- 3. Keep pressing till the STA and ALM LEDs turn to constantly red, then stop pressing. The device begins to restore to the original factory settings.
- 4. The system reboots after the default settings restored.

When you reset SG-6000-E6368, SG-6000-E6360, SG-6000-E6168, SG-6000- E6160, SG-6000-E5268, SG-6000-E5260, SG-6000-E5568, SG-6000-E5560, SG-6000-E5168, SG-6000-E3965, SG-6000-E3968, SG-6000-E3960, SG-6000-E3960- GM, SG-6000-E3668, SG-6000-E3662, SG-6000-E3662-GM, SG-6000-E3660, SG-6000-E2868 and SG-6000-E2860, take the following steps:

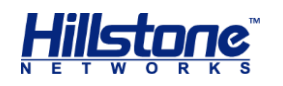

- 1. When the device is working, press the CLR button in the pinhole and the device will restart.
- 2. After the device restarted, the CON port outputs the information of CLR button pressed and the STA and ALM LEDs turn to constantly red. After the LEDs turn off, the device will restart again.

#### <span id="page-33-0"></span>**Expansion Slot**

The chassis height of SG-6000-E6368, SG-6000-E6360, SG-6000-E6168 and SG-6000-E6160 is 2.5U with two half-U expansion slots (Slot 1-2) and one half-U Bypass expansion slot.

The chassis height of SG-6000-E5960, SG-6000-E5760, SG-6000-E5660, SG-6000- E5568, SG-6000-E5560, SG-6000-E5268, SG-6000-E5260, SG-6000-E5168 and SG-6000-E3965 is 2U with four half-U expansion slots (Slot 1-4). The chassis height of SG-6000-E3968, SG-6000-E3960, SG-6000-E3960-GM, SG-6000-E3668, SG-6000-E3662, SG-6000-E3662-GM, SG-6000-E3660, SG-6000-E2868 and SG-6000-E2860 is 1U with two half-U expansion slots (Slot 1-2).

- Half-U expansion slot fits in any slot.
- 1U height expansion modules can only be installed in Slot2 and Slot4.
- More than one expansion modules of the same type can be inserted in the device. Only one IOC-4SFP+ or IOC-8SFP+ interface expansion module can be inserted in Slot4 of SG-6000-E5568, SG-6000-E5560, SG-6000-E5268, SG-6000-E5260, SG-6000-E5168 or SG-6000-E3965.

#### **Cautions:**

- Cover the expansion slot with blank panel if the slot has no expansion module installed.
- For detailed information of expansion modules, see *Hillstone SG-6000 M\_G\_E Series Expansion Modules Reference Guide*.

#### <span id="page-33-1"></span>**Power Supply**

**Single/Dual power supply**: Some product modules adopt single power supply, while others adopt dual power supplies, i.e. there are two power inputs installed in one device. Dual power supplies ensure uninterrupted power by instantly enabling the standby power supply when the active power supply fails to work.

**AC/DC power supply**: For some product modules (as listed below), you can choose either AC or DC power supply.

**Hot-swappable**: According to whether the power supply is hot-swappable or not, the power supply is classifies into three types:

- Hot-swappable power supplies are removable modules which can be replaced at any time;
- Fixed power supplies are irreplaceable and cannot be removed.

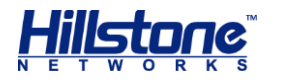

External power adapter connects to the external AC power supply.

For instructions on how to replace power supply modules, refer to [Installing and](#page-53-2)  [Removing the Power Supply Module.](#page-53-2)

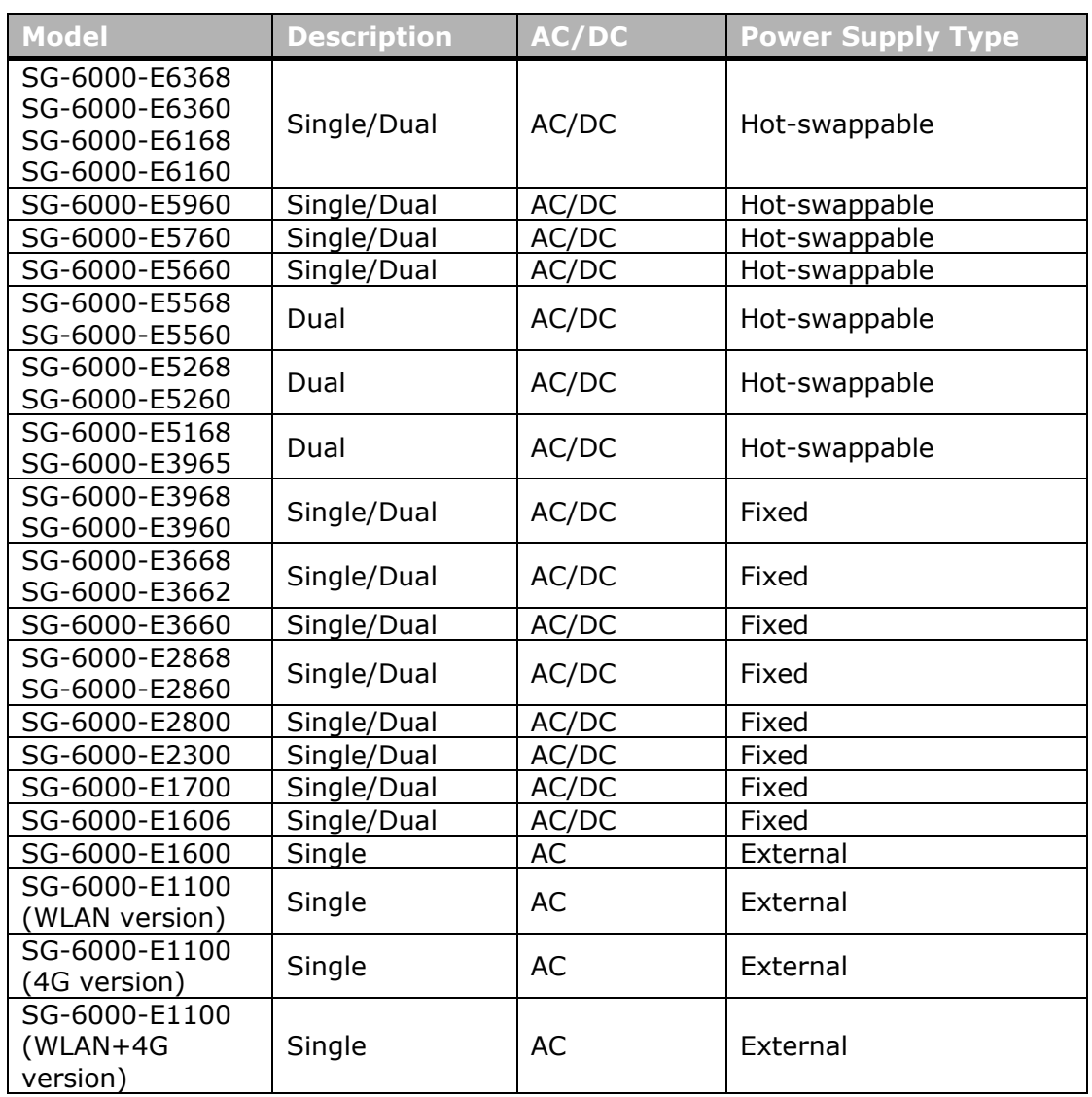

#### <span id="page-34-0"></span>**Table 1-34: Power Supplies of All Product Models**

#### **Power Module**

Hillstone designs a model of pluggable module for SG-6000-E6368, SG-6000- E6360, SG-6000-E6168, SG-6000-E6160, SG-6000-E5960, SG-6000-E5760, SG-6000-E5660, SG-6000-E5268, SG-6000-E5260, SG-6000-E5168 and SG-6000- E3965. Both AC and DC power modules are available. You can choose the power type at your own choice.

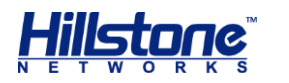

#### <span id="page-35-1"></span>**Figure 1-23: AC Power Module**

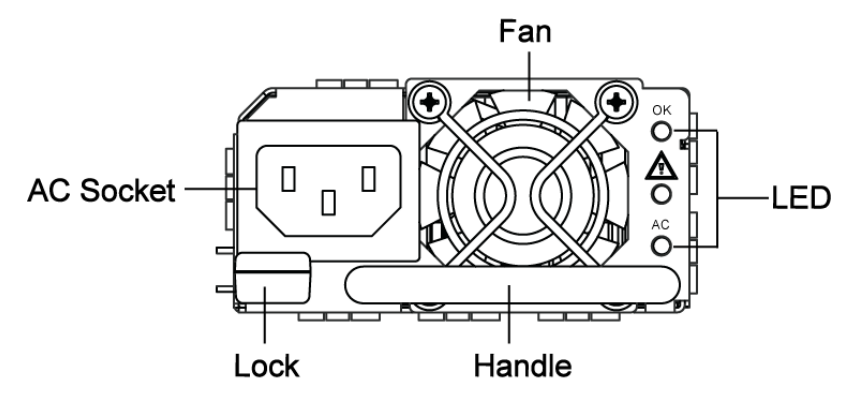

#### <span id="page-35-2"></span>**Figure 1-24: DC Power Module**

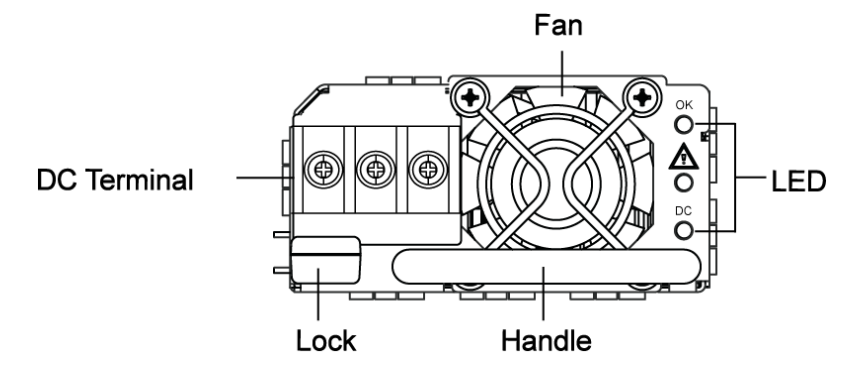

The power LED description for is listed in the following table.

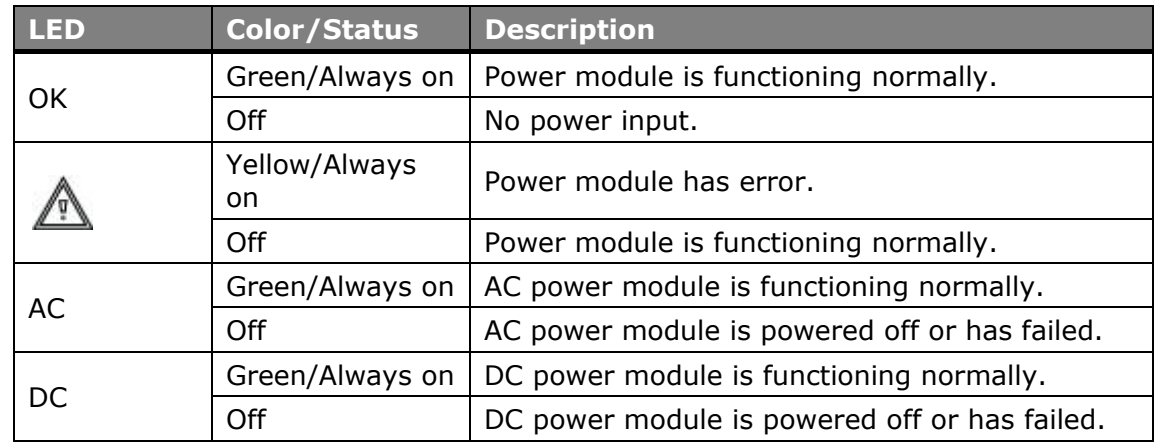

<span id="page-35-3"></span>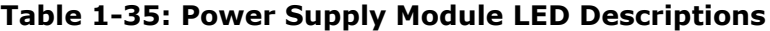

For information on power module installation and replacement, see Installing and [Removing the Power Supply Module.](#page-53-2)

#### <span id="page-35-0"></span>**Hard Disk Modules**

There is a hard disk module at the bottom of SG-6000-E6368, SG-6000-E6168, SG-6000-E5568, SG-6000-E5268, SG-6000-E5168, SG-6000-E3968, SG-6000-E3668

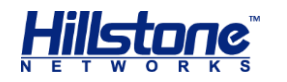

and SG-6000-E2868. The hard disk module mainly saves logs to the local and achieves the goals of device monitoring, behavior auditing, etc.

All the platforms above support three type of storage capacity: 128G, 256G and 512G. The default storage capacity is different on different platforms.

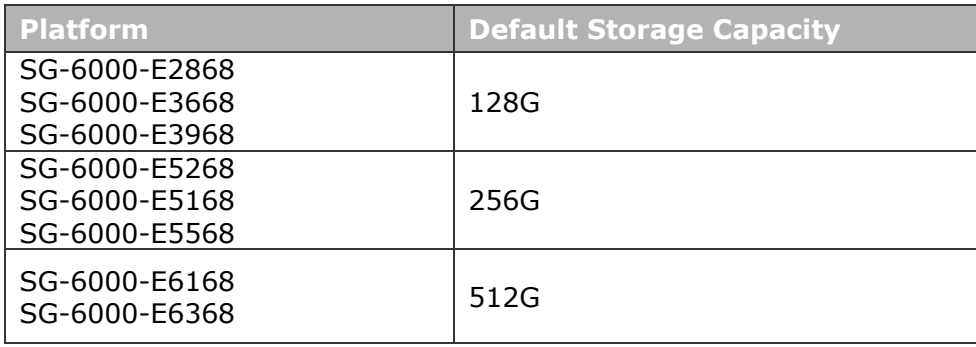

#### <span id="page-36-2"></span>**Table 1-36: Platforms and Default Storage Capacity**

**Caution:** If you want to install or remove the hard disk module, see [Installing and](#page-56-0)  [Removing the Hard Disk Module.](#page-56-0)

#### <span id="page-36-0"></span>**Expansion Modules**

SG-6000-E6368, SG-6000-E6360, SG-6000-E6168, SG-6000-E6160, SG-6000- E5960, SG-6000-E5760, SG-6000-E5660, SG-6000-E5268, SG-6000-E5260, SG-6000-E5168 and SG-6000-E3965 are designed with general expansion slots for expansion modules. The supported expansion module types may vary from platforms, specifically including interface module and storage module. The main functions of these expansion modules are:

- Interface module: Expands the number of ports.
- ◆ Storage module: Enlarges the hardware space for storing logs.
- Bypass module: Bypass module connects two networks. Data between them are transferred by the device in the normal condition. When a specific incident occurs (like sudden power failure or system reboot), the two networks are connected directly by the bypass module, therefore, the device is bypassed.

For detailed information about expansion modules, see *Hillstone SG-6000 M\_G\_E Expansion Modules Reference Guide*.

#### <span id="page-36-1"></span>**Cooling System**

The cooling system includes 1 fan tray and 1 anti-dust mesh that keep the internal temperature below a maximum acceptable level and ensure each component works in the appropriate temperature environment.

The fan tray is vertically installed on the left side of the back panel and it is made of 4 small fans. The anti-dust mesh is vertically installed on the right side of the back panel and it is the air intake vent. Hillstone suggest purchasing an auxiliary antidust mesh for the situation that the original anti-dust mesh is sent to Hillstone for

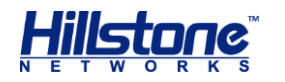

clearing. Besides, it is recommended that you should replace the anti-dust mesh every 3 or 6 months according to the clearness status of your equipment room. To purchase a new anti-dust mesh, contact Hillstone. SG-6000-E3968/E3960/E3960-GM/E3668/E3662/E3662-GM/SG-6000- E3660/E2868/E2860/E2300/2800 has a built-in cooling system.

#### **Figure 1-25: Air Circulation**

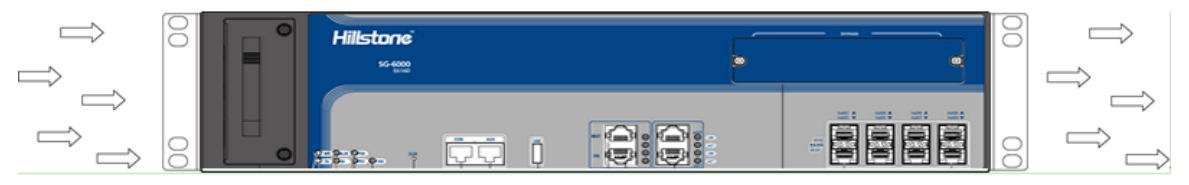

The ambient temperature of the working environment should keep between 0 and 40 degree Celsius. If a small fan works abnormally, the system will alert you using the FAN LED. You must replace the fan tray with a new one. If two small fans work abnormally, the system will power off without saving the current configurations.

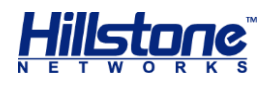

## **Chapter 2 Installation Preparations**

## <span id="page-38-1"></span><span id="page-38-0"></span>**Introduction**

To prevent personnel injury and equipment damage, please carefully read all the safety warnings and cautions in this chapter before the installation.

Hillstone products are designed for indoor use. To ensure the normal operation and to prolong the service lifetime, the installation site must meet the following requirements:

## <span id="page-38-5"></span><span id="page-38-2"></span>**Cleanness Requirements**

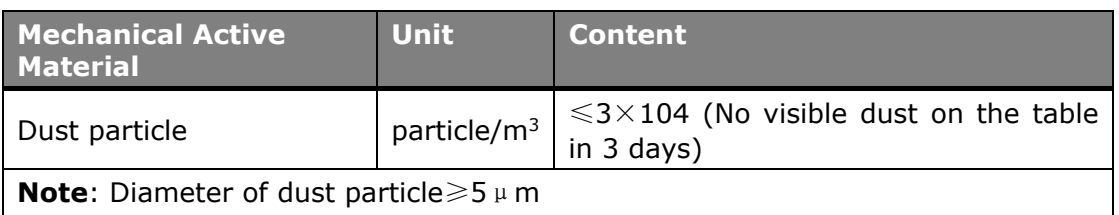

#### **Table 2-1: Dust Concentration Requirements in the Equipment Room**

### <span id="page-38-3"></span>**ESD Prevention**

To prevent electrostatic discharge (ESD) damage, ensure that:

- The device is well grounded. The grounding screw is properly grounded.
- Take dustproof measures for the equipment room.
- Maintain proper humidity and temperature levels.
- Do not disassemble the equipment without permission from the vendor, or you may cause danger and void your warranty.

## <span id="page-38-4"></span>**EMI Prevention**

All possible electromagnetic interference (EMI) sources, external or internal, can affect the device by capacitance coupling, inductance coupling, electromagnetic radiation, and common impedance coupling (including the grounding system).

To prevent or reduce EMI:

- Take measures to protect the power system from power interference.
- It's better to separate the floor where the device is installed from the grounding device and lighting-proof device of the power source.
- $\bullet$  Keep the device away from radio stations, radar, and other high-frequency and high-current devices.

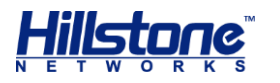

Use electromagnetic shielding when necessary.

## <span id="page-39-0"></span>**Grounding Requirements**

To use the device more safely:

- Ensure that the grounding screw of the chassis is well grounded via the grounding wire.
- Ensure that the grounding pin of the power plug is well grounded.

### <span id="page-39-1"></span>**Workbench Requirements**

Before the installation, ensure your workbench is properly prepared as follows:

- Make sure that you provide adequate space near the intake and exhaust vents of the device for heat dissipation.
- Make sure the rack is equipped with a good ventilation system.
- Make sure the rack is strong enough to support the weight of a fully equipped device.
- ◆ Make sure the rack is well grounded.

### <span id="page-39-2"></span>**Other Safety Recommendations**

The directions below are also recommended for you to follow:

- Keep the device far away from moist areas and heat sources.
- Wear an ESD wrist strap correctly when handling the device.
- ◆ Be careful with laser emission. Do not directly stare into apertures of fiberoptic connectors that emit laser radiation.
- Use uninterrupted power supply (UPS).
- $\bullet$  Keep the device in locations where children are not likely to be present.
- There may be risk of fire or explosion if the button cell is replaced by an incorrect type

### <span id="page-39-3"></span>**Unpacking**

Verify the parts received according to your purchasing contract and packing list to ensure that you have received all the items necessary. If you have any problem, please contact your sales representative.

### <span id="page-39-4"></span>**Installation Devices/Tools/Cables**

A Hillstone device is shipped with a power cable and a console cable, and you should have the following items before the installation:

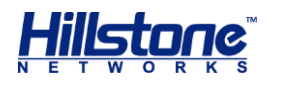

- Terminal: Configuration terminal (e.g. an ordinary PC).
- Tools: Philips screwdrivers and ESD wrist strap.
- Cables: Power cable, console cable and Ethernet cable.

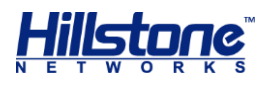

## **Chapter 3 Installation**

## <span id="page-41-1"></span><span id="page-41-0"></span>**Before Installation**

A yellow seal with dark ink characters is stuck on a mounting screw of the chassis. Keep the seal intact. The sales representative will check this seal before maintenance operation. Please get the permission of your sales representative before opening the chassis yourself. Warranty will be void if you disassemble the chassis without authorization.

Before installation, make sure that:

- You have read [Chapter 2 Installation Preparations](#page-38-0) carefully.
- The requirements in [Chapter 2 Installation Preparations](#page-38-0) are satisfied.

Hillstone products can be installed:

- ◆ On a workbench
- ◆ On a standard 19-inch rack

## <span id="page-41-2"></span>**Installing the Device on a Workbench**

Hillstone product can be placed on a stable and clean workbench. For skid prevention, take the following steps to fit anti-skid pads on the device before installing:

**Step 1**: Tear off the sticker from the rubber pad.

**Step 2**: Press the sticky side of the pad to the right-angle die-pressed mark on the bottom panel of the chassis. See Figure 3-1.

#### <span id="page-41-3"></span>**Figure 3-1: Installing the Rubber Pads**

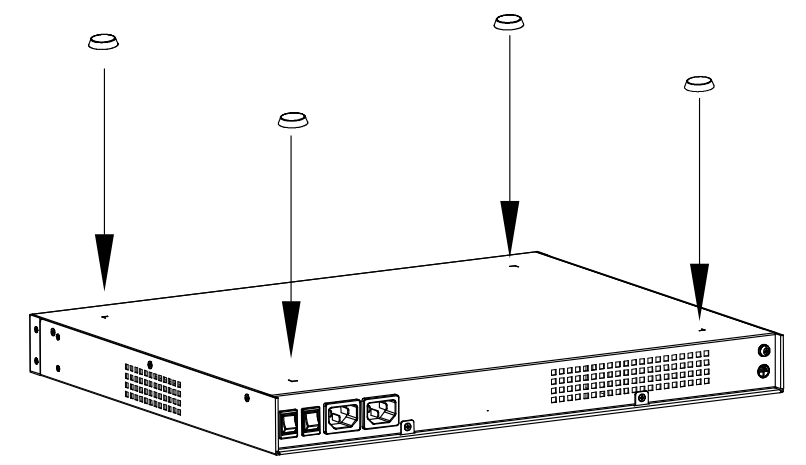

Check the following specifications when installing the device on a workbench:

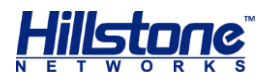

- Make sure the workbench is stable and well grounded.
- Make sure the intake and the exhaust vents are unblocked, and keep the device well ventilated.
- Do not place any heavy object on the top of the chassis.

### <span id="page-42-0"></span>**Installing the Device on a Rack**

Before mounting the device on a rack, ensure that the power is off, and the rack is stable enough and well grounded. Hillstone devices are designed for a 19-inch standard rack.

To mount the chassis on a rack:

**Step 1**: Use rack-mounting ear to mark the positions of floating nuts on the front rack posts, as shown in Figure 3-2.

#### <span id="page-42-1"></span>**Figure 3-2: Installing the Floating Nuts**

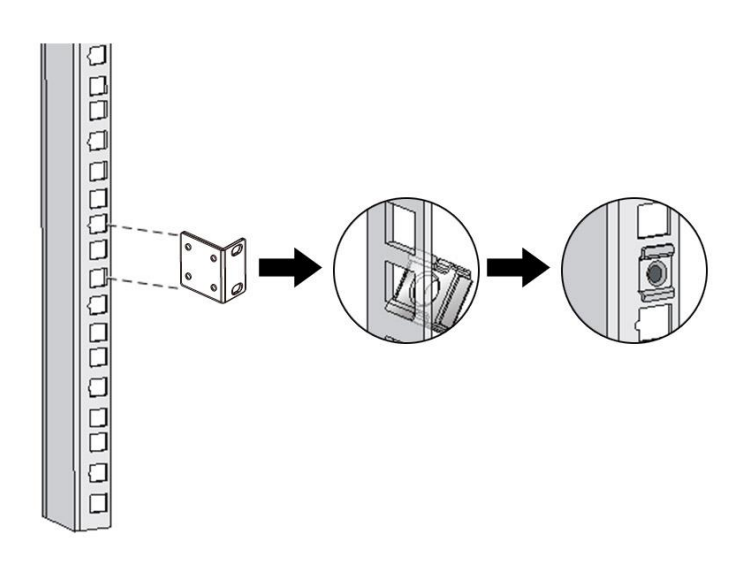

**Step 2**: Attach rack-mounting ears to the left and right side panels of the chassis respectively, and then fasten the rack-mounting ears with suitable screws, as shown in Figure 3-3.

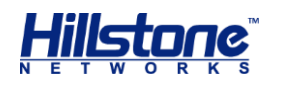

<span id="page-43-1"></span>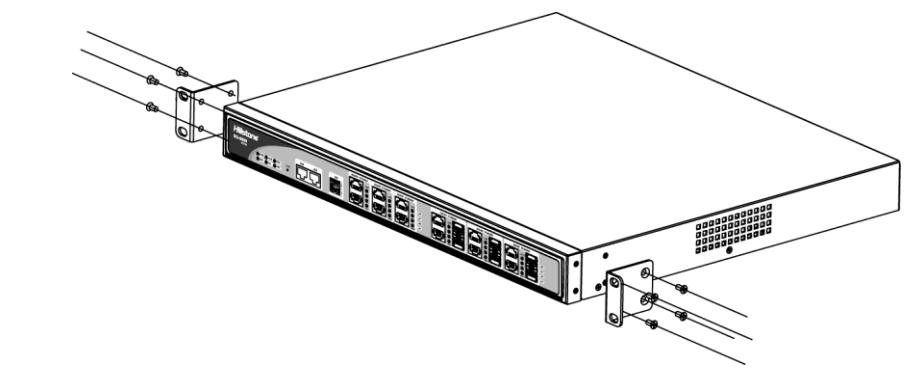

**Figure 3-3: Installing the Rack-mounting Ears (1U Chassis as example)**

**Step 3**: Two person are needed to cooperate to raise the device and place it to the tray of the rack (or two person place the device to the tray of lift first, then use the lift to achieve it).

**Step 4**: Keep the center of the rack-mounting ear and the center of the rack hole horizontally even and tighten the screws, as shown in Figure 3-4.

#### <span id="page-43-2"></span>**Figure 3-4: Installing the Device in a Rack (1U Chassis as example)**

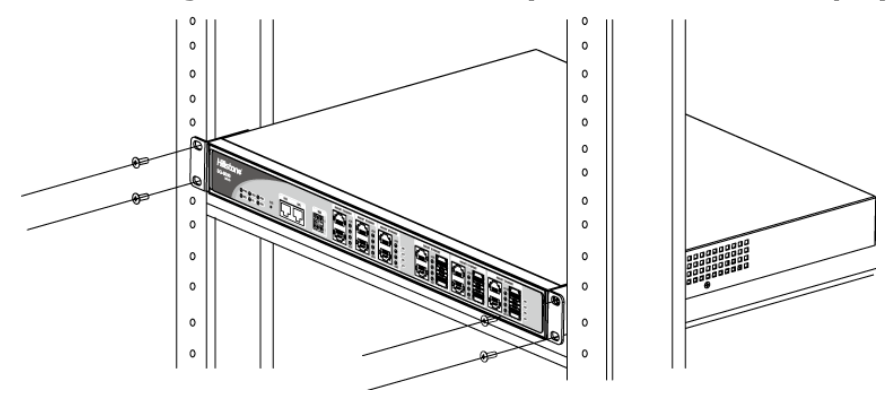

#### **Cautions:**

- The rack-mounting ears cannot bear weight. Make sure the chassis is supported by the platform under it when mounted into a rack.
- For better ventilation, there should be a clearance space between two equipments.
- If the rack accommodates only one device, put the device on the bottom.
- $\bullet$  The floating nuts in the accessory box can only fit in the 9mm  $\times$  9 mm squared holes of standard racks and they can be used when no original rack nuts are available.

## <span id="page-43-0"></span>**Connecting Cables**

This section describes how to connect cables to the device, including connecting the ground wire, the console cable, the Ethernet cable and the power cable.

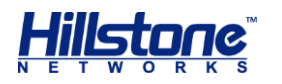

#### <span id="page-44-0"></span>**Connecting the Ground Wire**

To meet safety requirements, you must correctly connect the grounding screw on the chassis to the earth ground by a grounding wire. The grounding resistance should be less than  $5\Omega$ .

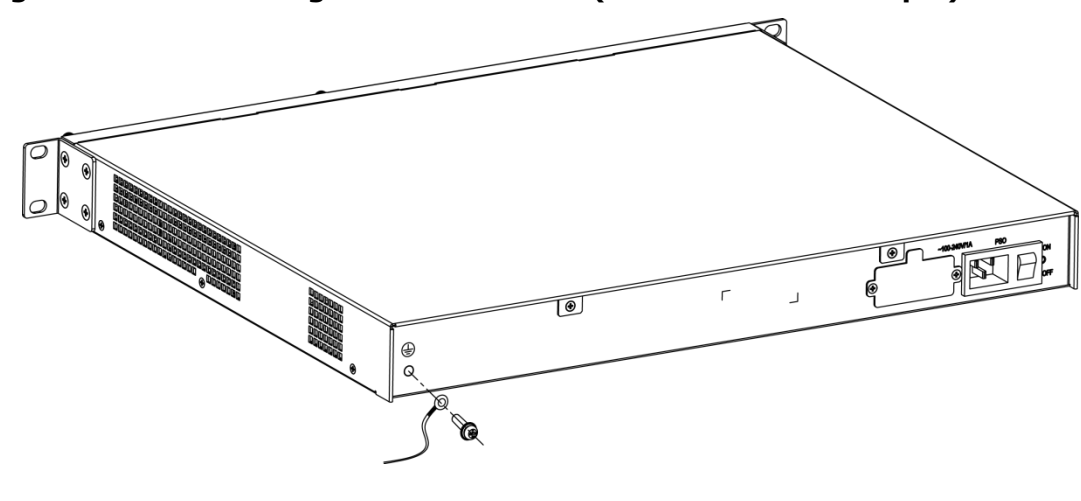

#### <span id="page-44-3"></span>**Figure 3-5: Connecting the Ground Wire (1U Chassis as example)**

**Warning**: The correct connection of the ground wire on the chassis is an essential safeguard against lightning shocks and interference. You must properly connect the ground wire when installing and using the device.

#### <span id="page-44-1"></span>**Connecting the Console Cable**

Hillstone device provides an RS-232C asynchronous serial console (CON) port, through which you can configure the device. The console cable is an 8-core shielded cable, which has an RJ-45 connector that can be connected to the Console port of the device and a DB-9 (female) connector that can be connected to the serial port of a console terminal.

Perform the following steps to connect the device and the console terminal:

- 1. Select a console terminal. You may choose an ordinary PC or a standard ASCII terminal with an RS-232C serial port.
- 2. Connect the console cable. Connect the RJ-45 end of the cable to the Console port of the device, and then connect the DB-9 connector of the cable to the console terminal.

#### <span id="page-44-2"></span>**Connecting the Ethernet Cable**

Hillstone products provide 1000Mbps electrical Ethernet ports, SFP ports, XFP ports and Ethernet Combo ports (Electrical port + Optical port). The electrical Ethernet port can be connected by a straight-through cable (also called standard cable) or a crossover cable. The SFP port should use a SFP optical module, which can be connected with crossover cable or straight-through cable, or use a SFP electric

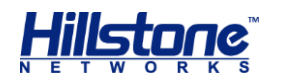

module connected by a single-mode or multi-mode cable. The XFP port uses singlemode or multi-mode cables to access Ethernet.

All [SFP Port](#page-27-3) and [XFP Port](#page-31-2) optical modules of Hillstone products use LC-type optical connector; therefore, you should connect the optical modules using optical fiber ended with LC-type connector.

#### **Connecting the Ethernet Copper Cable**

Follow the guidelines below when connecting cables to the ports:

- ◆ Be careful not to connect the Ethernet port to the wrong ports. Read the label above the port carefully.
- For electrical Ethernet connection, use crossover cable or straight-through cable.

#### <span id="page-45-0"></span>**Figure 3-6: Connecting the Ethernet Copper Cable**

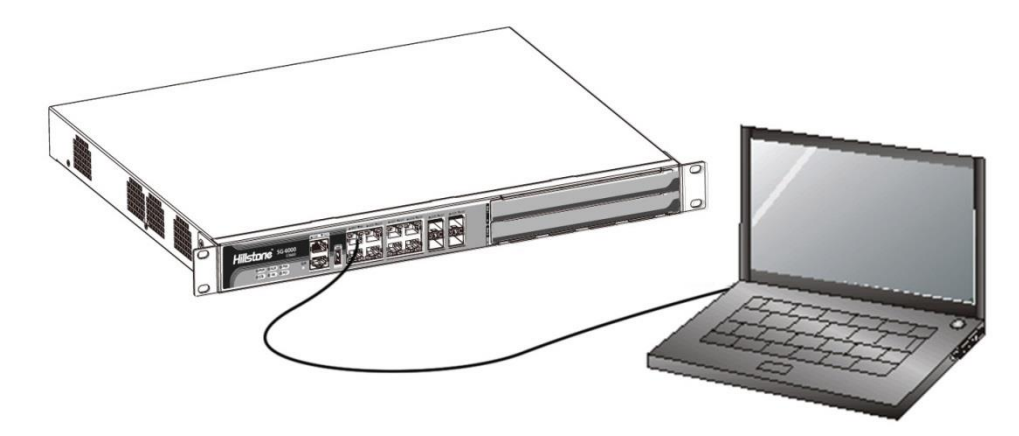

#### **Connecting the Ethernet Fiber Cable**

Follow the guidelines below when connecting cables to the ports:

- ◆ Be careful not to connect the Ethernet port to the wrong ports. Read the label above the port carefully.
- For SFP port connection, the optical module should be inserted into SFP port before installing the LC-type connector to the optical module; the copper SFP module should be connected by crossover cable or straight-through cable.
- For XFP ports, insert the XFP optical module into the XFP port before connecting the LC-type connector to the module.

Keep the followings in mind when connecting fiber cables:

- The curvature radius should be greater than 10cm. Avoid excessive bending of the cable.
- Ensure the Tx and Rx ends are connected correctly.

◆ Keep the connector of the optical cable clean.

<span id="page-46-1"></span>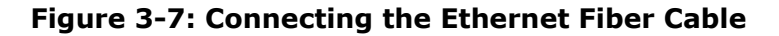

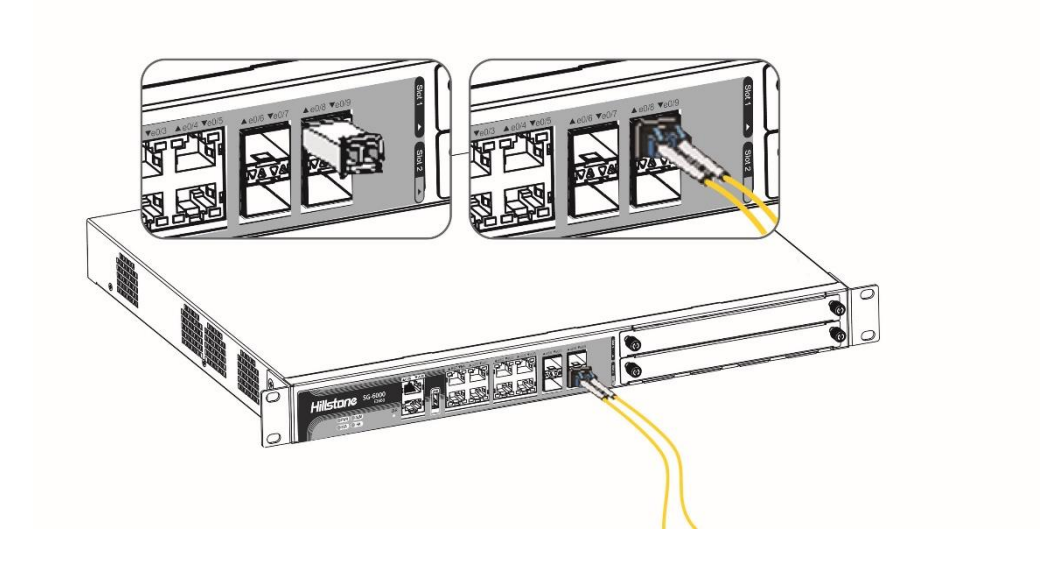

**Warning**: Laser danger! To protect your eyes from radiation harm, do not stare into a cable connector connected to a laser generator.

#### <span id="page-46-0"></span>**Connecting an AC Power Cable**

The AC power cable is shipped with the chassis. Prepare a single-phase threeterminal power socket with a ground contact in advance. Normally, the ground contact of the power supply system in a building was buried during construction and cabling. Before connecting the AC input power cable, you must make sure that the power socket is well grounded.

To connect the AC power cable, take the following steps:

- 1. Make sure the ground wire is reliably connected to the earth ground.
- 2. Make sure the power switch of the device is in the OFF position.
- 3. Connect the AC power socket of the power source using the AC power cable. To connect more cables, repeat this step.
- 4. Power on the switch of the device.
- 5. Check PWR LED on the front panel. A shining LED indicates correct connection.

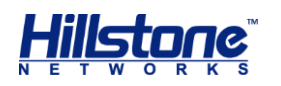

**Figure 3-8: Connecting an AC Power Cable**

<span id="page-47-1"></span>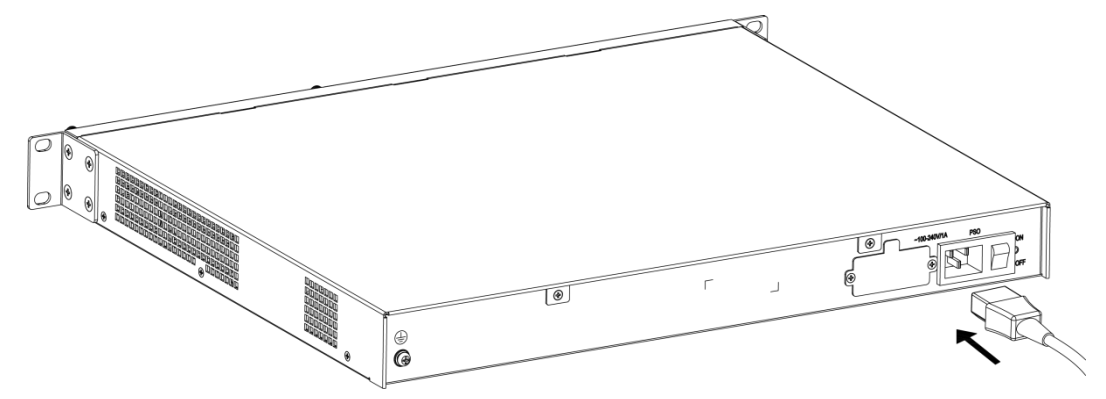

**Note**: If a product does not have a power switch, you can skip Step2 and Step4.

#### <span id="page-47-0"></span>**Connecting a DC Power Cable**

To power the device with DC power source, use DC power cables to connect the device and the external DC power source.

Warning: Before performing the procedure, ensure that the cable is not connected with any power source and make sure the cables will not be powered on during the process.

To connect the DC power cable to the device, take the following steps:

- 1. Ensure that the power source voltage is in accordance with required voltage specified in System Parameters.
- 2. Switch off the power source.
- 3. If the terminal on the power supply module has a plastic cover, remove the cover and keep it.
- 4. Connect the grounding screw (labeled with  $\mathbb{P}(\mathbb{P}^n)$  to the ground contact point using a grounding wire.
- 5. Use DC cables to connect the "+" terminal of the device to the "+" terminal of the power source, and "-" terminal to the "-" terminal of the source.
- 6. Verify the connection is correct and fasten the cables using a screwdriver.
- 7. Recover the plastic cover(s) to the original terminal(s).
- 8. To connect more DC power cables, repeat Step3 to Step7.
- 9. Switch on the power supply module.
- 10.Switch on the power source and check if the PWR LED is on. A shining LED indicates correct connection.

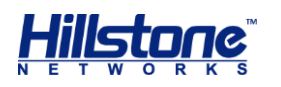

**Figure 3-9: Connecting a DC Power Cable**

<span id="page-48-2"></span>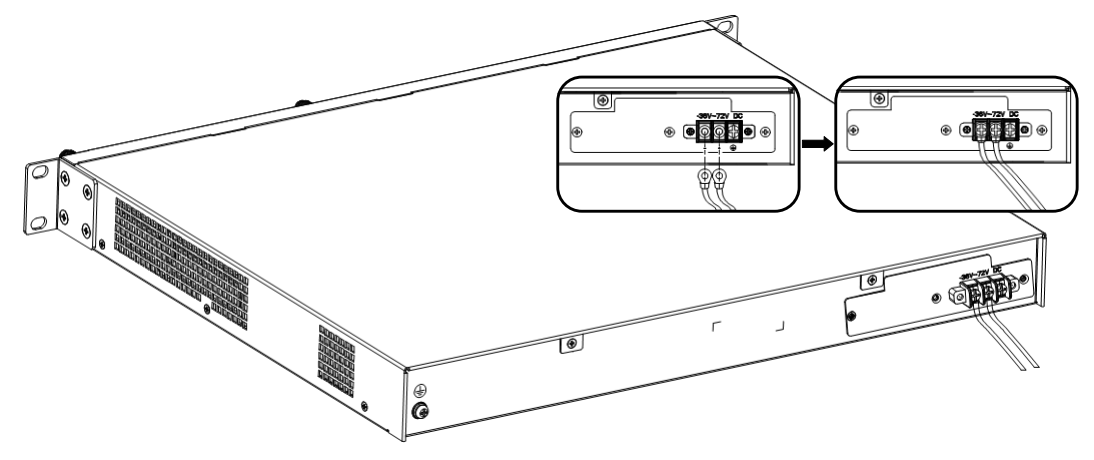

#### <span id="page-48-0"></span>**Connecting a Power Adapter**

To provide the power supply, connect the power adapter of the devices with the external AC power supply as follows:

- 1. Insert the DC output plug of the power adapter into the AC power interface at the back panel of the device.
- 2. Connect the power adapter to the external AC power supply.

### <span id="page-48-1"></span>**Installing an Antenna**

To use the WLAN, 4G function of the device, you must install the WLAN, 4G antenna. You can adjust the angle of the WLAN or 4G antenna by rotating it. The antennas are shown as below:

#### <span id="page-48-3"></span>**Figure 3-10: 3 WLAN and 4G Antennas**

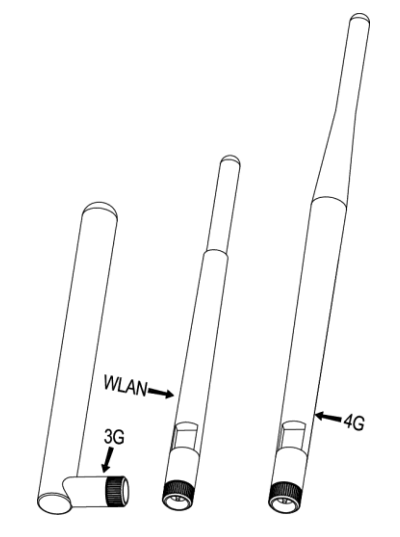

To install antennas for SG-6000-E1100 (WLAN version), SG-6000-E1100 (4G version) or SG-6000-E1100 (WLAN+4G version), take the following steps:

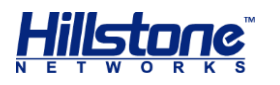

- 1. According to the function you use, select the corresponding antenna.
- 2. Install the antenna to the SMA connector at the back panel of the device by rotating the antenna clockwise.

## <span id="page-49-0"></span>**Installing the SIM Card**

To install the SIM card for SG-6000-E1100 (4G version) or SG-6000-E1100 (WLAN+4G version), take the following steps:

- 1. Purchase the SIM card from the ISP and activate the data connection service.
- 2. Insert the SIM card into the SIM card slot at the back panel of the device.

**Note**: 4G data card and SIM card must match the network type.

## <span id="page-49-1"></span>**Verifying Installation**

After you complete the installation with all the above steps, you still need to verify the following items.

- All the cables are properly connected.
- The grounding wire of the device is correctly connected.
- The air vents on both side panel of the device are unblocked, and there is enough space around for heat dissipation.
- The expansion modules, power supply modules and fan tray are correctly installed (for some products).
- The power source meets the requirements of the device.
- $\bullet$  If the device is rack-mounted, make sure the rack is stable enough. If the device is placed on a workbench, make sure the workbench is stable and clean.

<span id="page-50-0"></span>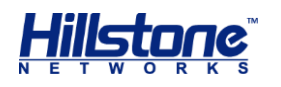

## **Chapter 4 Boot and Configuration**

## <span id="page-50-1"></span>**Introduction**

This chapter describes the initial system boot and basic configuration of Hillstone SG-6000 series, using a PC as the console terminal.

## <span id="page-50-2"></span>**Establishing a Configuration Environment**

Hillstone devices support both local and remote configuration. Administrators can use the following configuration methods.

- Console (CON) connection
- WebUI
- ◆ Telnet or SSH

#### <span id="page-50-3"></span>**Console (CON) Connection**

For initial system configuration, you have to establish a Console connection environment (connect the device to a configuration terminal through its Console port).

To connect the PC to the CON port of the device, take following steps:

1. Set up a local configuration environment. Connect the Console port to the serial port of a PC through a console cable, as shown in Figure 4-1:

#### <span id="page-50-4"></span>**Figure 4-1: Console Port Configuration**

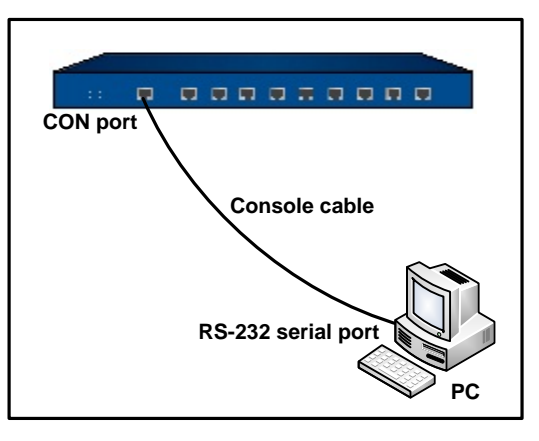

2. Run the terminal emulation program on the PC (e.g. hyper terminal of Windows XP/Windows 2000) to set up a connection. Set the parameters of the

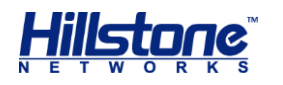

terminal session to 9600bps, 8 data bits, 1 stop bit, none parity, and none flow control, as shown in Figure 4-2:

<span id="page-51-1"></span>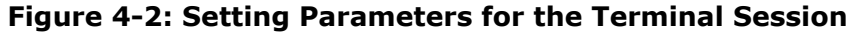

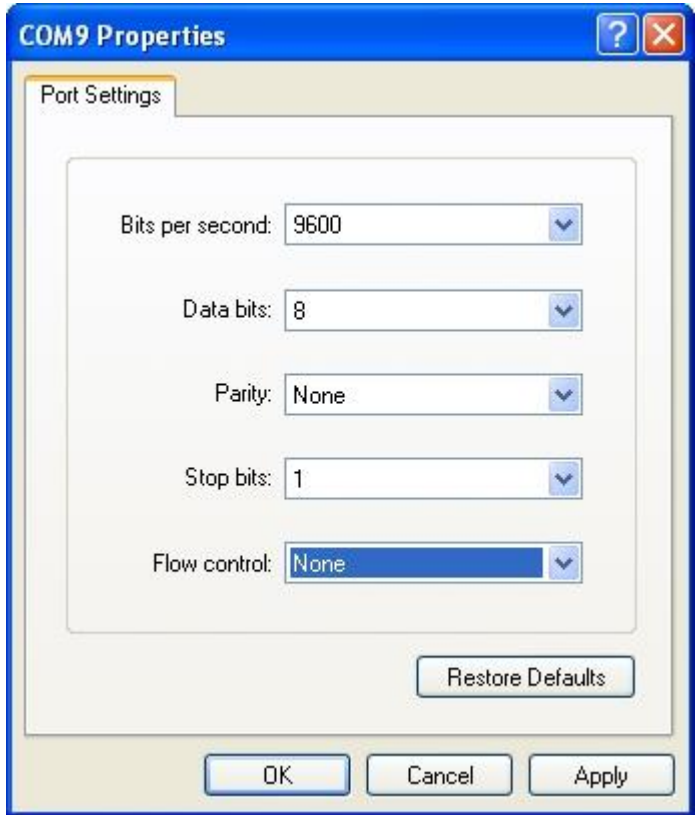

- 3. Switch on the power supply, and the device performs self-test and initializes the configuration automatically. If the booting succeeds, the system will display the command line prompt "login". Enter the default administrator name and password "hillstone" at the "login" and "password" prompts, press "Enter". And now you are successfully logged in and accessing the CLI.
- 4. Enter commands to configure or view running status. Enter a question mark "?" to get help on commands whenever you want.

#### <span id="page-51-0"></span>**WebUI**

The ethernet0/0 (e0/0) port has a default IP address of 192.168.1.1/24, and all the management functions of this port are enabled by default. Administrators can access the WebUI through e0/0.

To log in the device's WebUI, take the following steps:

- 1. Set up the IP address of the management PC on the same subnet as **192.168.1.1/24**. Connect the management PC to the e0/0 port through an Ethernet cable.
- 2. Launch a Web browser of the management PC, enter the URL **http://192.168.1.1** in the address bar, and then press Enter.

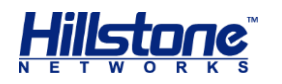

- 3. Enter the default administrator name and password "hillstone" in both the **Login** and **Password** text boxes.
- 4. Click the **Login** button to enter WebUI main page. Then you can set other configurations to the device.

#### <span id="page-52-0"></span>**Tenet and SSH**

You can also establish Telnet and SSH configuration environments. For more information, please see *StoneOS User Manual*.

## <span id="page-52-1"></span>**Basic Configuration**

Before you begin to use the device, you should be familiar with its features and your network deployment. Different device position in the network requires different topology design, working mode and policy configuration.

The basic configurations may include:

- 1. Create security zones, including the link layer (L2) and network layer (L3). Bind different interfaces to correct security zones respectively.
- 2. Assign IP addresses to interfaces.
- 3. Configure the management functions of the interfaces and create the security policy rules.
- 4. Assign proper network addresses and configure the NAT rules as needed.
- 5. Keep network connectivity by configuring routes.
- 6. Configure security policy rules between security zones.
- 7. Configure network parameters, such as DHCP and DNS agent, etc.

For more information, see *StoneOS User Manual*.

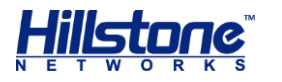

## <span id="page-53-0"></span>**Chapter 5 Hardware Maintenance and Replacement**

## <span id="page-53-1"></span>**Introduction**

This chapter explains how to install and remove the power supply module, the expansion module and the fan tray.

## <span id="page-53-2"></span>**Installing and Removing the Power Supply Module**

This section describes how to install and remove the power supply module of SG-6000-E6368, SG-6000-E6360, SG-6000-E6168, SG-6000-E6160, SG-6000-E5960, SG-6000-E5760, SG-6000-E5660, SG-6000-E5268, SG-6000-E5260, SG-6000- E5168 and SG-6000-E3965. Take the following steps to install or remove the power supply module:

To install a power supply module, take the following steps:

- 1. Ensure that the power supply module to be used is not connected to any power source.
- 2. Face the back panel of the device.
- 3. If the power supply slot is covered by blank plate, remove the plate first (unscrew the screws on the blank plate and take it down). Skip this step if the slot is not covered.
- 4. Slide the power supply module all the way into the slot cage until you feel resistant.

#### <span id="page-53-3"></span>**Figure 5-1: Installing Power Supply Module**

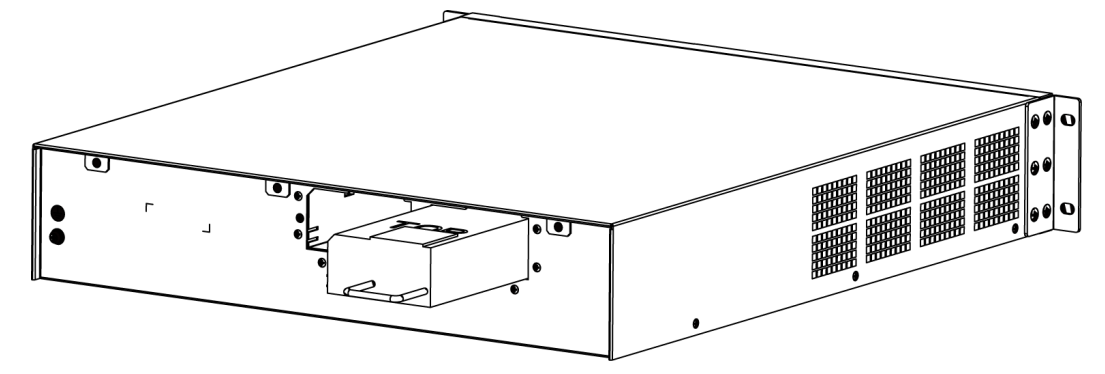

To remove the power supply module:

- 1. Make sure the power supply module to be used is not connected to any supply source.
- 2. Face the back panel of the device.
- 3. Pull the power supply straight out of the chassis using the provided handle.

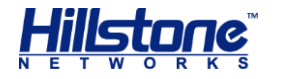

## <span id="page-54-0"></span>**Installing and Removing the Expansion Module**

SG-6000-E6368, SG-6000-E6360, SG-6000-E6168, SG-6000-E6160, SG-6000- E5960, SG-6000-E5760, SG-6000-E5660, SG-6000-E5568, SG-6000-E5560, SG-6000-E5268, SG-6000-E5260, SG-6000-E5168, SG-6000-E3965, SG-6000-E3968, SG-6000-E3960, SG-6000-E3668, SG-6000-E3662, SG-6000-E3660, SG-6000- E2868 and SG-6000-E2860 can accommodate expansion modules. This section describes how to install and remove the expansion module.

To install an expansion module:

- 1. Make sure the power is switched off and you should wear the ESD strap properly.
- 2. Face the front panel of the device.
- 3. Remove the blank plate on the expansion slot if necessary.
- 4. Slide the expansion module to be used into the slot until you feel resistant.
- 5. Tighten the screws on the expansion module.

To remove an expansion module:

- 1. Make sure the power is switched off and you should wear the ESD strap properly.
- 2. Face the front panel of the device.
- 3. Loosen the screws on the expansion module.
- 4. Pull the expansion module straight out of the chassis by holding the screws.

**Note**: Apply a blank plate to cover the slot where no expansion module is installed.

### <span id="page-54-1"></span>**Installing and Removing the Fan Tray**

SG-6000-E6368, SG-6000-E6360, SG-6000-E6168, SG-6000-E6160, SG-6000- E5960, SG-6000-E5760, SG-6000-E5660, SG-6000-E5568, SG-6000-E5560, SG-6000-E5268, SG-6000-E5260, SG-6000-E5168 and SG-6000-E3965 are designed with hot-swappable fan trays.

To install a fan tray:

- 1. Hold the fan tray and insert it straight into the chassis until you feel resistant.
- 2. Tighten the screws on the fan tray.

**Note**: Check the FAN LED indicator when the device is powered on. A constant green shining light indicates that the fan is functioning normally.

To remove a fan tray:

1. Loosen the screws on the fan tray.

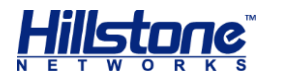

2. Pull the fan tray out of the chassis by holding the provided handle.

**Note**: To avoid over-heating, insert a replacement fan tray immediately after removing the existing one.

## <span id="page-55-0"></span>**Installing and Removing the Anti-dust Mesh**

SG-6000-E6368, SG-6000-E6360, SG-6000-E6168, SG-6000-E6160, SG-6000- E5568, SG-6000-E5560, SG-6000-E5268, SG-6000-E5260, SG-6000-E5168 and SG-6000-E3965 are designed with anti-dust mesh. This section describes the installation and remove of anti-dust mesh. The anti-dust mesh is hot-swappable.

Take the following steps to install the anti-dust mesh:

- 1. Hold the screws of the anti-dust mesh and slide the anti-dust mesh into the slot cage until you feel resistant.
- 2. Tighten the screws on the anti-dust mesh.

Take the following steps to remove the anti-dust mesh:

- 1. Loosen the screws.
- 2. Hold the screws and pull the anti-dust mesh straight out of the chassis.

#### <span id="page-55-1"></span>**Figure 5-2: Pulling Anti-dust Mesh Out**

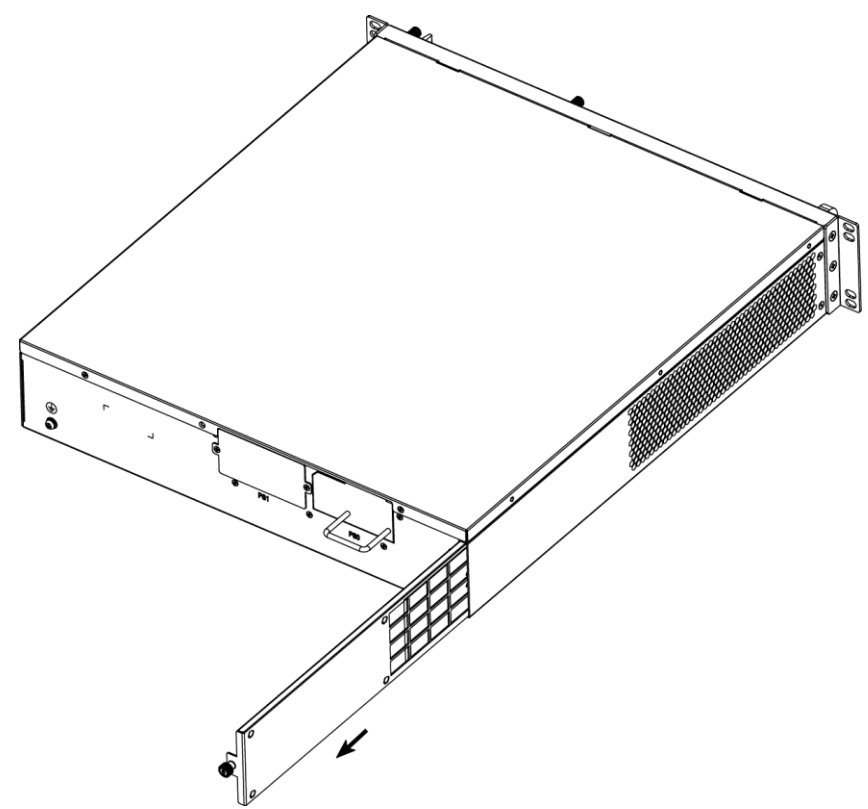

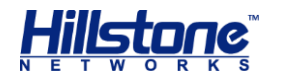

## <span id="page-56-0"></span>**Installing and Removing the Hard Disk Module**

SG-6000-E6368, SG-6000-E6168, SG-6000-E5568, SG-6000-E5268, SG-6000- E5168, SG-6000-E3968, SG-6000-E3668, and SG-6000-E2868 are designed with the hard disk module.

Take the following steps to install the hard disk module:

- 1. Make sure the device is not powered and you have worn antistatic gloves.
- 2. The hard disk module is at the bottom of the device, so you should turn over the device to make sure the hard disk module is visible. In order to avoid the top of the device being scratched, make sure the workbench is stable and clean.
- 3. Use a screwdriver to remove the blank panel from the hard disk slot you want to insert.

#### <span id="page-56-1"></span>**Figure 5-3: Removing the Blank Panel**

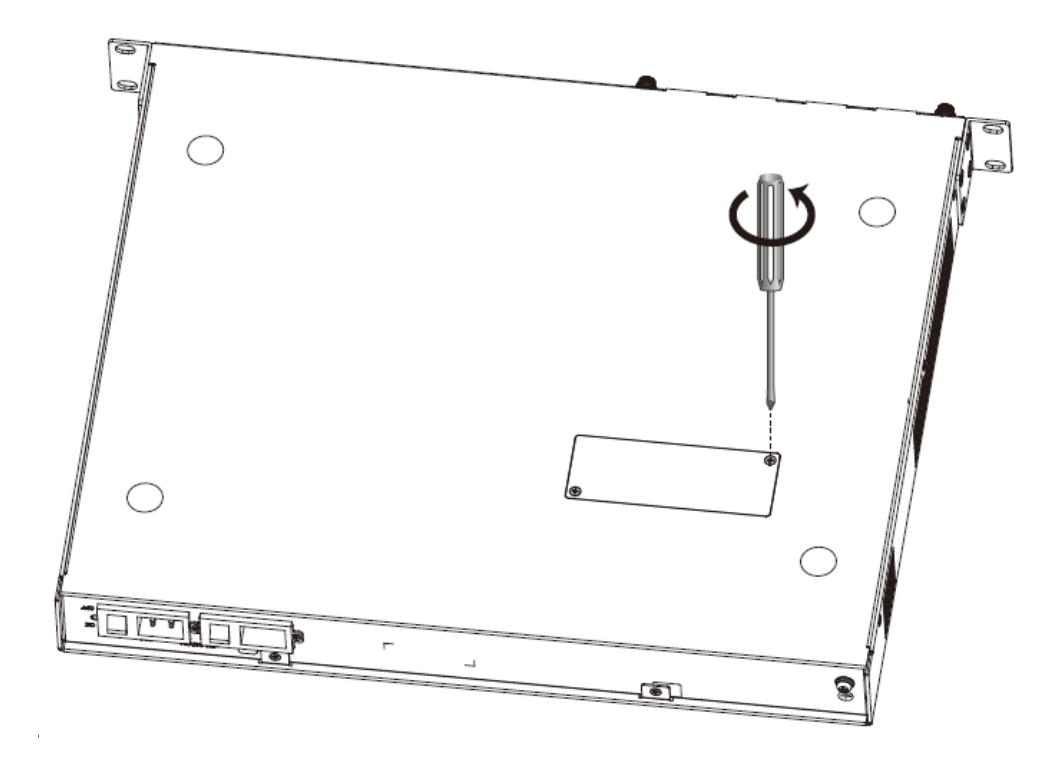

4. Place the hard disk module into the slot.

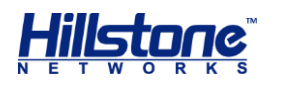

**Figure 5-4: Placing the Hard Disk Module**

<span id="page-57-0"></span>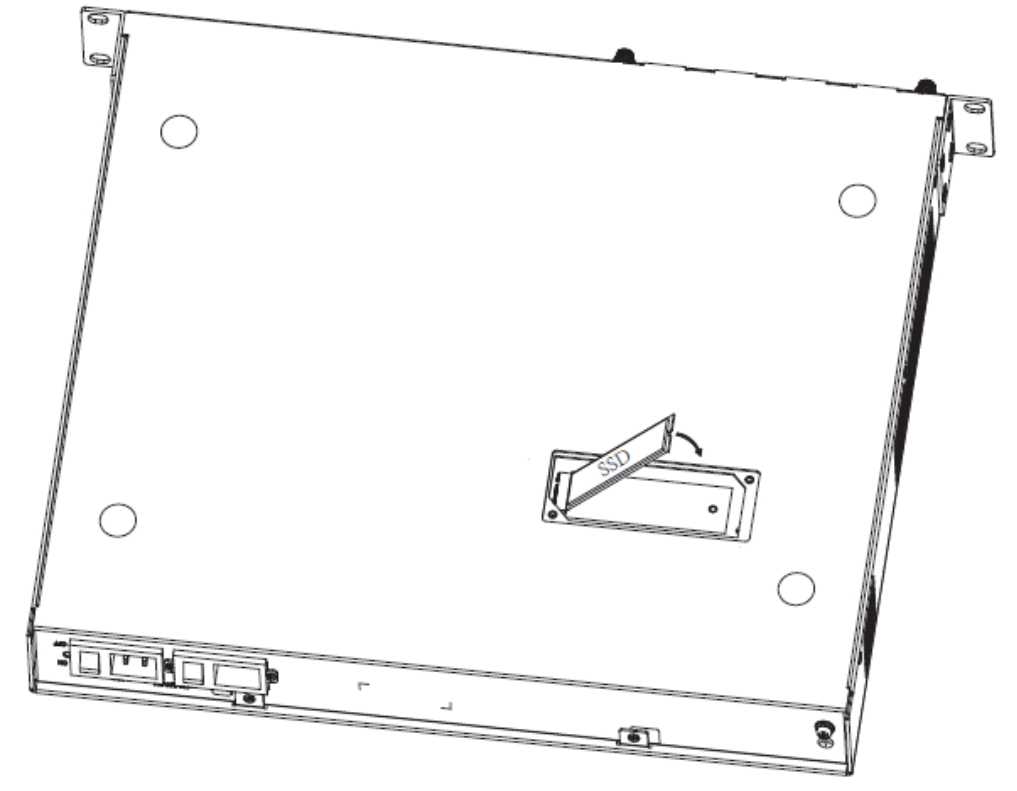

5. Use the screw in the hard disk module package to fix the hard disk module.

<span id="page-57-1"></span>**Figure 5-5: Fixing the Hard Disk Module**

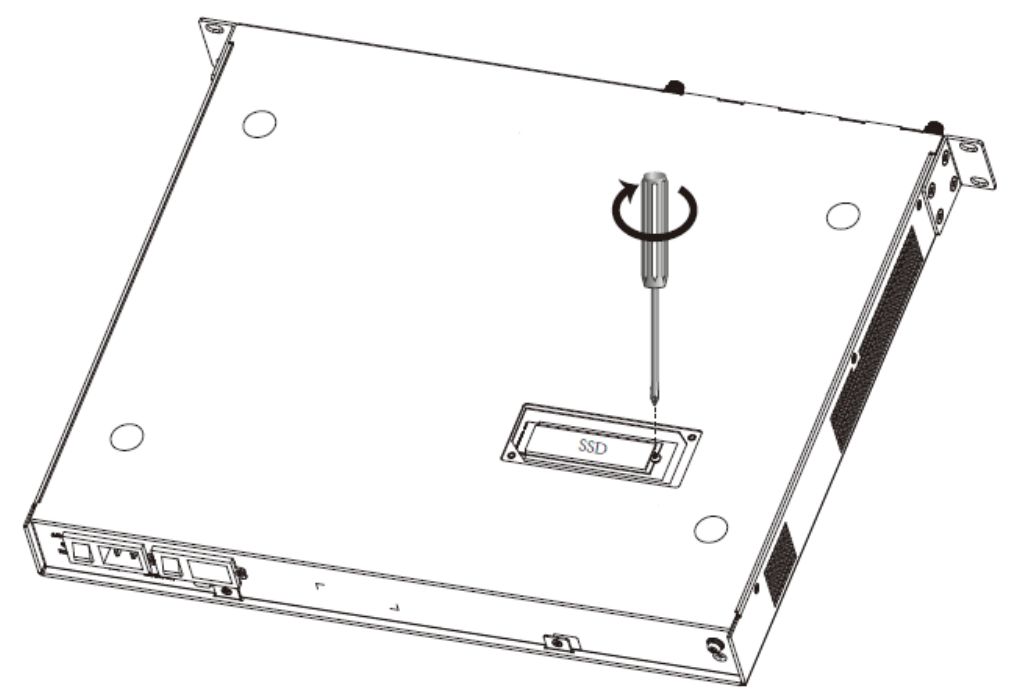

6. Use a screwdriver to re-install the blank panel into the hard disk slot.

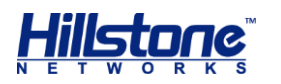

#### **Figure 5-6: Installing the Blank Panel**

<span id="page-58-0"></span>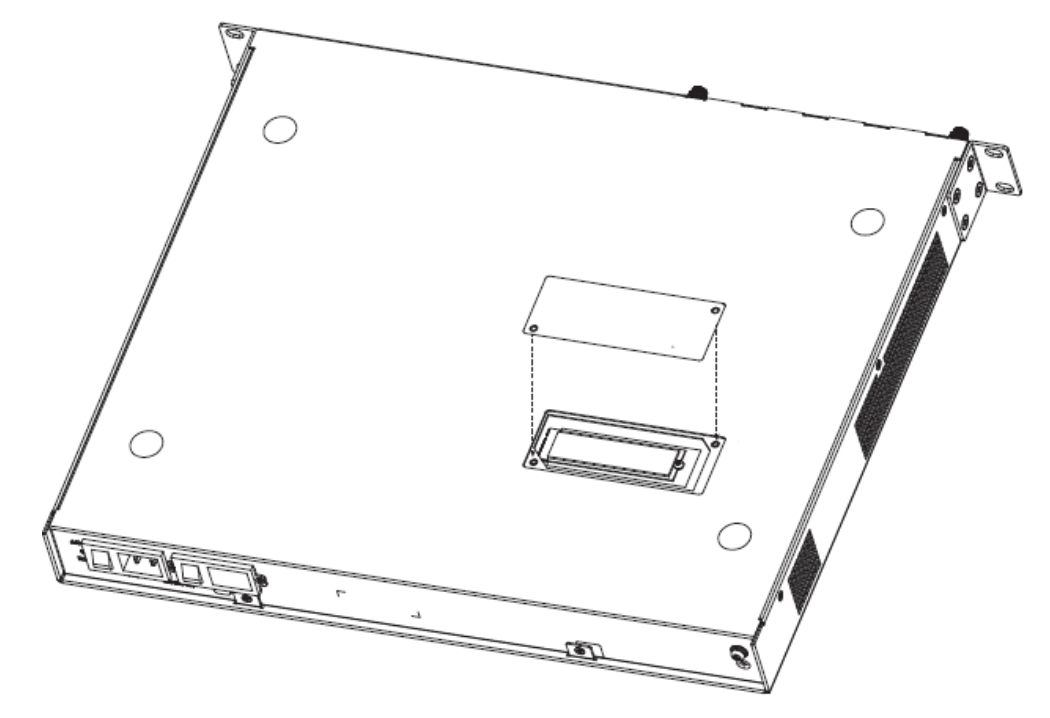

Take the following steps to remove the hard disk module:

- 1. Make sure the device is not powered and you have worn antistatic gloves.
- 2. The hard disk module is at the bottom of the device, you should turn over the device to make sure the hard disk module is visible. In order to avoid the top of the device being scratched, make sure the workbench is stable and clean.
- 3. Use a screwdriver to remove the blank panel from the hard disk slot.
- 4. Use a screwdriver to remove the hard disk module from the hard disk slot, and put the removed module and screw into an antistatic bag or on a flat antistatic table.

**Note:** If you do not want to install a new module, apply a blank plate over the slot to avoid dust falling into the chassis.

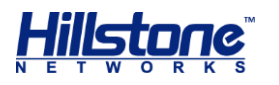

## **Chapter 6 Troubleshooting**

## <span id="page-59-1"></span><span id="page-59-0"></span>**Introduction**

This chapter provides solutions to some common problems of Hillstone devices.

## <span id="page-59-2"></span>**Losing the Administrator Password**

If you lose the administrator password, please contact your local sales representative.

## <span id="page-59-3"></span>**Troubleshooting Power System**

Check the PWR LED on the front panel of the device. If the power supply is functioning normally, the PWR LED lights steadily in green color. If the LED is off, perform the following steps:

- Make sure the power supply cable is connected correctly.
- Ensure that the voltage of the power source conforms to the required voltage.

For the PWR LED information, see [LED Indicators.](#page-19-0)

## <span id="page-59-4"></span>**Troubleshooting the Configuration System**

The Console configuration terminal shows system booting message when the device is powered on. If the configuration system has failed, it displays error information or nothing at all.

If the configuration terminal shows no information, perform the following steps:

- Make sure the power supply is correctly connected and powered on.
- Verify the Console cable is connected properly.
- Ensure the terminal configuration settings are correct.

If above steps reveal no error, the Console cable may be broken.

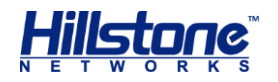

## **Appendix: Supported Versions of Devices**

<span id="page-60-0"></span>During the production process, components of part SG-6000 E series devices have been updated, which may cause the incompatibility among software versions. The tables below display the devices of which the components have updated. Check whether your device is in the following tables. If it is, it's strongly recommended you update the device to the suggested versions in reference of the device production date and usage of the module (only IOC-2SFP+ lite).

The usage of module will affect the supported versions of devices. For example, the devices in the Table 1 should be upgraded as the supported version of devices within the specified period, while for the devices in the Table 2 which support the IOC-2SFP+-lite, you need to check whether the device use the module before updating. If the IOC-2SFP+-lite module is used, the devices should be upgraded as the supported versions of the module, and if it's not used, devices should be updated as the supported versions of the devices. The details of supported version are showed as follows. You can also call 1-800-889-9860 for more help about updating.

Note:

- The devices which are not listed in the following table can update normally.
- The devices in the Table 1 which are produced before the specified period can update normally.
- The devices in the Table 2 which are produced before the specified period and do not use the IOC-2SFP+-lite module can update normally.
- You can find the production date of the device according to the SN. There is 16-digit SN on the Hillstone devices. Among it, the 6th and 7th number mean the production week and the 8th and 9th number mean the production year. Taking the SN of xxxxx4018xxxxxxx for example, the device is produced in the 40th week of 2018 year.

Table 1: Supported Versions of Devices

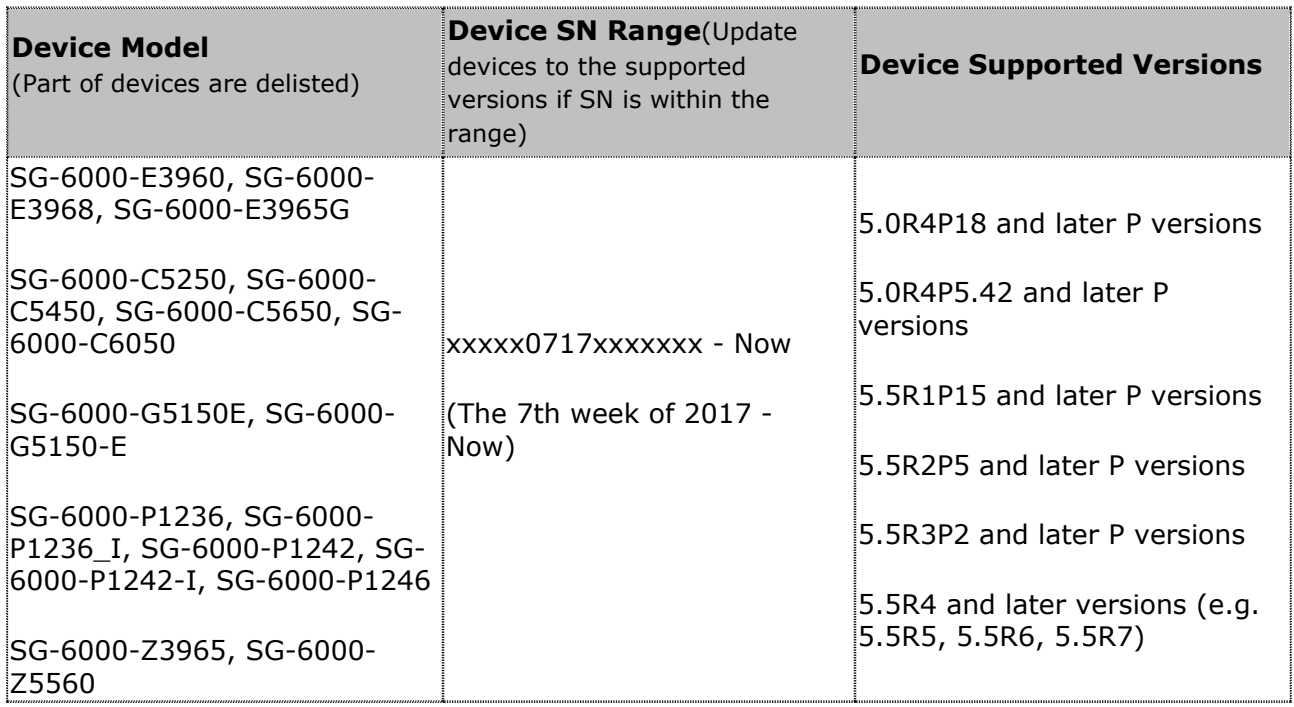

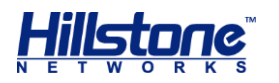

| <b>Device Model</b><br>(Part of devices are delisted)                                                                                                    | <b>Device SN Range(Update</b><br>devices to the supported<br>versions if SN is within the<br>range) | <b>Device Supported Versions</b>                                                                                                    |
|----------------------------------------------------------------------------------------------------|----------------------------------------------------------------------------------------------------|----------------------------------------------------------------------------------------------------|
| SG-6000-E3660, SG-6000-<br>E3660S, SG-6000-E2860, SG-<br>6000-E3662, SG-6000-E2868,<br>SG-6000-E3668, SG-6000-<br>E1100, SG-6000-E1600, SG-<br>6000-E1700, SG-6000-E1606,<br>SG-6000-E2300, SG-6000-<br>E2300S, SG-6000-E2800<br>SG-6000-ABG1000, SG-6000-<br>ABG2000<br>SG-6000-C4100, SG-6000-<br>C4550, SG-6000-C5050, SG-<br>6000-C1200W, SG-6000-C600,<br>SG-6000-C1000, SG-6000-<br>C1500, SG-6000-C2000, SG-<br>6000-C3000, SG-6000-C1300,<br>SG-6000-C2100, SG-6000-<br>C3100, SG-6000-C4000<br>SG-6000-NAV20L, SG-6000-<br><b>NAV55</b><br>SG-6000-P935, SG-6000-P936,<br>SG-6000-P912, SG-6000-<br>P912_I, SG-6000-P915, SG-<br>6000-P916, SG-6000-P926、<br>SG-6000-P932, SG-6000-<br>P932_I, SG-6000-P1246E, SG-<br>6000-P1246E-I, SG-6000-<br>P1256, SG-6000-P1252, SG-<br>6000-P1252-I<br>SG-6000-Z2300, SG-6000-<br>Z5960 | xxxxx1018xxxxxxx-Now<br>(The 10th week of 2018-Now) 5.5R2P2 and later P versions                    | 5.0R4P14 and later P versions<br>5.0R4P5.42 and later P<br>versions<br>5.5R1P13 and later P versions<br>5.5R3 and later versions (e.g.<br>5.5R4, 5.5R5, 5.5R6, 5.5R7) |
| SG-6000-E6160, SG-6000-<br>E6168, SG-6000-E6360, SG-<br>6000-E6368                                                                                                    |                                                                                                    | 5.5R2P8 and later P versions<br>5.5R3P9 and later P versions                                                                                                    |
| SG-6000-ABG4000                                                                                                    | xxxxx1518xxxxxxxx-Now                                                                               | 5.5R4P7 and later P versions                                                                                                    |
| SG-6000-P1266, SG-6000-                                                                                                    | (The 15th week of 2018-Now) 5.5R5P4 and later P versions                                            |                                                                                                    |
| P1266-I                                                                                                    |                                                                                                    | 5.5R6P3 and later P versions                                                                                                    |
| SG-6000-Z6160                                                                                                    |                                                                                                    | 5.5R7 and later versions                                                                                                    |

Table 2: Supported Versions of Devices

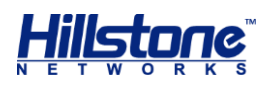

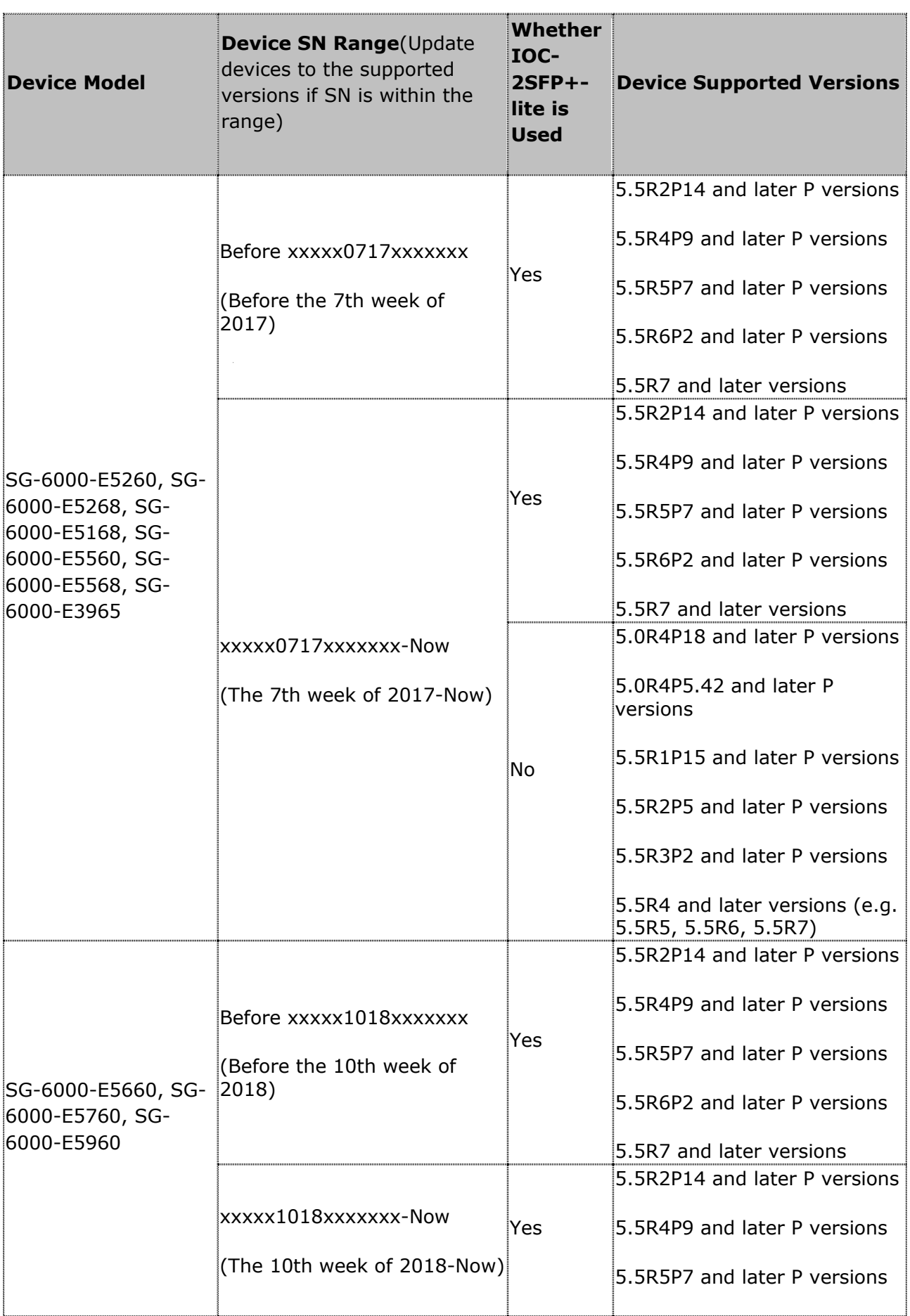

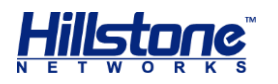

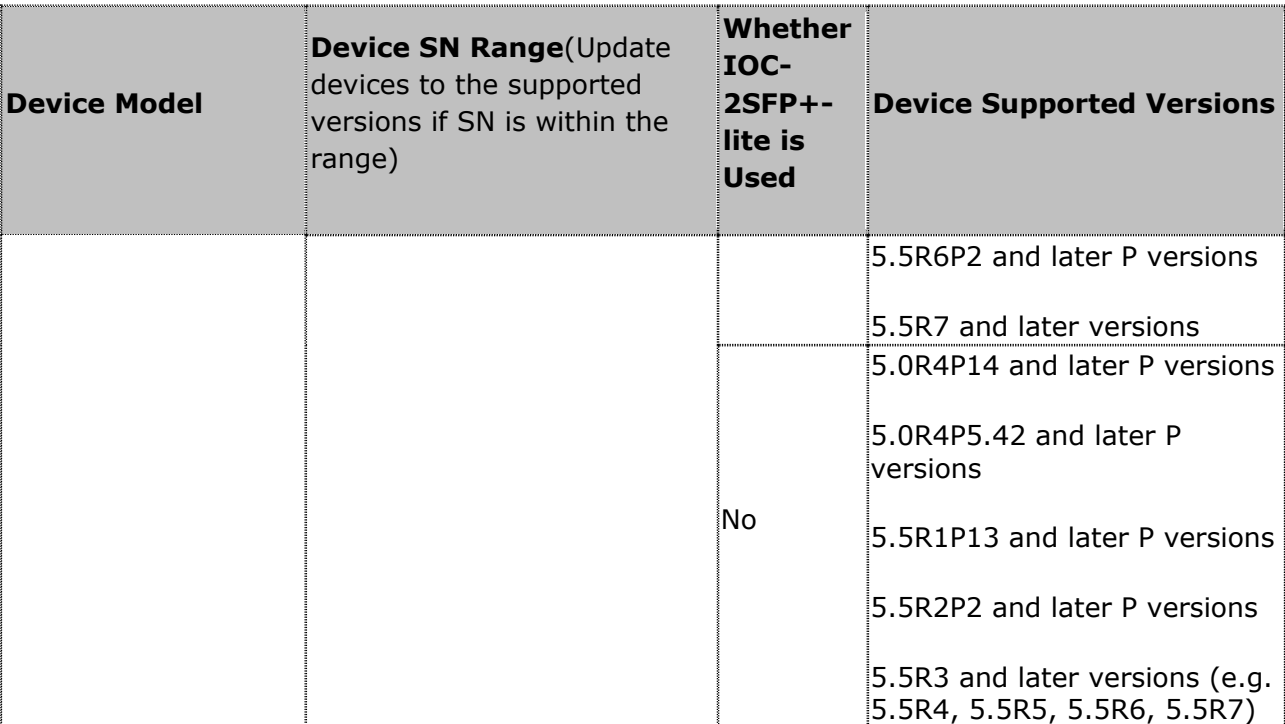

<span id="page-64-0"></span>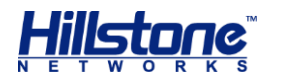

## **Addendum FCC Statement**

**Warning:** This is a class A product. In a domestic environment this product may cause radio interference in which case the user may be required to take adequate measures.

## **FCC Statement:**

This device complies with Part 15 of the FCC Rules. Operation is subject to the following two conditions: (1) this device may not cause harmful interference, and (2) this device must accept any interference received, including interference that may cause undesired operation.

**Caution:** The user is cautioned that changes or modifications not expressly approved by the party responsible for compliance could void the user's authority to operate the equipment.

**Note:** This equipment has been tested and found to comply with the limits for a Class B digital device, pursuant to part 15 of the FCC Rules. These limits are designed to provide reasonable protection against harmful interference in a residential installation. This equipment generates, uses and can radiate radio frequency energy and, if not, however, there is no guarantee that interference will not occur in a particular installation. If this equipment does cause harmful interference to radio or television reception, which can be determined by turning the equipment off and on, the user is encouraged to try to correct the interference by one or more of the following measures:

—Reorient or relocate the receiving antenna.

—Increase the separation between the equipment and receiver.

—Connect the equipment into an outlet on a circuit different from that to which the receiver is connected.

—Consult the dealer or an experienced radio/TV technician for help.

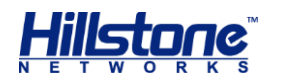

This equipment complies with FCC RF radiation exposure limits set forth for an uncontrolled environment. This transmitter must not be co-located or operating in conjunction with any other antenna or transmitter.

RF Exposure: A distance of 20 cm shall be maintained between the antenna and users, and the transmitter may not be co-located with any other transmitter or antenna.

2.4GHz Band List:

DTS (2400-2483.5 MHz)

5GHz Band List:

UNII-1 (5150-5250 MHz) and (5745-5828MHz)

#### **Industry Canada Statement:**

This device complies with RSS-247 of the Industry Canada Rules. Operation is subject to the following two conditions: 1) this device may not cause interference and 2) this device must accept any interference, including interference that may cause undesired operation of the device.

This class B digital apparatus complies with Canadian ICES-003

IC Radiation Exposure Statement: This equipment complies with IC radiation exposure limits set forth for an uncontrolled environment.

#### **Avis d'Industrie Canada:**

Cet appareil est conforme à la norme CNR-210 des règlements d'Industrie Canada. Son fonctionnement est sujet aux deux conditions suivantes: 1) Cet appareil ne doit pas provoquer d'interférences et 2) Cet appareil doit accepter toutes les interférences, y compris celles pouvant entraîner son dysfonctionnement. Cet appareil numérique de la classe B est conforme à la norme NMB-003 du Canada Avis d'Industrie Canada sur l'exposition aux Rayonnements: Cet appareil est conforme aux limites d'exposition aux rayonnements d'Industrie Canada pour un environnement non contrôlé.

#### **European notice**

The equipment named above is confirmed to comply with the requirements set out in the Council Directive on the Approximation of the Laws of the Member States

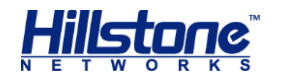

relating to Electromagnetic Compatibility (2004/108/EC), Low-voltage Directive (2006/95/EC) and R&TTE (1999/5/EC).

The equipment passed the test which was performed according to the following European standards:

- •ETSI EN 300 328 V1.8.1 (2012-06)
- •EN 301 893 V1.7.1 (2012-06)
- •EN 62311: 2008
- •EN 301 908-1 V5.2.1 EN 301 908-2 V5.2.1 EN 301 511 V9.0.2
- •EN 300 440-1 V1.6.1 EN 300 440-2 V1.4.1

•EN 301 489-1 V1.9.2 EN 301 489-7 V1.3.1 EN 301 489-17 V2.2.1 EN 301 489-24 V1.5.1

- •EN 50383:2010
- •EN 50385:2002
- •EN 62311:2008
- •EN 60950-1:2006 + A11:2009 + A1:2010 + A12:2011

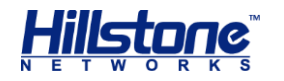

## <span id="page-67-0"></span>**Copyright Information**

Copyright © 2020 Hillstone Networks. All rights reserved.

Hillstone, Hillstone Networks logo, StoneOS, StoneManager, Hillstone PnPVPN, UTM Plus are trademarks of Hillstone Networks.

All other trademarks or registered marks are the property of their respective owners. Hillstone Networks assumes no responsibility for any inaccuracies in this document. Hillstone Networks reserves the right to change, modify, transfer, or otherwise revise this publication without notice.

Hillstone Networks Website [www.hillstonenet.com](http://www.hillstonenet.com/) posts the latest information.